## **Release Notes**

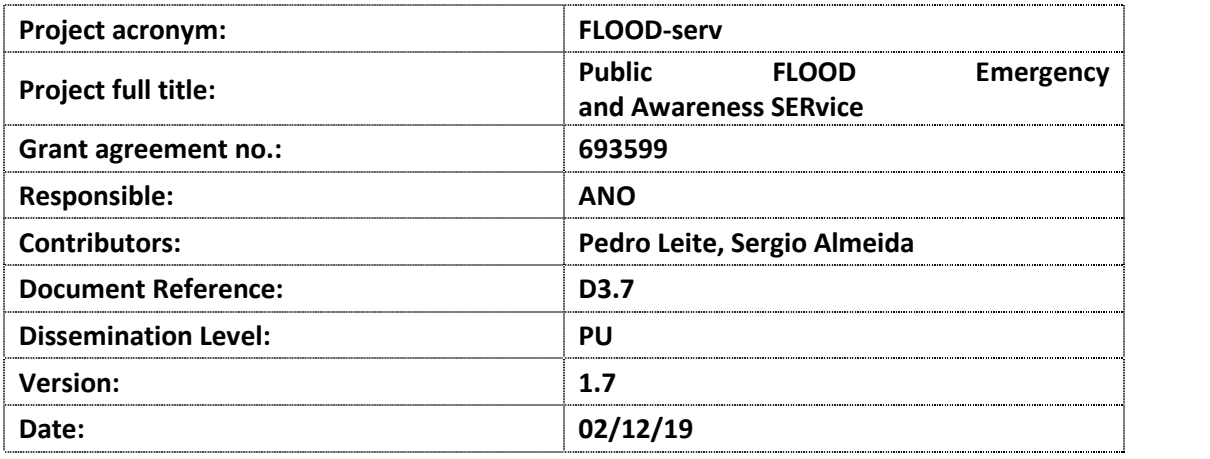

## **History**

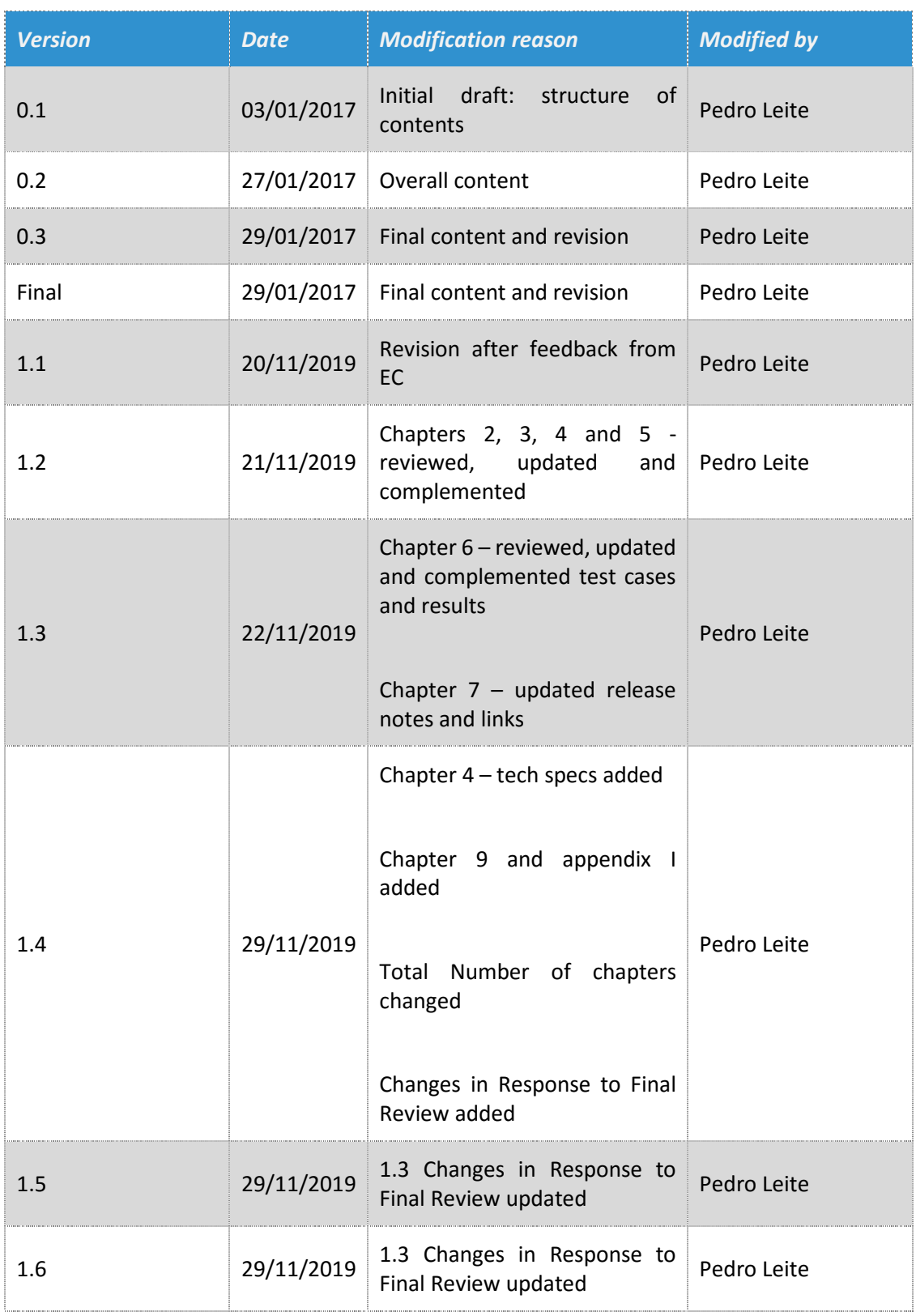

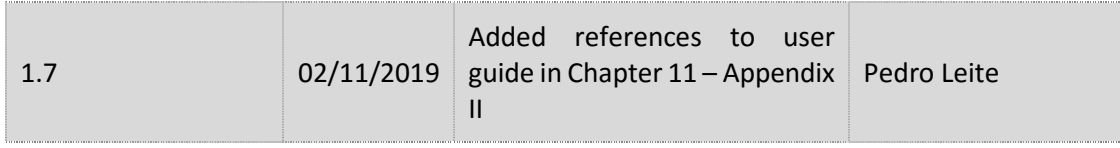

© Copyright <2019> <ANO>

## **Table of contents**

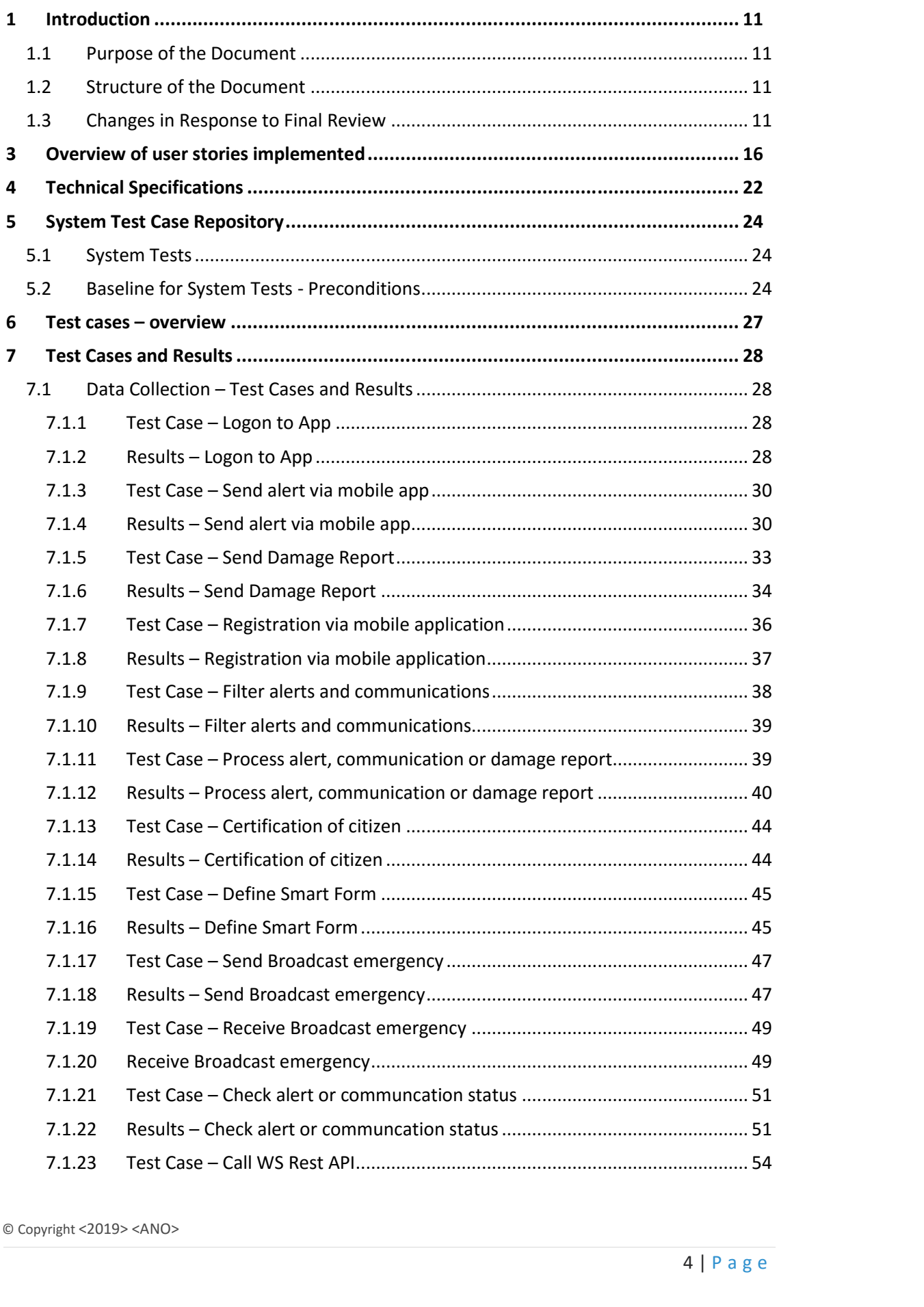

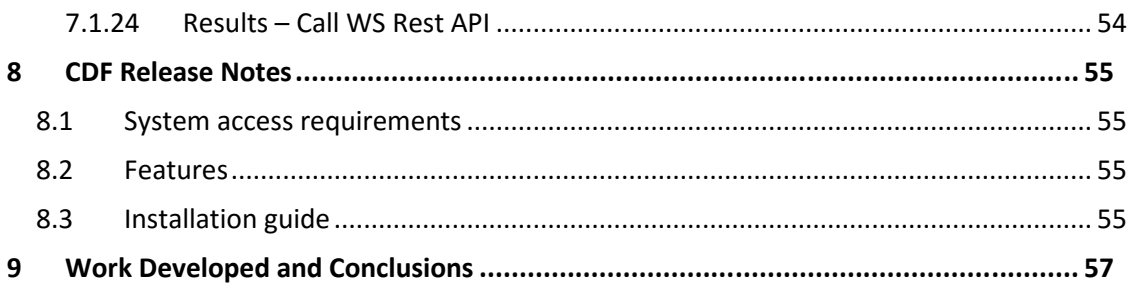

## **List of figures**

## **List of tables**

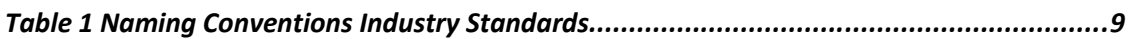

## **List of abbreviations**

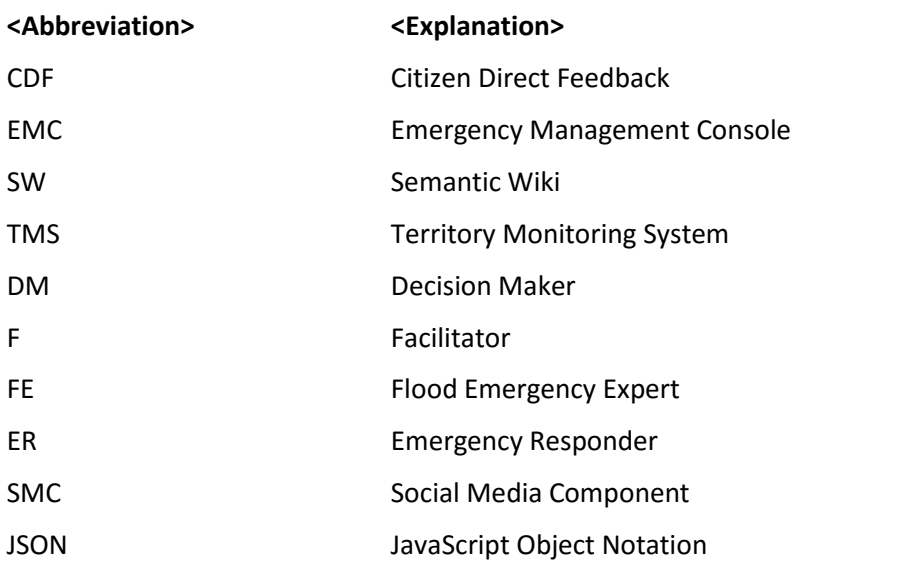

## **Naming Conventions and Terminology**

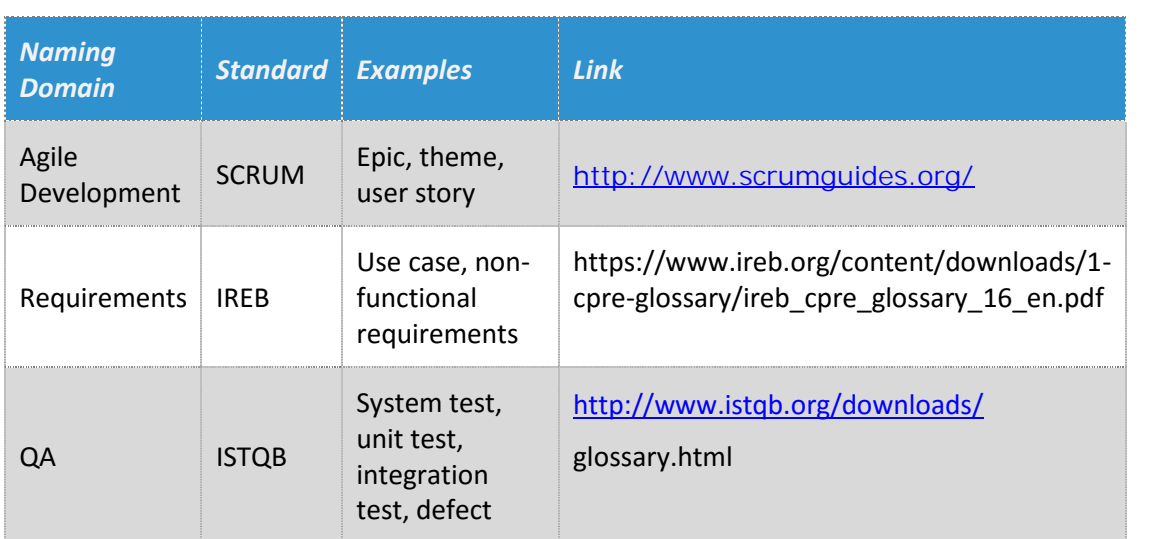

Table 1 Naming Conventions Industry Standards

## **Executive summary**

D3.7 Citizen Direct Feedback is the seventh deliverable from WP3. This is a software deliverable about development of the CDF tool.

The CDF development is based on the D3.2 document, which deals with the functional specifications through the definition of the user stories for each component composing the FLOOD-serv platform and the description of the technical specification of each component: structure, data model, interfaces, services, data providers and implementation environment.

D3.7 is being developed at the same time as D3.3, D3.4, D3.5, and D3.6, which are reporting the development of the rest of components composing the FLOOD-serv platform, i.e.: the Social media component (SMC), the Emergency Management Console (EMC), the Semantic Wiki (SW), and the Territory Monitoring System (TMS), respectively.

## **1 Introduction**

#### **1.1 Purpose of the Document**

The goal of this document is to provide the release notes for the Citizen Direct Feedback. The document is based on D3.1 and D3.2.

#### **1.2 Structure of the Document**

The document is organized as in the following:

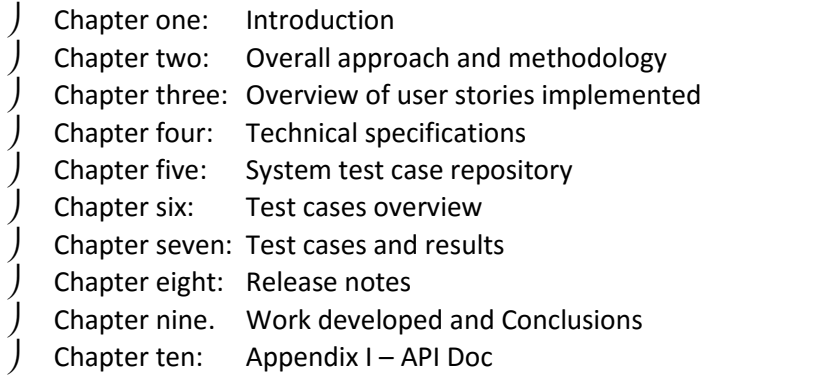

For the reference, before the *Changes in Response to Final Review*, the document was organized:

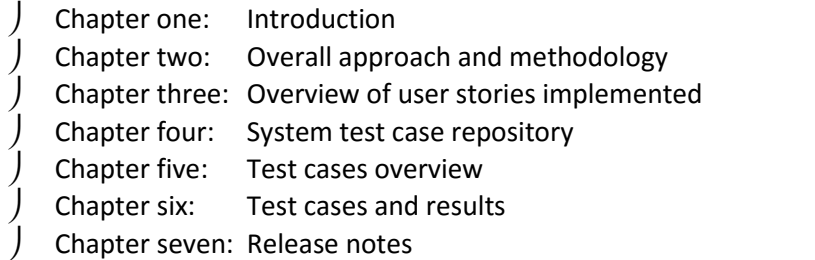

#### **1.3 Changes in Response to Final Review**

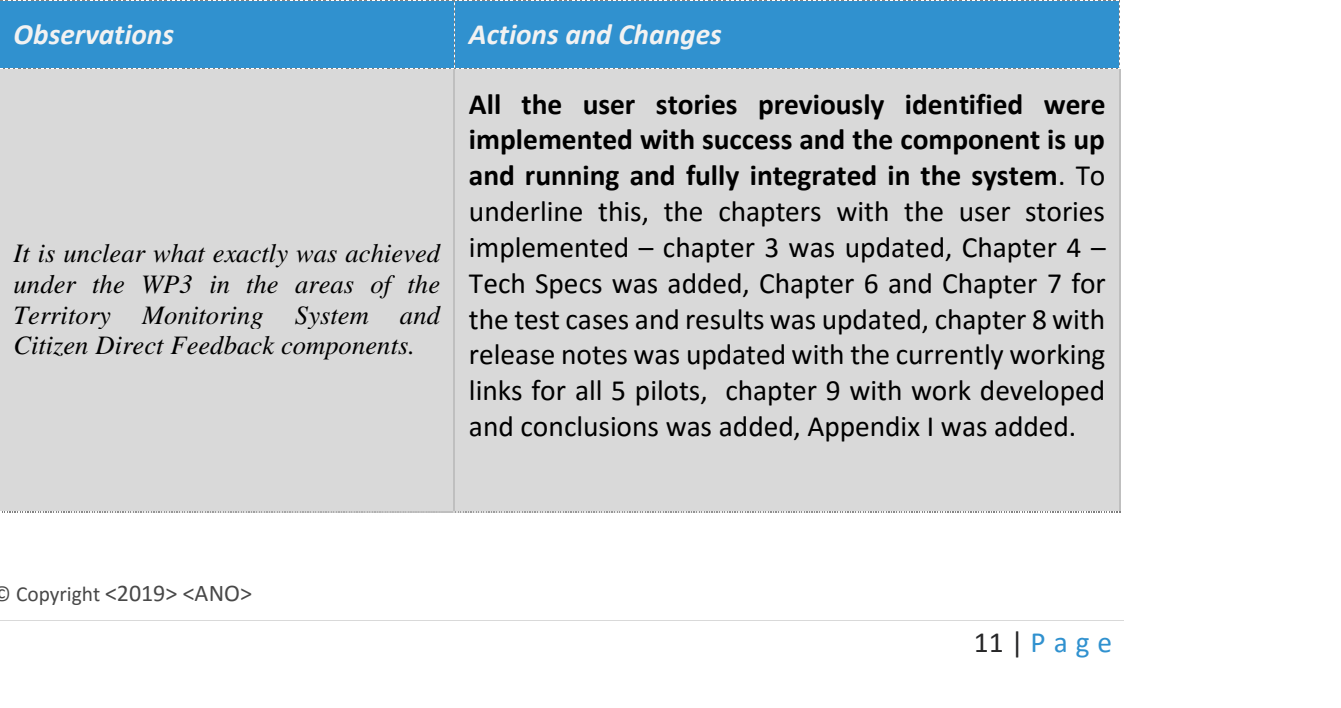

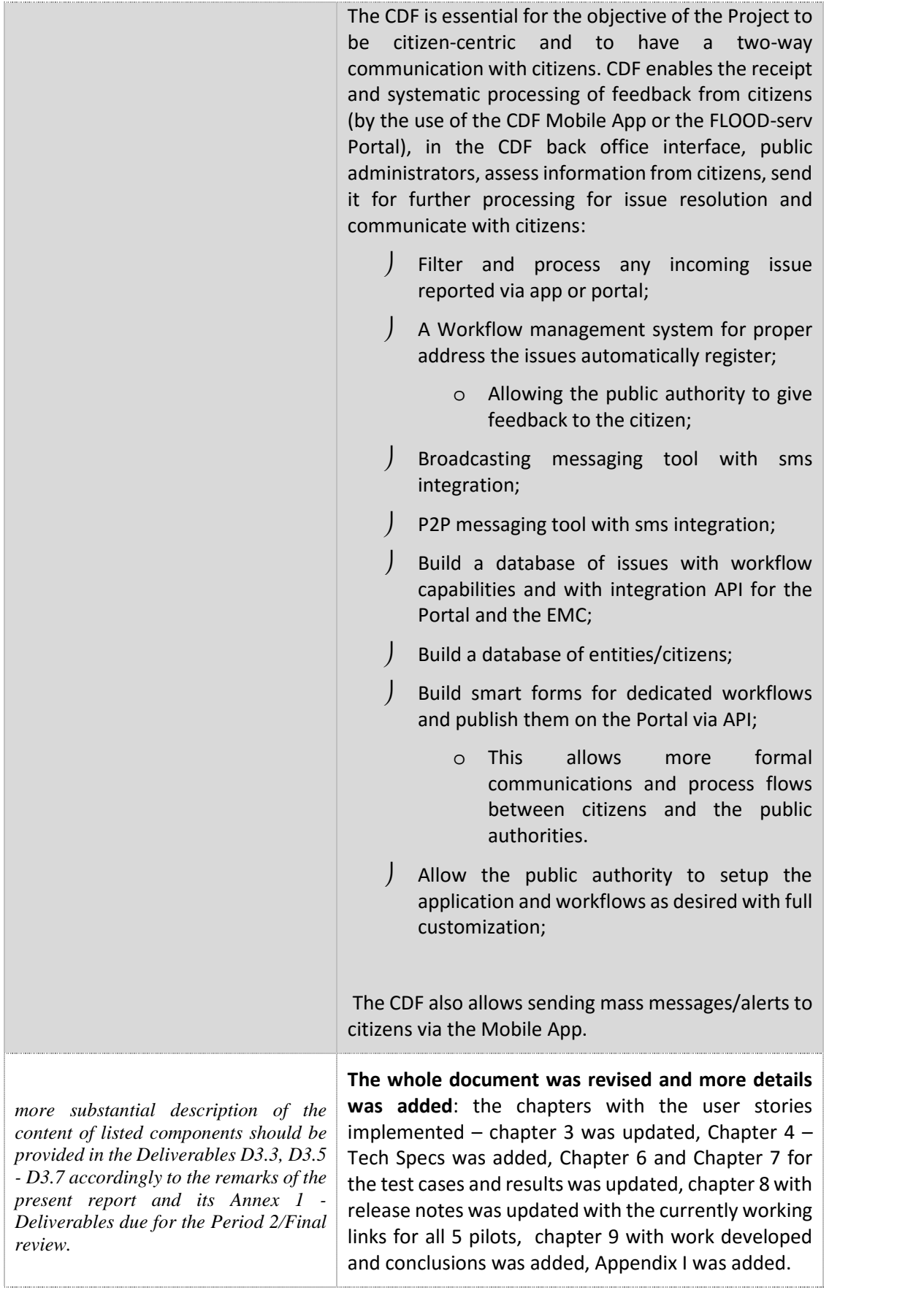

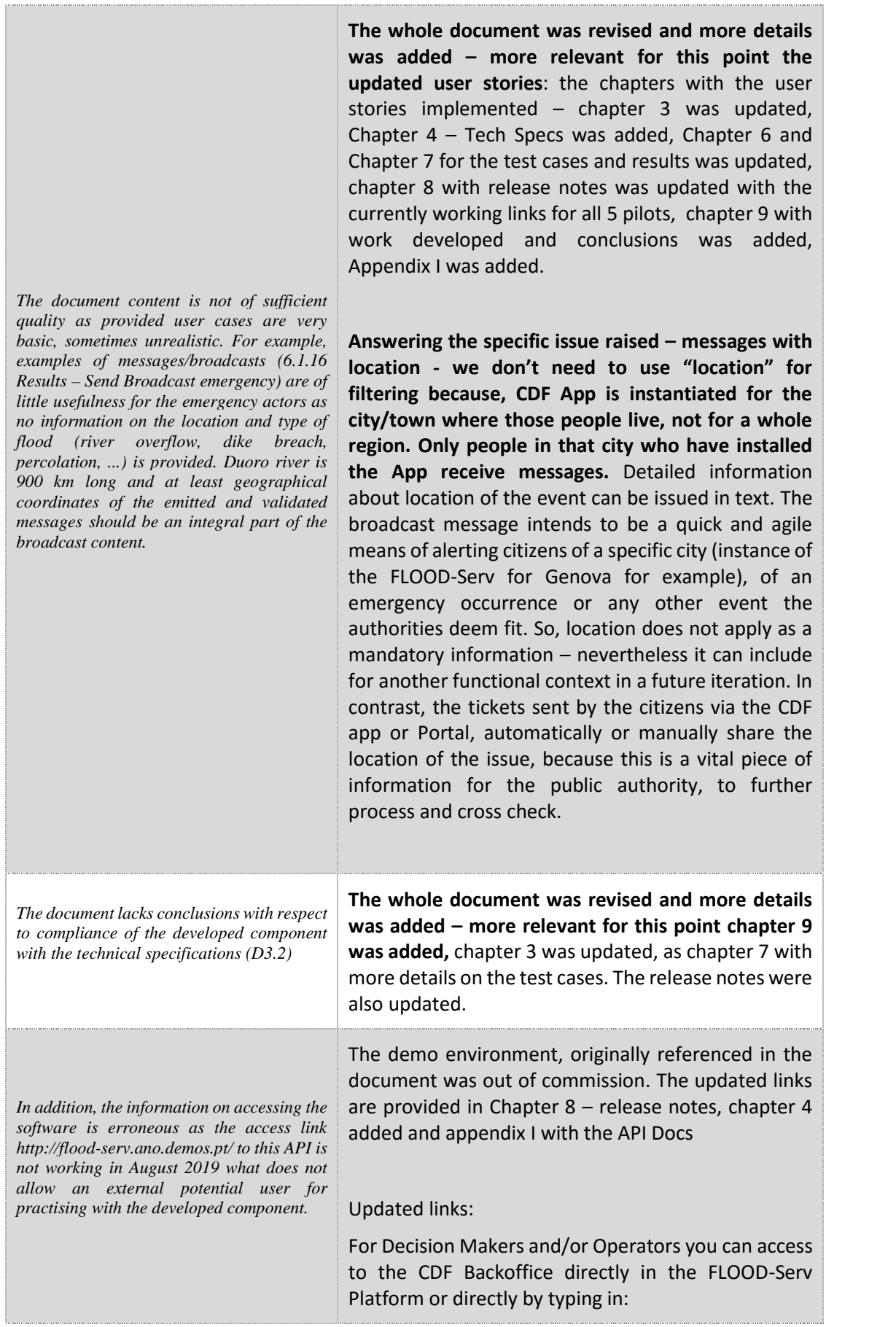

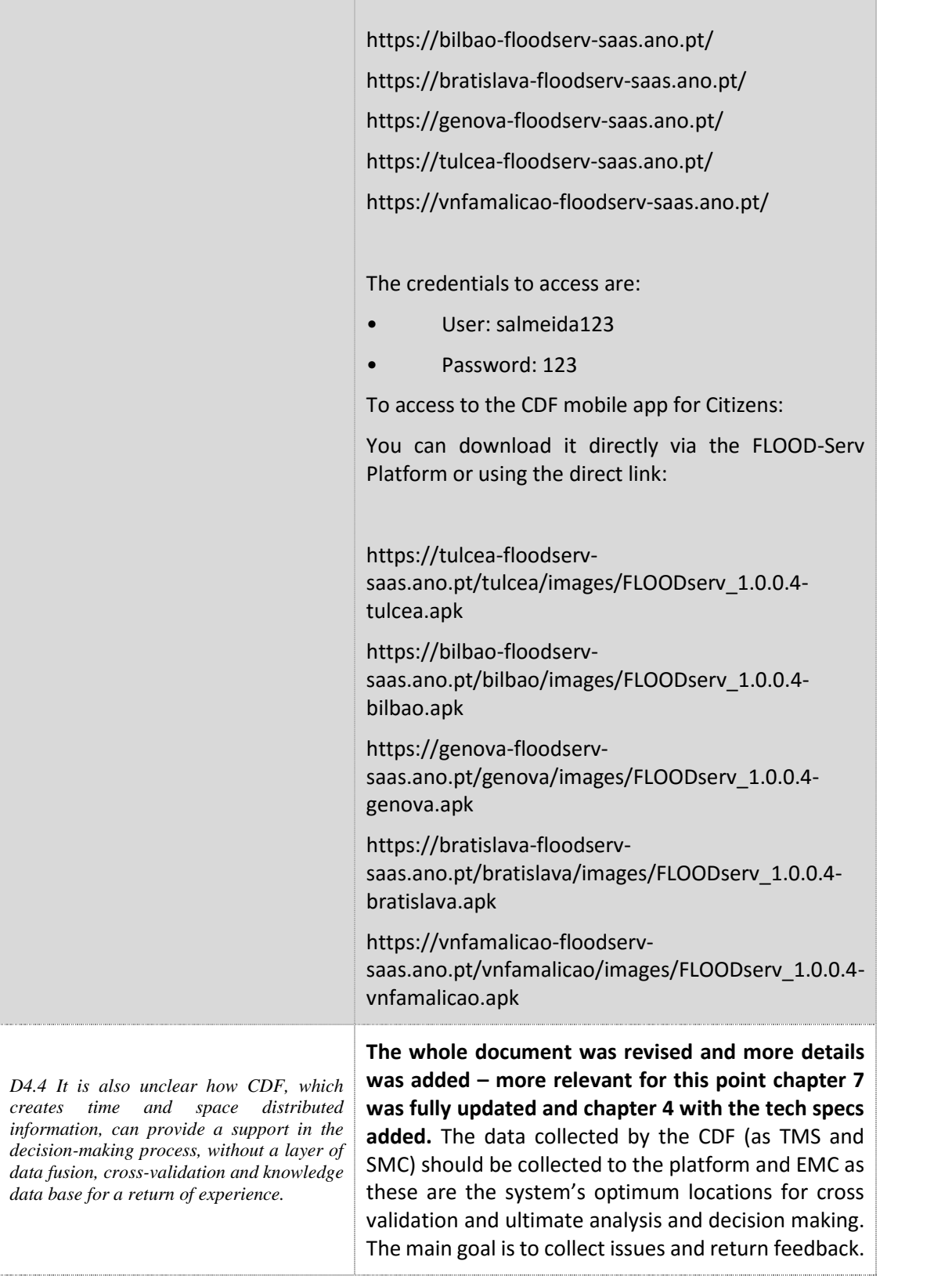

## **2 Overall approach and methodology**

The tests described in this document demonstrate that the CDF component (D3.7) has been successfully implemented in all languages and the new features identified in D3.1 and D3.2 have been implemented.

As the next steps integration tests will be implemented as part of WP4

WP5 is about user acceptance tests, which is the last phase of a software testing process. During UAT (User Acceptance Testing), actual software users test the software to make sure that it works in real-world scenarios, according to specifications.

The overall approach applied is SCRUM, consequently the results and documentation the software delivered in D3.7 was following the sprints and user stories implemented.

In SCRUM the tasks are divided into time boxes (small time frames) to deliver specific features in the release so that the working software build can be delivered after each iteration. Builds are incremental in terms of features; the final build of D3.7 has all the features.

#### **Test types and coverage**

The tests cover the functionality of the CDF component only.

The integration tests performed was the CDF REST API, through various calls to the API.

#### **Role of the tester**

- Ensure End-user satisfaction through delivery of high-quality software.
- Engagement is early during the project from sprint planning.
- Discuss and understand each user story and then decide on acceptance criteria for the same.
- Define activities for themselves to estimate time, updating test cases as and when changes appear, complete testing within the sprint time etc.
- Develop test cases as per the story acceptance criteria and change whenever there is a change in story.
- Deliver high quality software iteratively from a couple of weeks to a couple of months.
- Ensure user stories get clarified where there is insufficient information.
- Break user stories into different testing tasks.
- Decide each story test coverage

### **3 Overview of user stories implemented**

The main goal of the CDF is to provide a two-way communication between citizens and the public authorities currently using the FLOOD-Serv platform. For Citizens a mobile application was created for easy usage and an API that will implement smart forms to be used by the main portal - these are the frontoffice. For the public authorities, a web backoffice was created to:

- Filter and process any incoming issue reported via app or portal:
- A Workflow management system for proper address the issues automatically register;
	- o Allowing the public authority to give feedback to the citizen;
- Broadcasting messaging tool with sms integration;
- P2P messaging tool with sms integration;
- Build a database of issues with workflow capabilities and with integration API for the Portal and the EMC;
- Build a database of entities/citizens;
- Build smart forms for dedicated workflows and publish them on the Portal via API;
	- o This allows more formal communications and process flows between citizens and the public authorities.
- Allow the public authority to setup the application and workflows as desired with full customization;

The user stories implemented to accomplish with the non-functional, functional and technical requirements of the CDF are collected in the following table. To consider the CDF as totally finished, the 8 user stories collected in this table (from **USCDF1** to **USCDF8**) have also to be implemented.

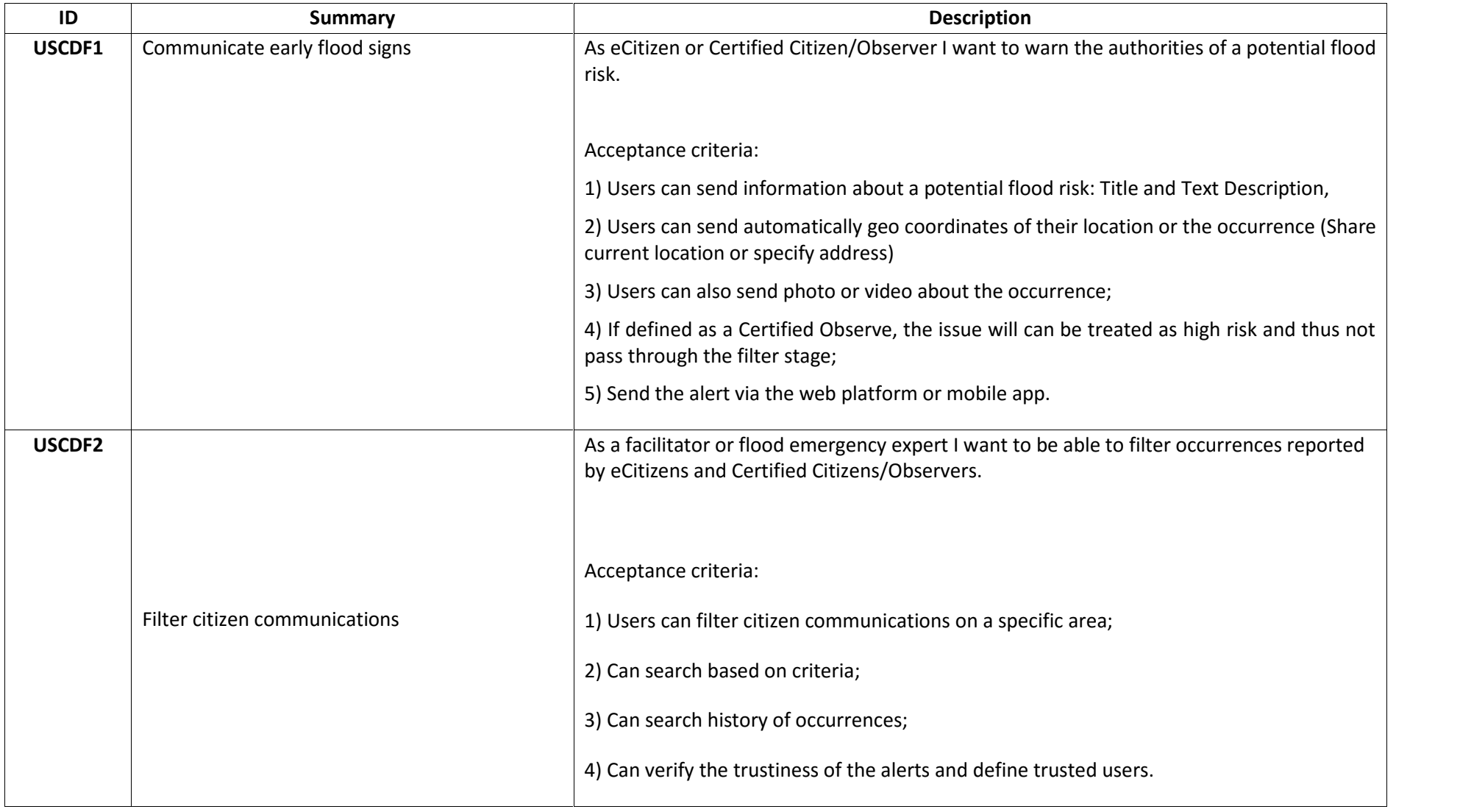

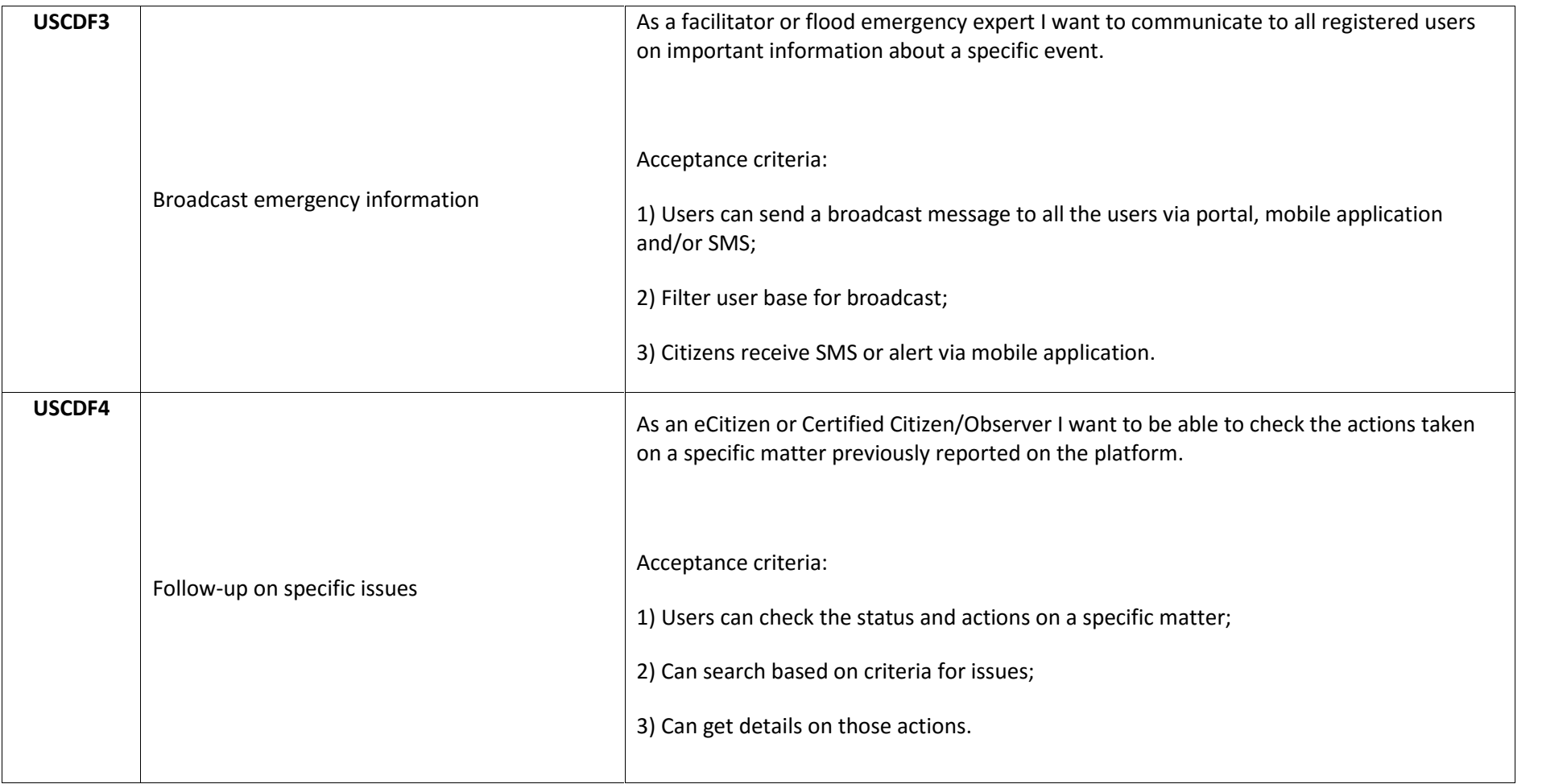

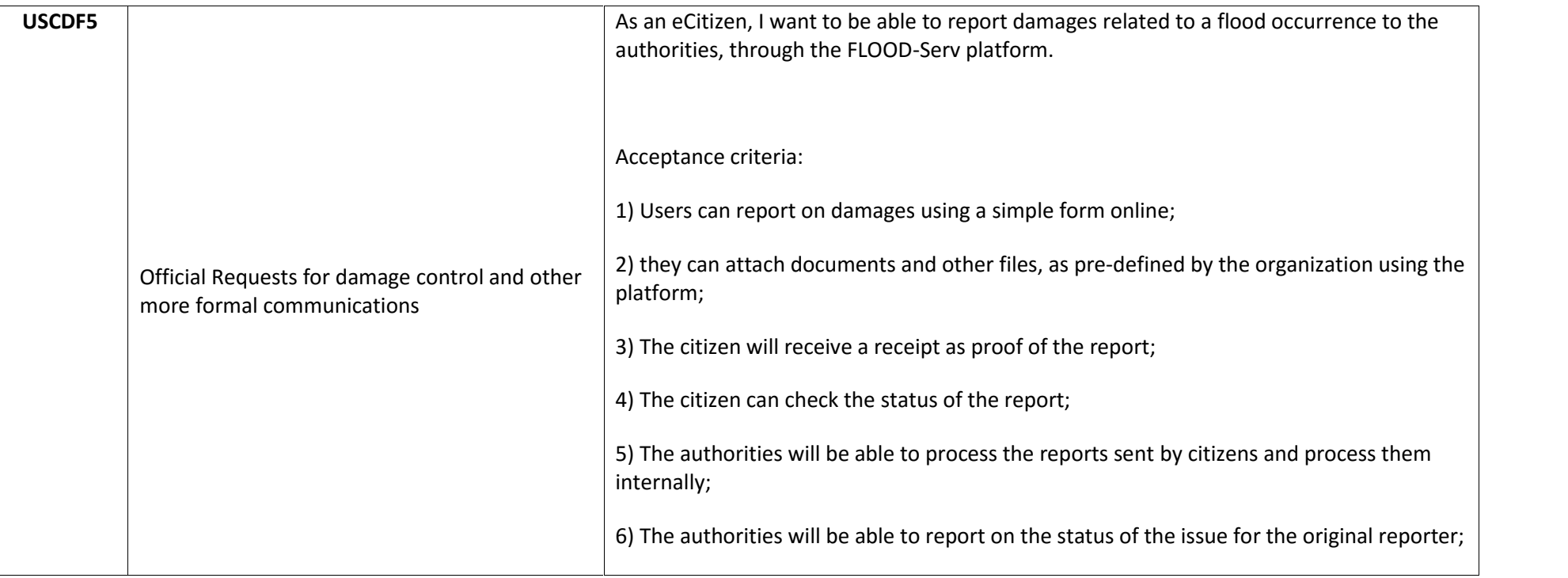

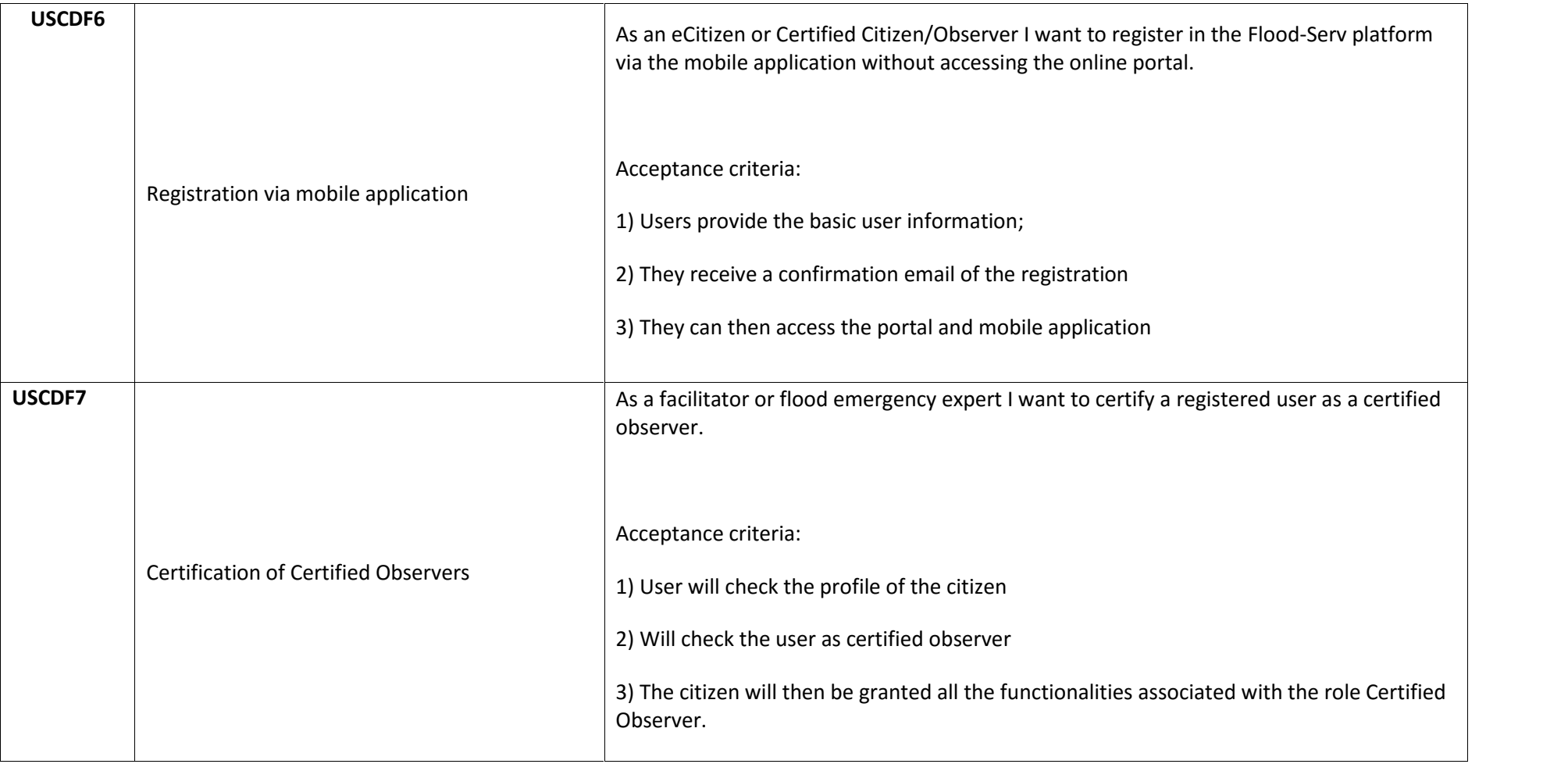

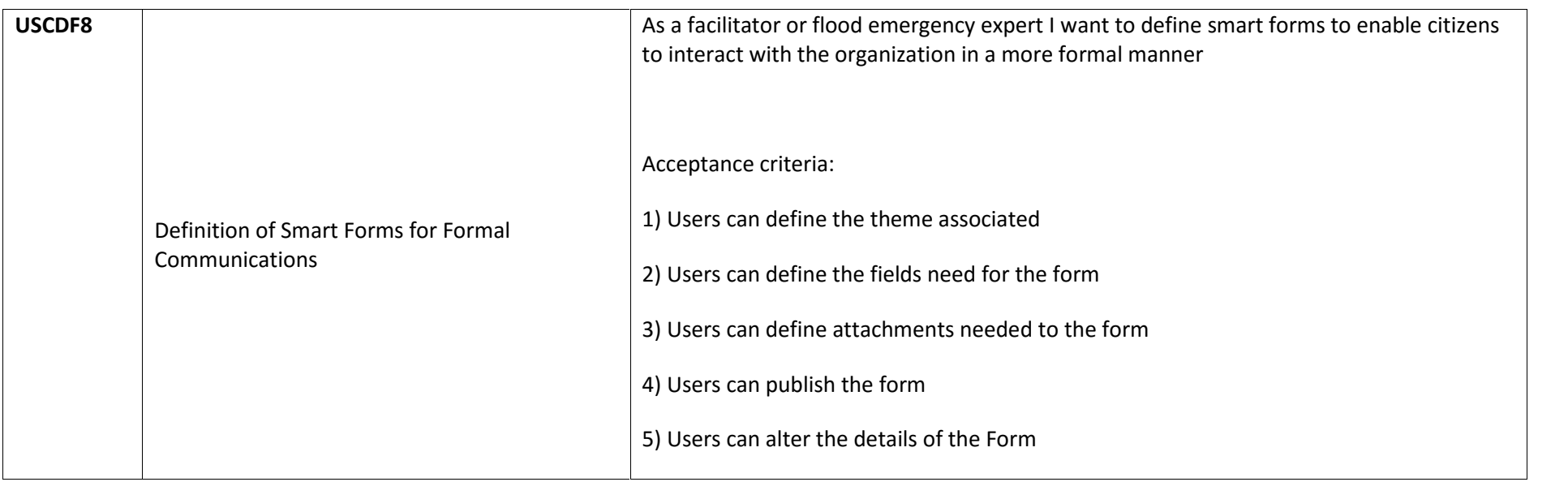

The CDF backoffice is accessible via web for:

- Decision Makers
- Facilitator/Flood Expert
- Emergency Responders
- System Operator

The CDF frontoffice is accessible via dedicated app or via integration with the portal:

Citizens

## **4 Technical Specifications**

The CDF component is a service-oriented application with a multi-layer perspective. The architecture of the CDF was designed taking in account the industries best practices allowing scalability, modularity and code efficiency. The various layers allow that data, logic, API and graphical user interfaces are separated and that can be managed separately.

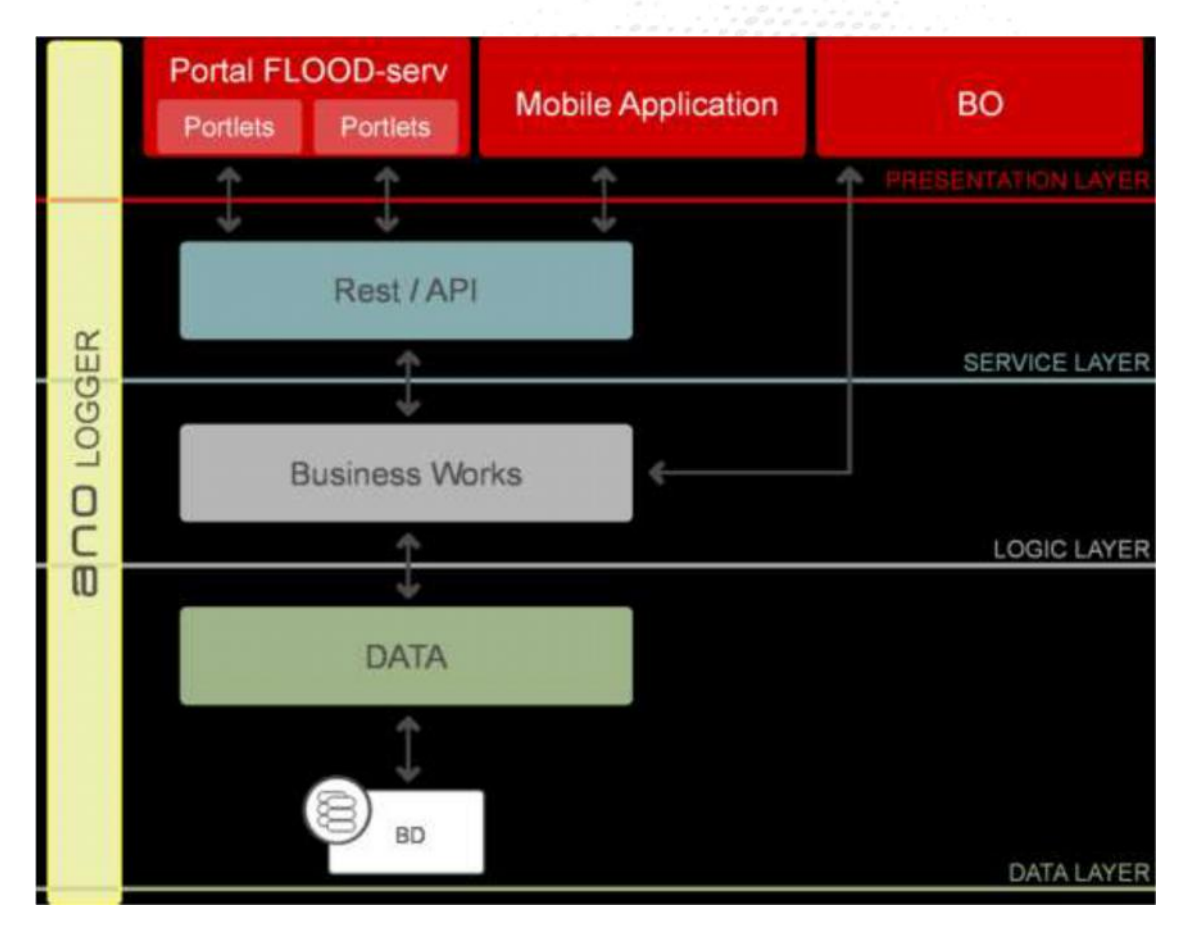

Like the figure shows, each layer is designed to be scalable and with interoperability as a principal mindset. As CDF is at the same time, data silo, web backoffice, web frontoffice via integration with the FlOOD-Serv Portal and mobile application, its API is a core feature and it was developed specifically for the project.

The macro technology stack that support these layers are:

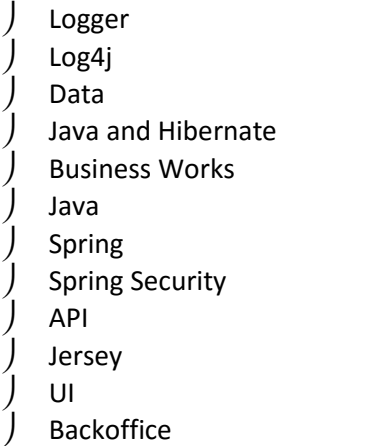

 JSF Primefaces Mobile Android SDK

In terms of infrastructure, the CDF is supported by a series of virtualized servers (using VMware vSphere Hypervisor (ESXi)):

Underline OS for each virtual machine: CentOS 6.X

 $\int$  Database: Oracle DB 11g

Java Server: Glassfish 5

## **5 System Test Case Repository**

This chapter provides an overview of the current system tests.

The tests described in this document demonstrates that the Citizen Direct Feedback is implemented in all languages and the features identified in D3.1 and D3.2 have been successfully implemented as part of the task T3.9.

#### **5.1 System Tests**

The core focus of the system tests is to test the Citizen Direct Feedback component - without integration with the other modules - as a black box as seen by the user. This test level is being performed by dedicated experts (testers, test manager).

WP5 is about user acceptance tests, which is the last phase of a software testing process. During UAT (User Acceptance Testing), actual software users test the software to make sure that it works in real-world scenarios, according to specifications.

#### **5.2 Baseline for System Tests - Preconditions**

In order to extract reproduceable and consistent results from executing the system tests they must be performed in a defined environment. Besides system level requirements (database is up and running), there are other internal settings that must be set accordingly. These settings are called preconditions and this chapter listssome ofthe mostrelevant ones which are present in most of the verification tests.

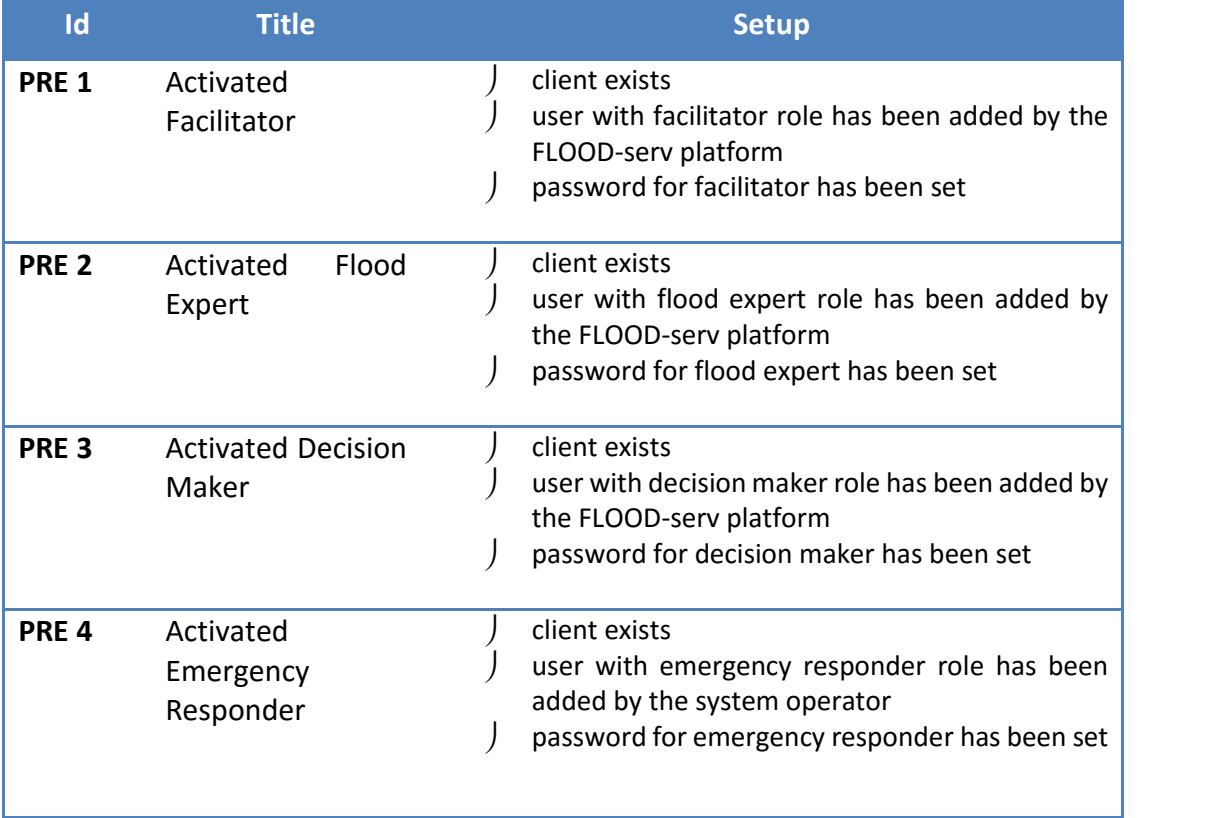

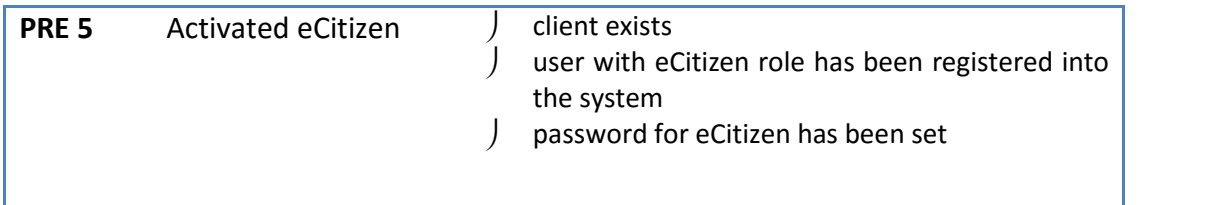

### **6 Test cases – overview**

We have grouped the tests carried out into clusters: such related to citizen input, alters and requests treatment and citizen feedback.

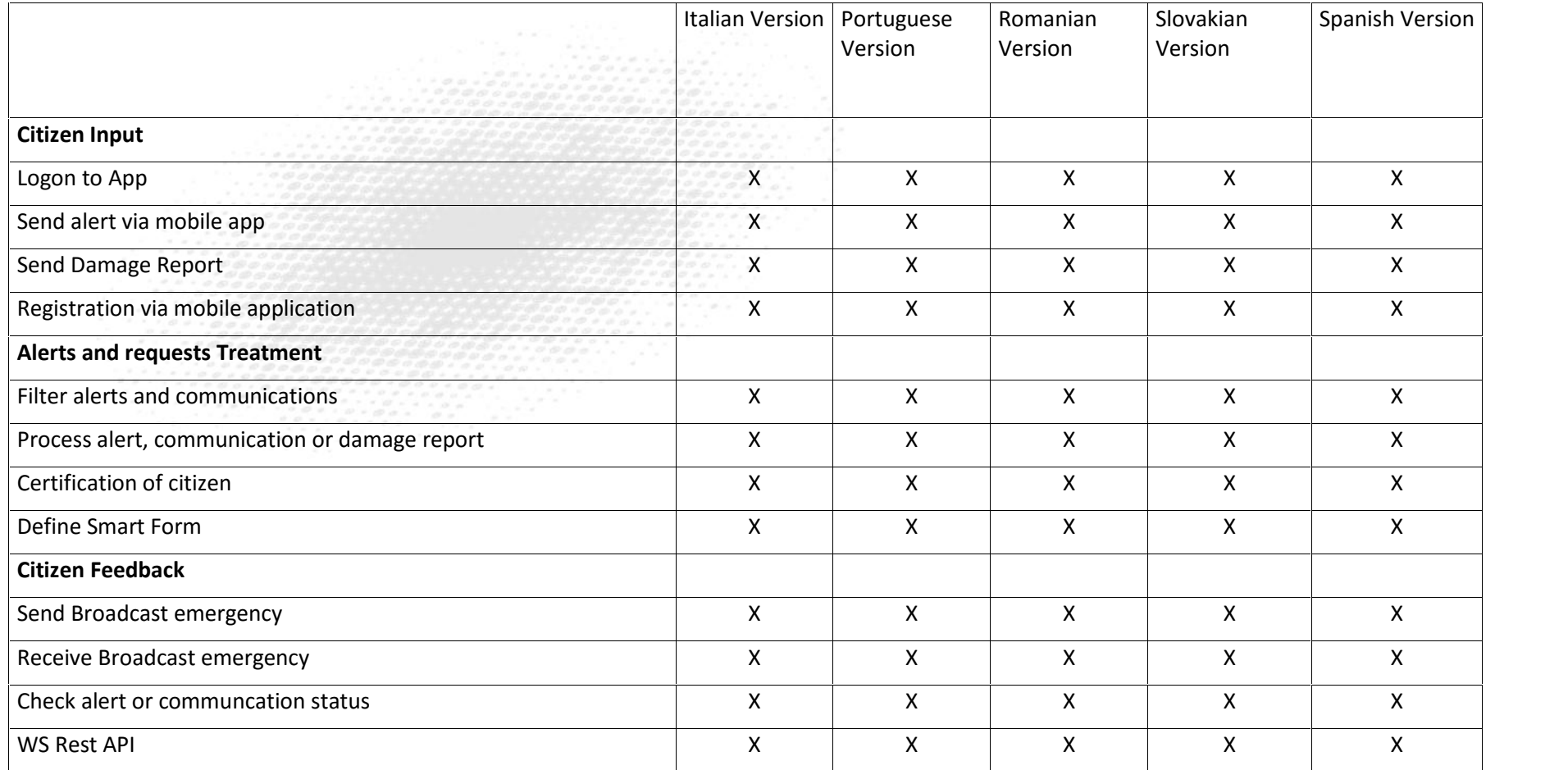

## **7 Test Cases and Results**

### **7.1 Data Collection – Test Cases and Results**

#### **7.1.1 Test Case – Logon to App**

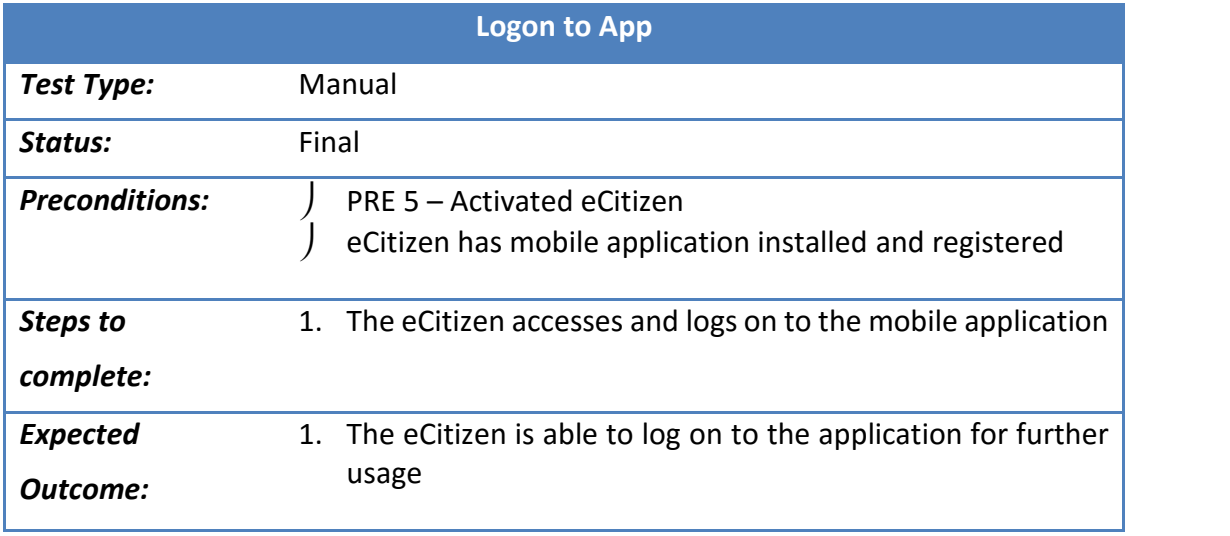

#### **7.1.2 Results – Logon to App**

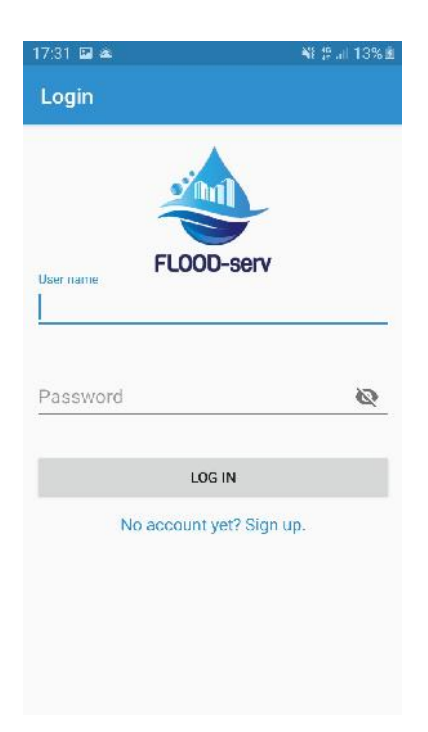

*Login screen upon opening the app.*

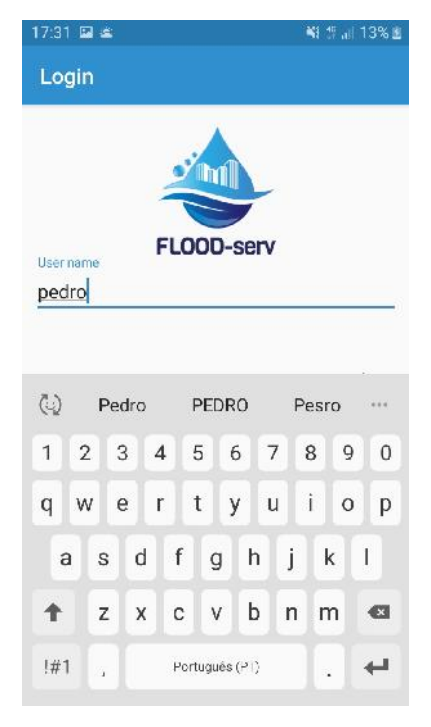

*User and password input*

| 17:33 国国   | ¥1 1 al 14% E                  |
|------------|--------------------------------|
| FLOOD-serv |                                |
|            | m                              |
|            | <b>FLOOD-serv</b>              |
|            | Welcome pl59!                  |
|            | <b>REPORT ISSUE</b>            |
|            | <b>DRAFTS</b>                  |
| $\alpha$   | <b>CONSULT REPORTED ISSUES</b> |
| △          | <b>EMERGENCY BROADCASTS</b>    |
| $\Theta$   | <b>EDIT PROFILE</b>            |
|            | <b>PREFERENCES</b>             |
| (1)        | LOG OUT                        |
|            |                                |

*Access to main menu granted*

### **7.1.3 Test Case – Send alert via mobile app**

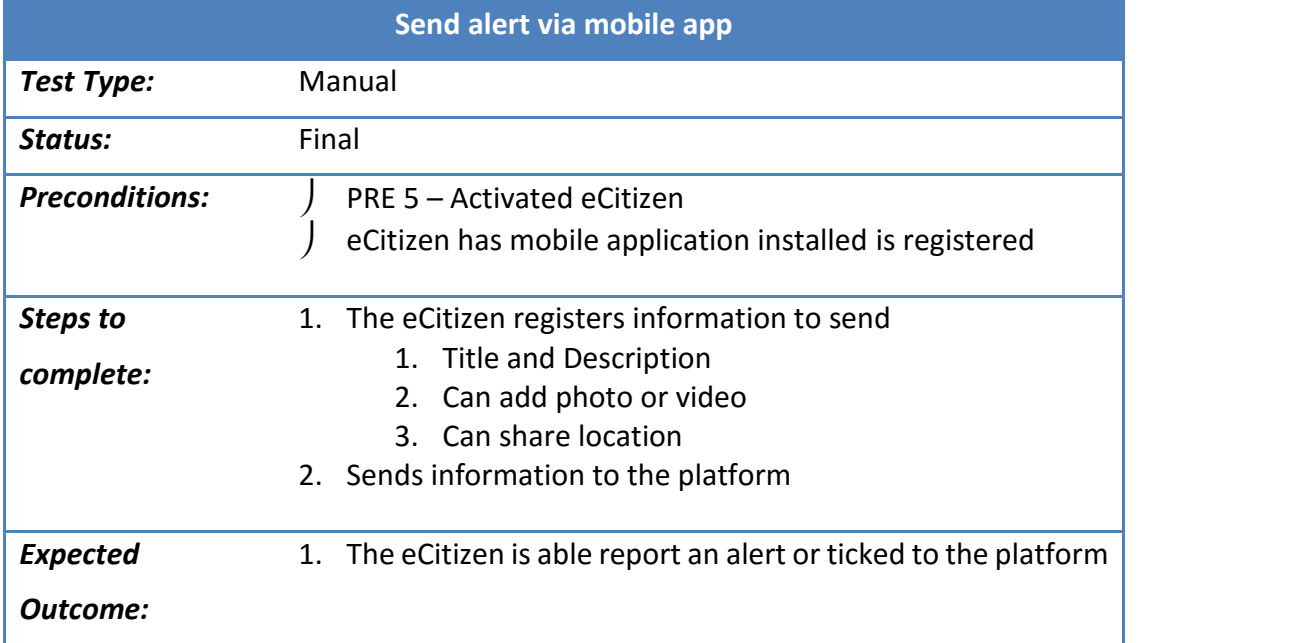

## **7.1.4 Results – Send alert via mobile app**

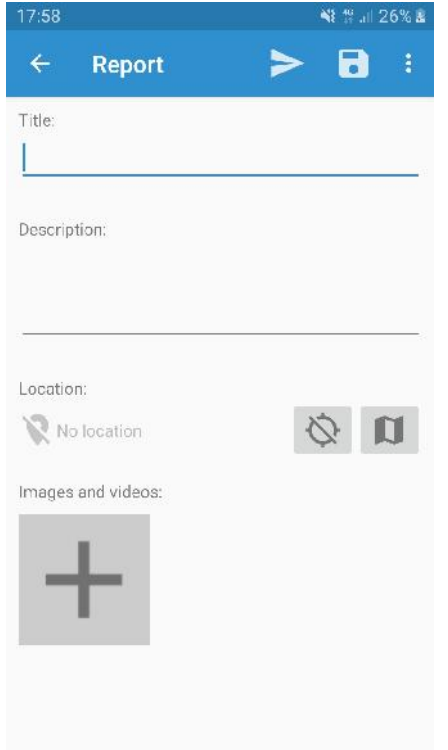

*Select "Report issue" on the main menu*

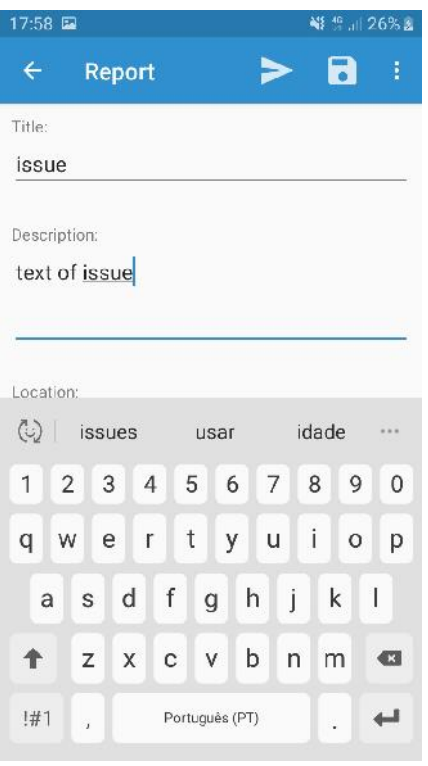

*Fill in the request information*

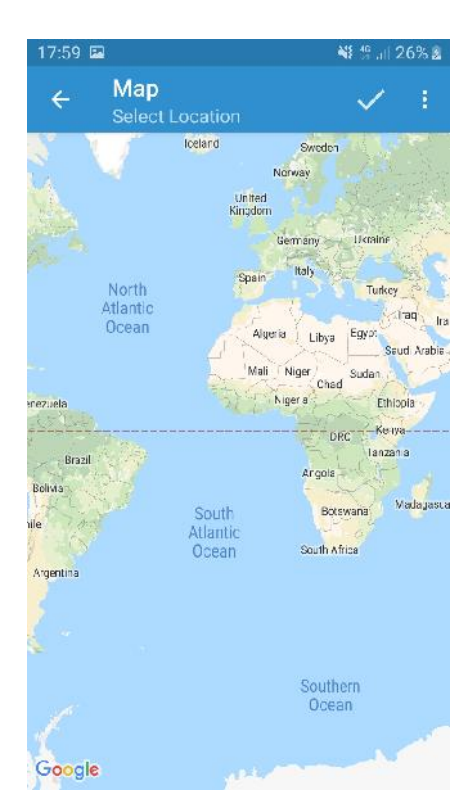

*Share automatically the location or select manually*

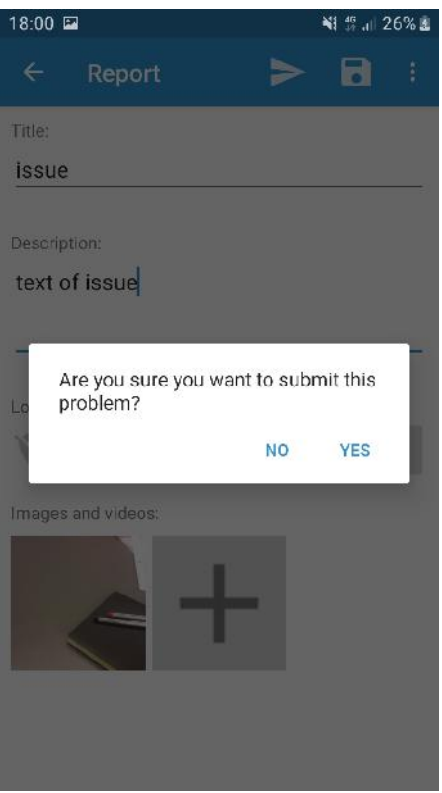

*Click "Submit"*

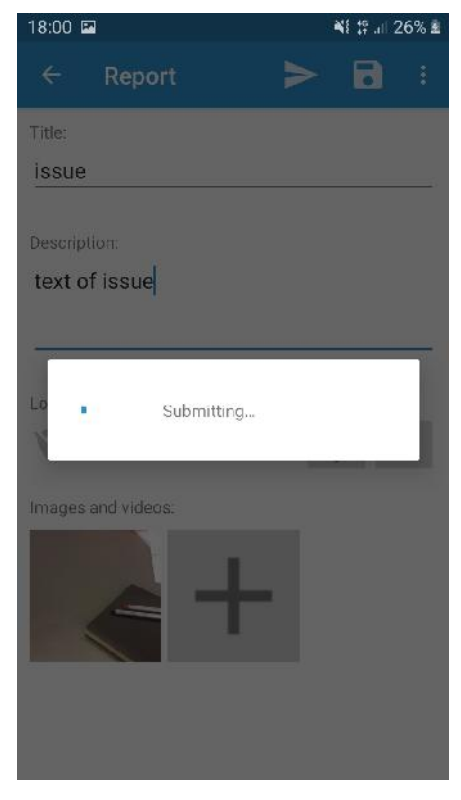

*Submitting…*

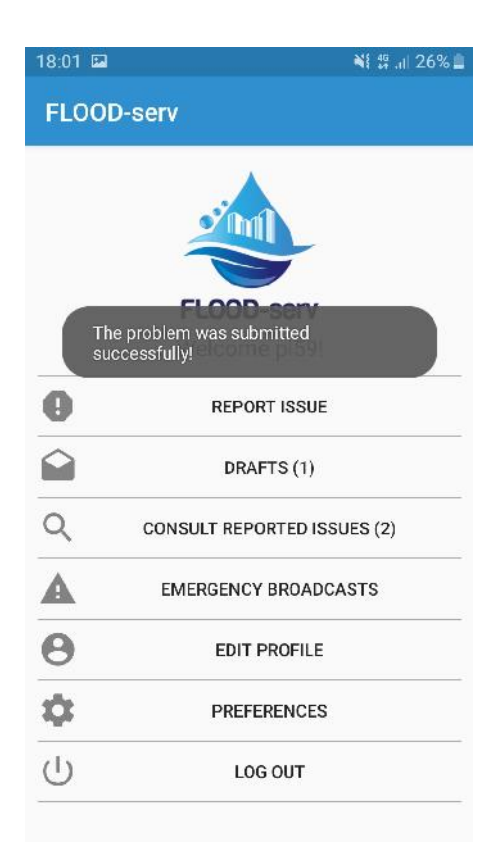

*Report submitted*

#### **7.1.5 Test Case – Send Damage Report**

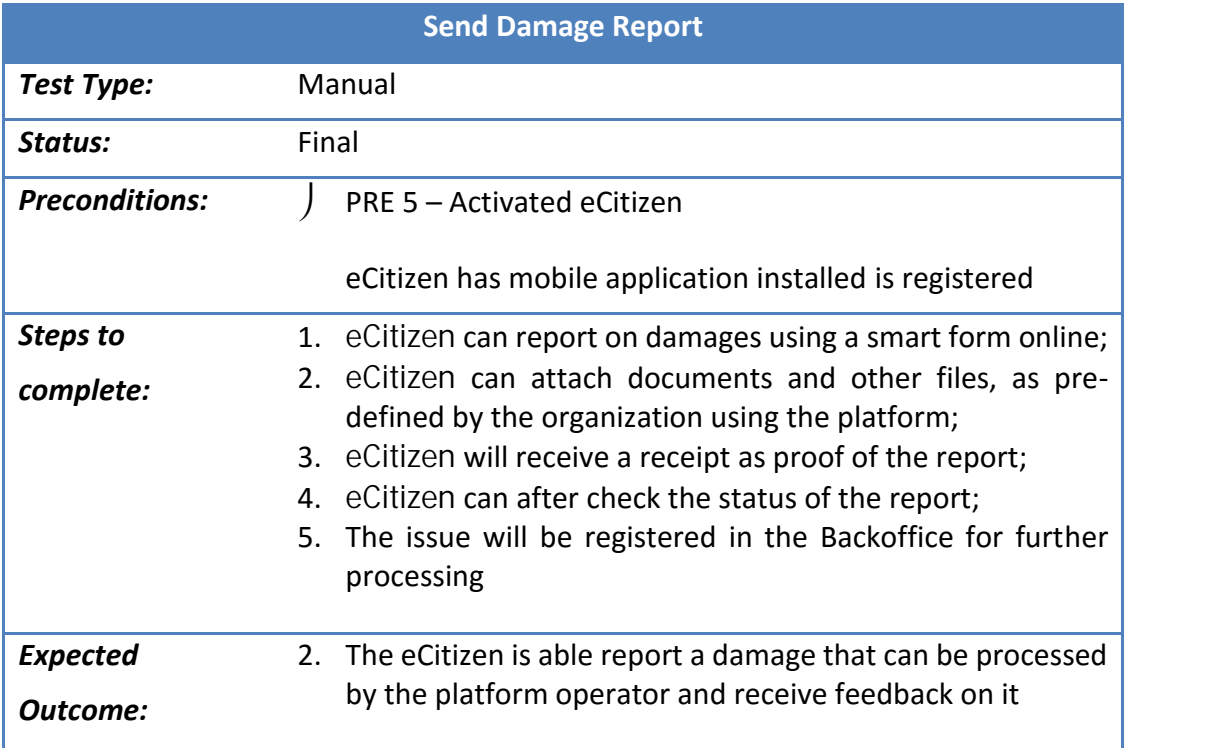

### **7.1.6 Results – Send Damage Report**

in this area you can ereate and check your online applications submitted

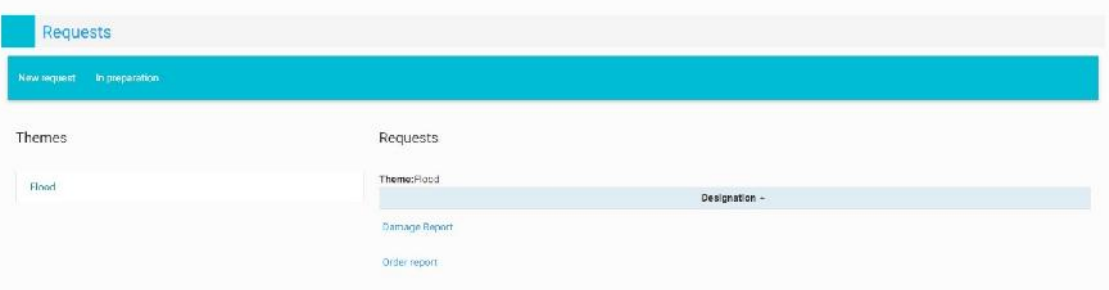

In this area you can create and check your online applications submitted

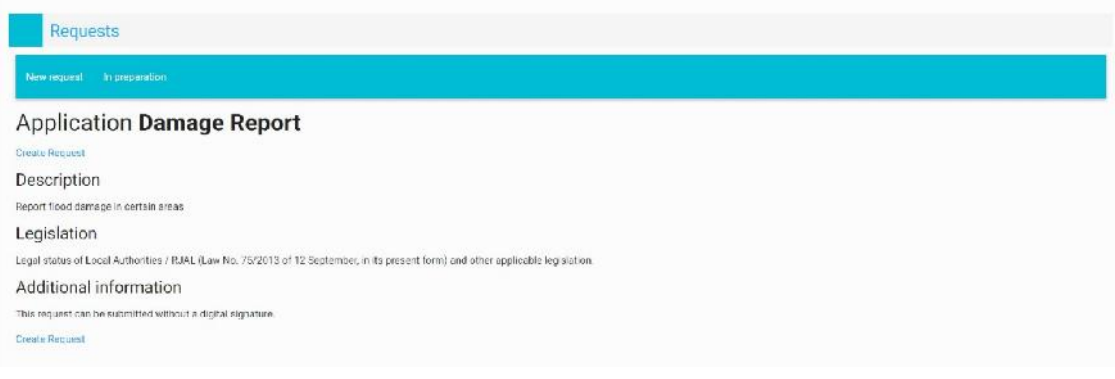

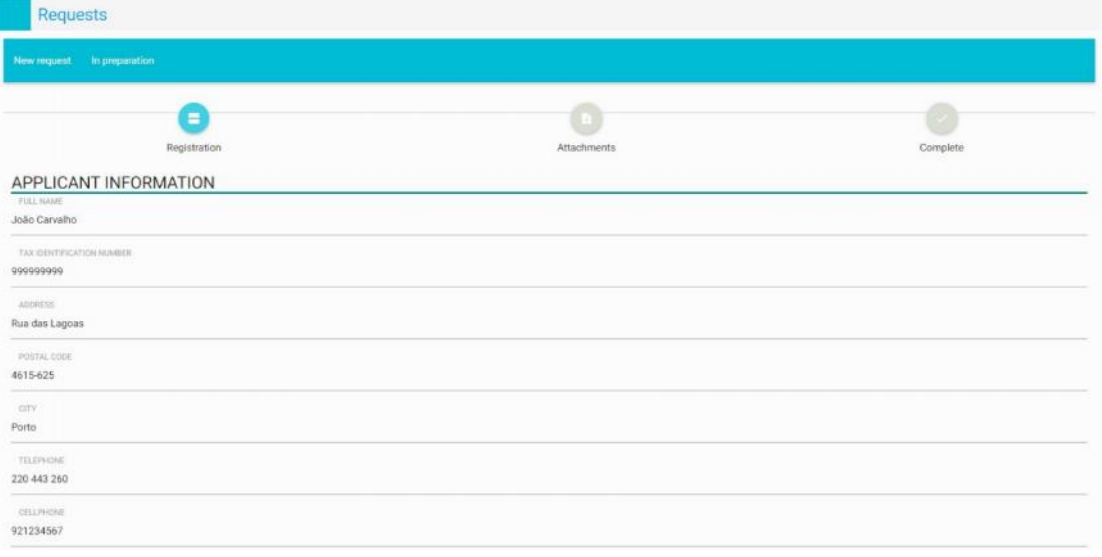

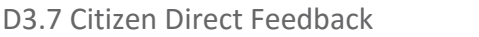

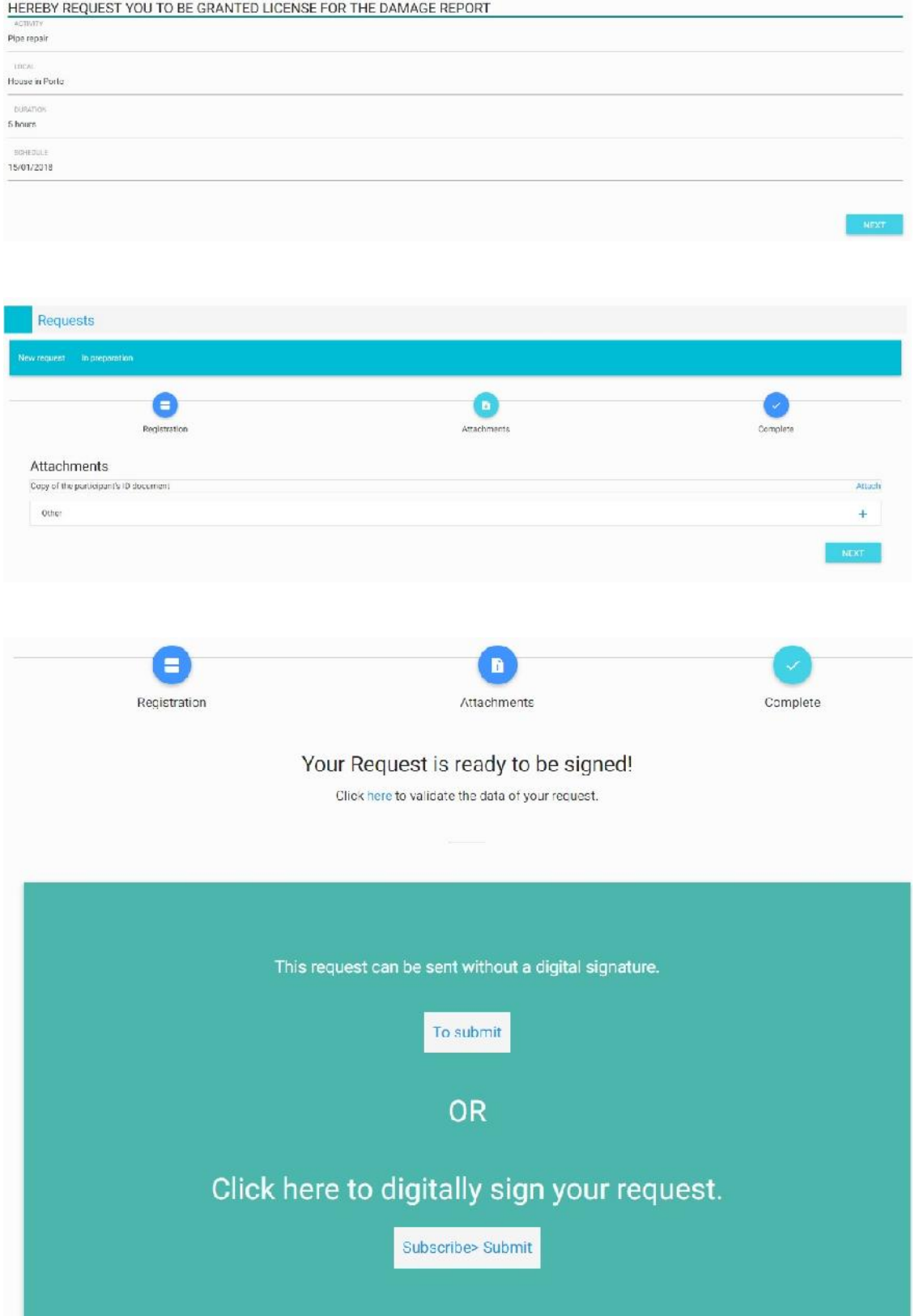

*For this test, a dummy UI was created using angular-js. This proved the corrected of the underline API that will be used by the Portal. The created issue will appear on the backoffice of the CDF for further processing.*

Citizen Involvement Form

The purpose of this Form is to provide citizens with the possibility to report flood related issues to Tulcea Prefecture, so that actions can be taken for their remedy. ATTENTION: This form is not a substitute for contacting the emergency intervention authorities, such as police, firefighters or the general emergency telephone number, 112. If you or someone else's life or property are in danger, please contact: 112 You can download the CDF Mobile App from here . Cannot read current position because Geolocation is not supported by this browser or you do not allow the Geolocation! \* Issue Type I  $\bar{\mathbf{v}}$ \* Issue Description \* Location Delta Blosán  $\overline{+}$ .<br>his project has received funding from the European Union's Horizon 2020 research and innovation programme under grant agreement No 693599. reflects only the author's view and the Research Executive Agency (REA) is not responsible for any use that may be made of the information it contains. Copyright @ 2017 FLOOD-serv- Public FLOOD Emergency and Awareness SERVice FOLLOW US y f

#### *This is the implemented version on the portal.*

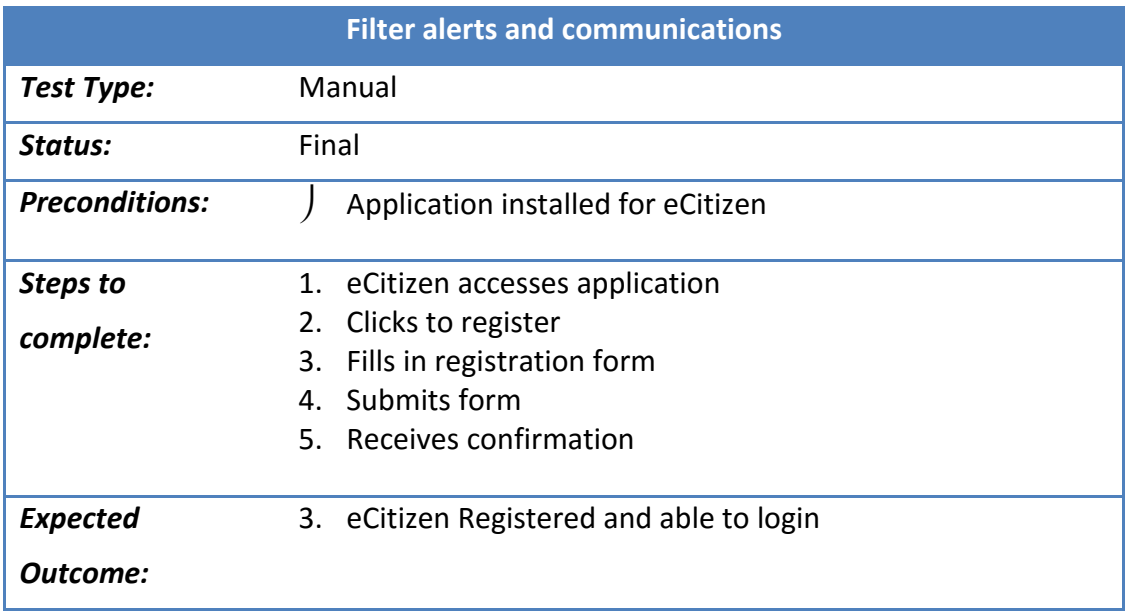

#### **7.1.7 Test Case – Registration via mobile application**
# **7.1.8 Results – Registration via mobile application**

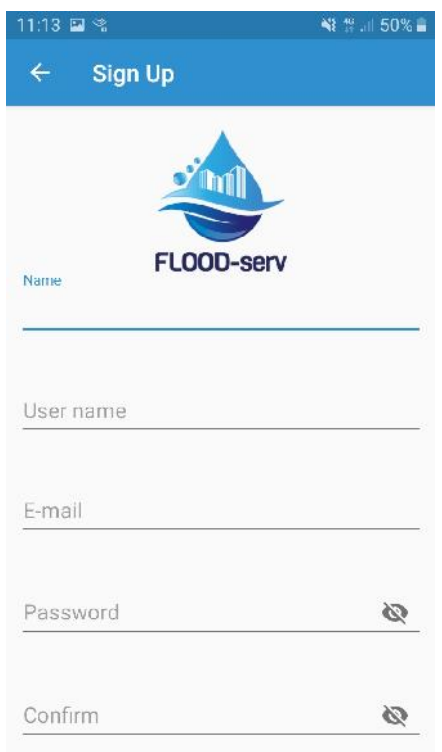

*Form to register new user*

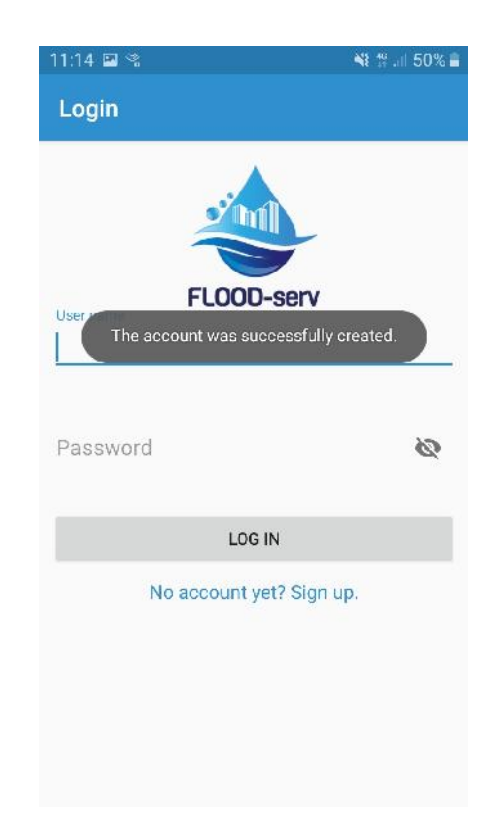

*Account created successfully and user is able to login*

### **7.1.9 Test Case – Filter alerts and communications**

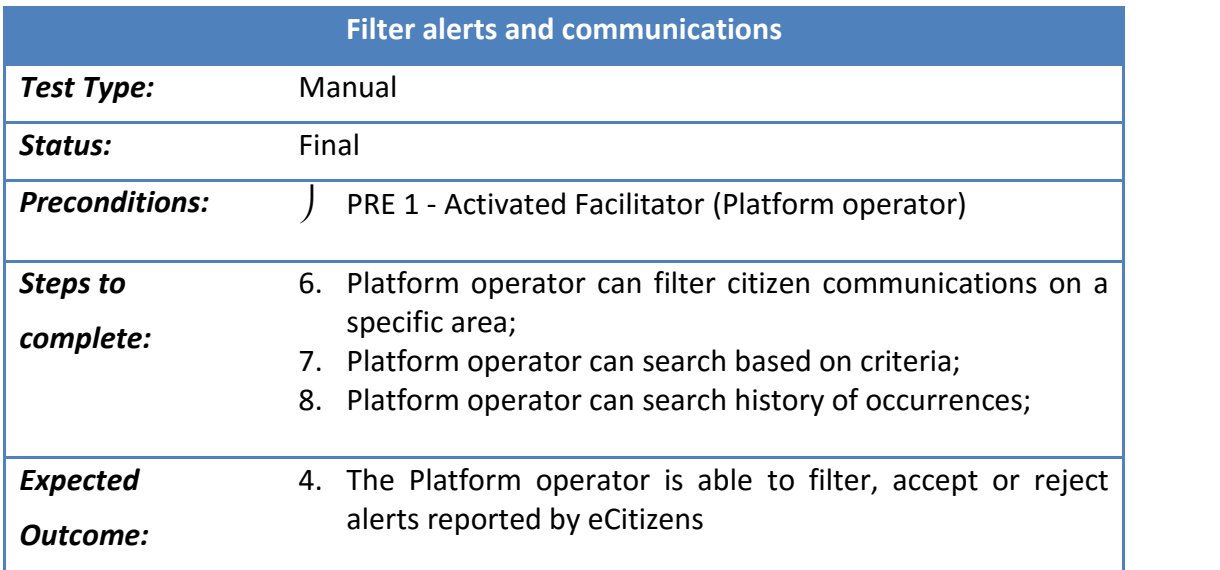

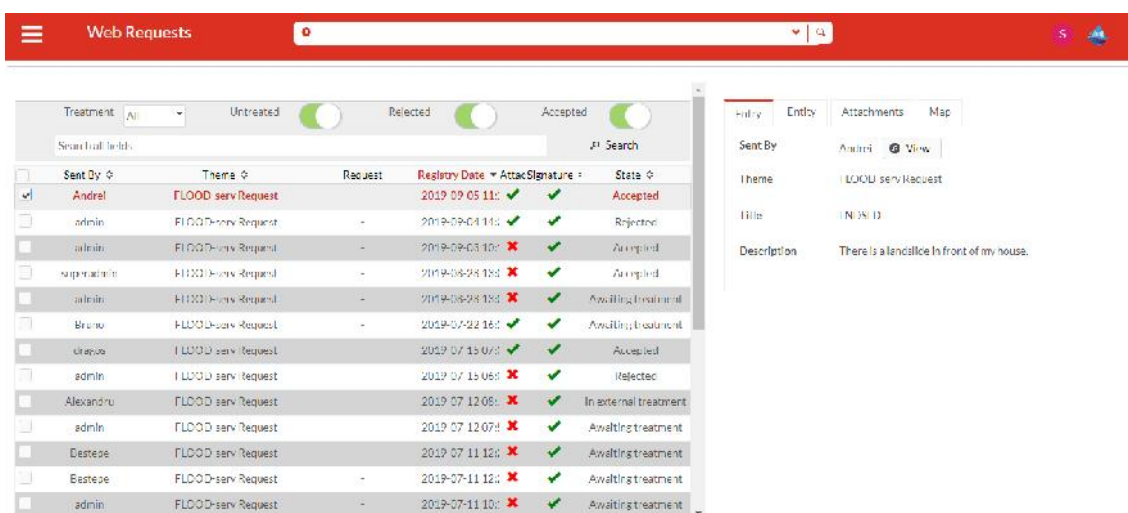

#### **7.1.10 Results – Filter alerts and communications**

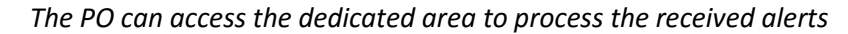

| ≡ | <b>Web Requests</b>                   |                            | v   n         |                                   |              |                       |                  |                            | ×. |  |
|---|---------------------------------------|----------------------------|---------------|-----------------------------------|--------------|-----------------------|------------------|----------------------------|----|--|
|   | Cireate entry in document management. | x Ireat external           | * Reject      |                                   |              |                       |                  |                            |    |  |
|   | Treatment All                         | Untreated<br>÷             |               | Rejected                          | Accepted     |                       | Fint ty<br>Entry | Max                        |    |  |
|   | Search a lifelds                      |                            |               |                                   |              | $D$ Sturth            | Sent By          | <b>D</b> View<br>Alexandru |    |  |
|   | Scot Ry O                             | Theme of                   | Request       | Registry Date = Athar Signature 1 |              | State 0               | Theme            | FLOOD-serv Request         |    |  |
|   | admin                                 | FLOOD-serv Request         |               | 2019-00-20 10x X                  | v            | Awa tins treatment    |                  |                            |    |  |
| 3 | Rounn.                                | FLOOD-serv Request         | 15            | 2019-07-22166                     | <b>V</b>     | Awaiting treatment    | Iftie            | <b>ROADISS</b>             |    |  |
|   | Alexandru                             | <b>FLOOD-sary Requirer</b> | $\rightarrow$ | 2019-07-12:00: X                  | v            | In external treatment | Description      | Test case                  |    |  |
| э | admin                                 | FLOOD-serv Request         | ΩY.           | 2019-07-12:07:1                   | <b>V</b>     | Awaiting treatment    |                  |                            |    |  |
|   | <b>Bestean</b>                        | ELCOD-serv Request         | n.            | 2019-07-11 12: X                  | $\checkmark$ | Awaiting treatment    |                  |                            |    |  |
| э | Restere                               | ELOOD-servi Request.       | ĵή.           | 2019-07-1112: X                   | ٠            | Awaiting treatment    |                  |                            |    |  |
|   | admin                                 | El COD-serv Request        | $\sim$        | 2019-07-1110: *                   | v            | Awaiting treatment    |                  |                            |    |  |
| 3 | dragos.                               | ELOOD-sary Request         | 15            | 2019-07-11 09:1                   | ✓            | Awaiting heatment     |                  |                            |    |  |
|   | achemic                               | FLOOD-serv Request         | $\sim$        | 2019-07-1108: X                   | v            | Awaiting treatment    |                  |                            |    |  |
| э | actuality.                            | ELOOD-servi Request        | in.           | 2019-07-11 08:1 X                 | ۷            | Availing heatment     |                  |                            |    |  |
|   | Amfrei                                | FICK Deserv Respire.       | $\rightarrow$ | ※319-07-11 08c ★                  | ✓            | Awaiting Insulation!  |                  |                            |    |  |
| a | drages.                               | ELCOD-serve Request        | ĵά,           | 2019-07-11:065                    | ✓            | Availing healment     |                  |                            |    |  |
|   | ademi                                 | FICKED-every Respire.      | Call 1        | <b>ЖИФ-07-ПИТЕ! Ж</b>             | ✓            | Availing Insulared    |                  |                            |    |  |

*The user can the search fields and filter buttons to search for specific issues*

# **7.1.11 Test Case – Process alert, communication or damage report**

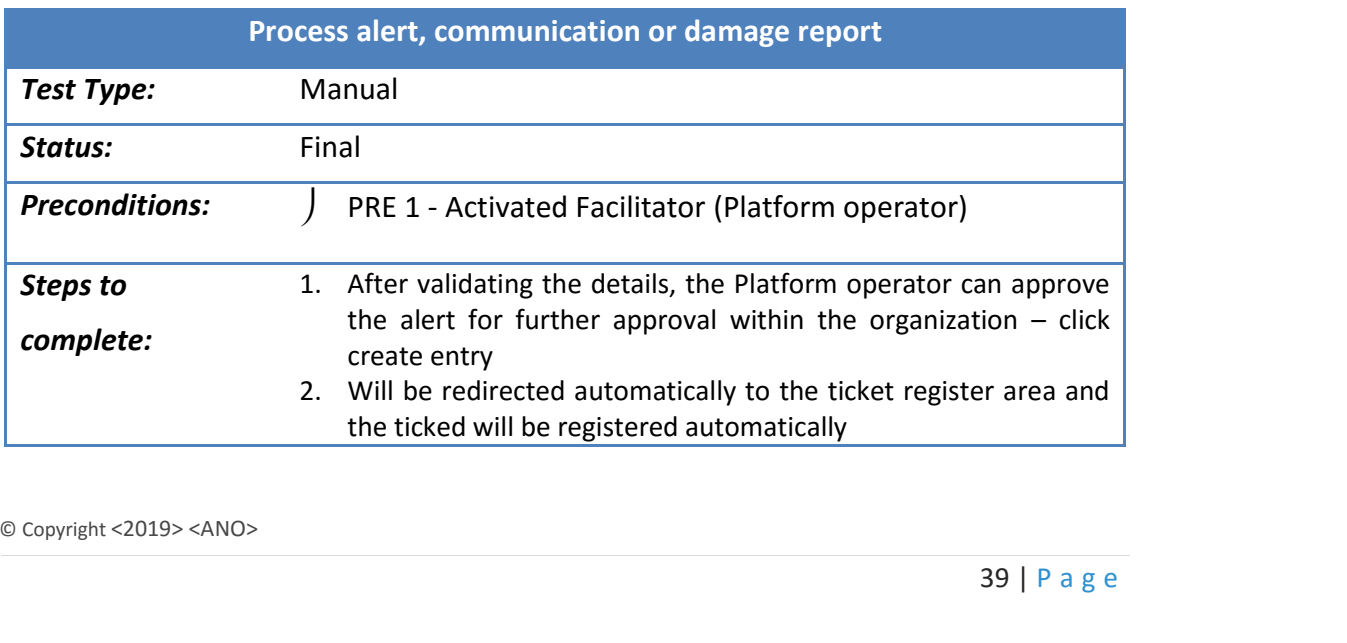

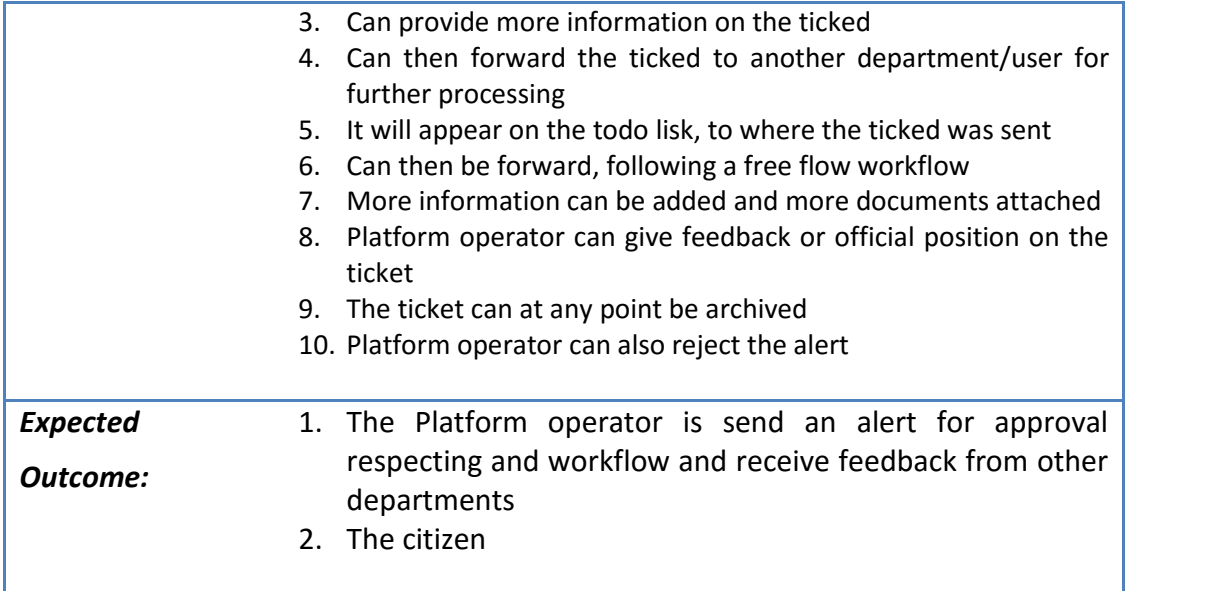

# **7.1.12 Results – Process alert, communication or damage report**

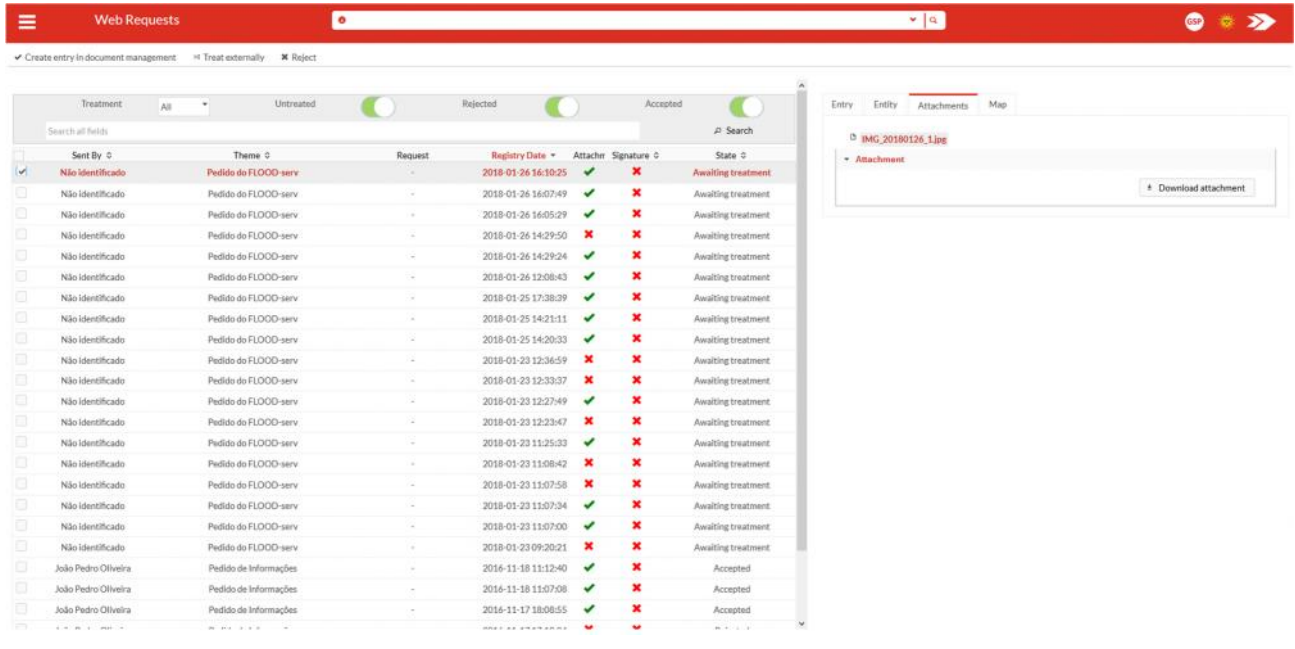

*Click create entry to approve and register the ticket.*

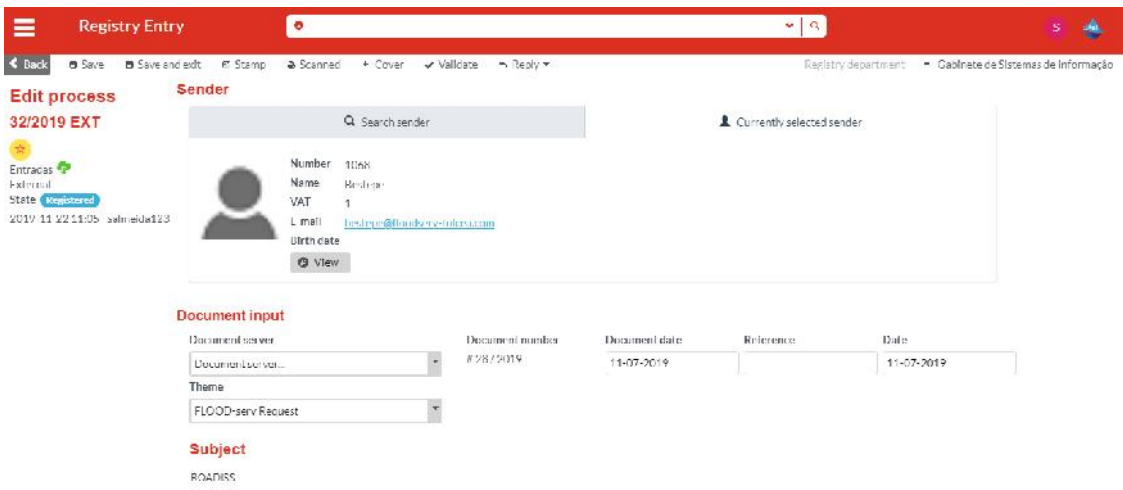

All the information from the issue will automatically flow to the ticket, including the attachments. A unique number is assigned. Further information and attachments can be added.

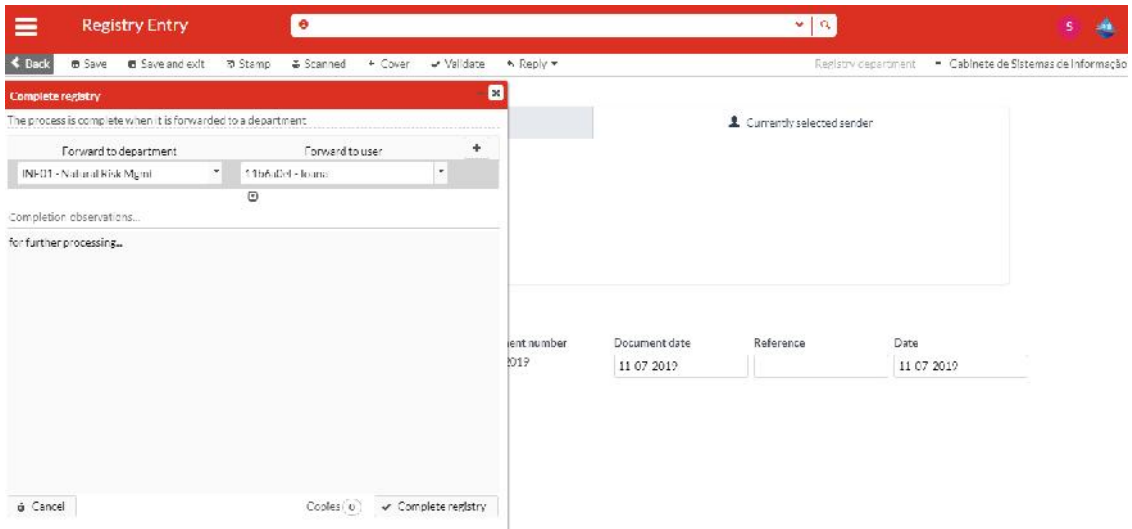

*After, the ticket can be forwarded to another department/user for further analysis.*

| <b>Tasks</b><br>≡                                                                                                    | $\bullet$                                                                                                    | $\bullet$ $\alpha$                                                                                                    | S                                 |
|----------------------------------------------------------------------------------------------------|----------------------------------------------------------------------------------------------------|----------------------------------------------------------------------------------------------------|-----------------------------------|
| a Archive<br><b>b</b> Onticos <b>T</b><br>+ Forward                                                                                      | <b>U. Reports 7</b><br>4 Stamp & Reply +<br>IF Deadlines m                                                                                          | J2 Additional Filters *                                                                                                    |                                   |
| $\overline{\mathcal{A}}$<br>Auto-update on forward                                                                                       | Search all fields<br>Data Inicial<br>Data Final<br>Reset<br>Ja Search                                                                               | See all ~ Columns ~<br>@ Attachments<br>A Movements<br>E Entry<br><b>CHIME</b>                                                                                                |                                   |
| - 單 Daily schedule [19]<br>* C Entrades (19)<br>Natural Risk Mamt (12-0)<br>Gabinete de Sisten asale Informação (740).<br>Documentos (0) | <b>Process</b> 0<br>Subject: 2<br>×.<br><b>ROADISS</b><br>C 32/2015<br>$\vert \mathbf{v} \vert$<br>$\mathbf{s}$<br><b>M</b> INDSID<br>29/2019<br>G. | 32/2019 FXT<br>Sender <sub>9</sub><br>Registry Days<br><b>Destepe</b><br>$2015 - 10$<br><b>Bestepa</b><br><b>ROADISS</b><br>FLOOD servitoriums:<br>2019-0178<br>superadmin.   | 2012/11/22<br><b>Didays</b>       |
|                                                                                                    | LNDSLD<br><b>C</b> 30/2015<br>M<br>28/2019<br><b>ENDFILL</b><br>$\mathbf S$                                                                         | $\mathbf{A} = \mathbf{A} \mathbf{A}$<br>Lntry<br>2019-0:70<br>Andrei<br>2019-0' 00<br>admin<br>Confidential No<br>Priority Normal                                             | By Thisalmeida123<br>State (Dpan) |
|                                                                                                    | -27/2019<br>test<br>a<br>lest<br>25/2019<br>Œ                                                                                                    | Observations Undefined<br>2019 0 130<br>dragos<br><b>Classification</b><br>2019-0-147<br>drugos<br>No classifiers defined                                                     |                                   |
|                                                                                                    | OIHER<br>- 26/2019<br>(A<br>INDSID<br>49-24/2015<br>A                                                                                               | 2019-01147<br>Alexandru<br>/ Edit classification<br><b>B</b> Complete classification<br><b>Lest Resolution</b><br>2019-0-149<br>tulces e-<br>citizen<br>Civen by January 1991 |                                   |
| ® Under treatment (19)                                                                                                    | <b>PRODUCTS &amp; JU LINDFILL</b><br>ſΔ                                                                                                    | 2017 G 163<br>admin<br>Date.<br>2019 11 22<br>Type:                                                                                                    |                                   |
| Copies (O)                                                                                                    | 22/2019<br>LNDI ILL<br>Œ                                                                                                    | 2019 0 163<br>admin<br>Num, Mov. #1                                                                                                    |                                   |
| √ Irealed (19)                                                                                                    | <b>WALLISS</b><br>21/2019<br>ľΑ.                                                                                                    | lext<br>2019-01163<br>H <sub>1</sub><br>for further processing                                                                                                    |                                   |

*It will appear on the todo lisk, to where the ticked was sent*

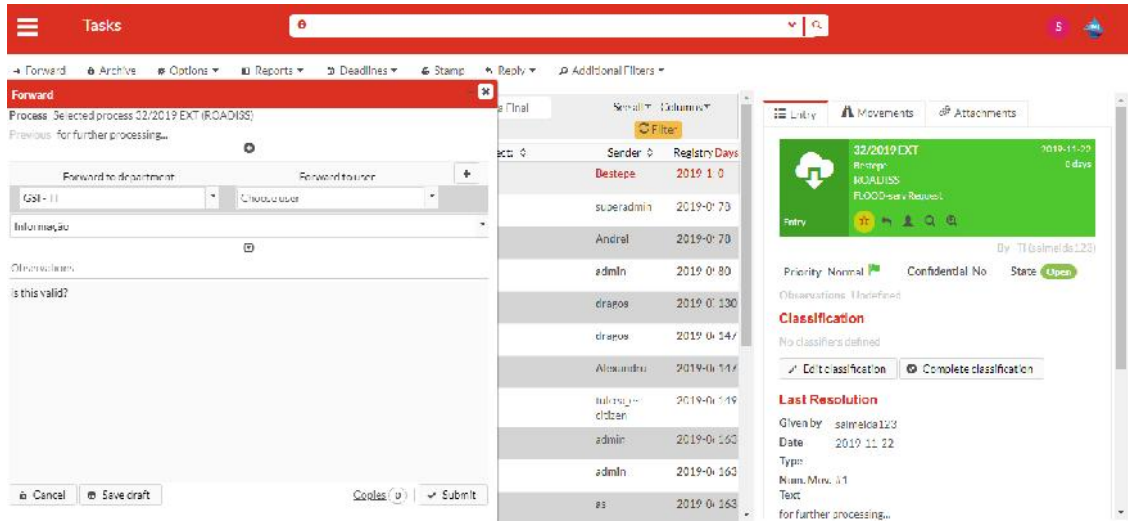

*Can then be forward, following a free flow workflow. More information can be added and more documents attached. Platform operator can give feedback or official position on the ticket*

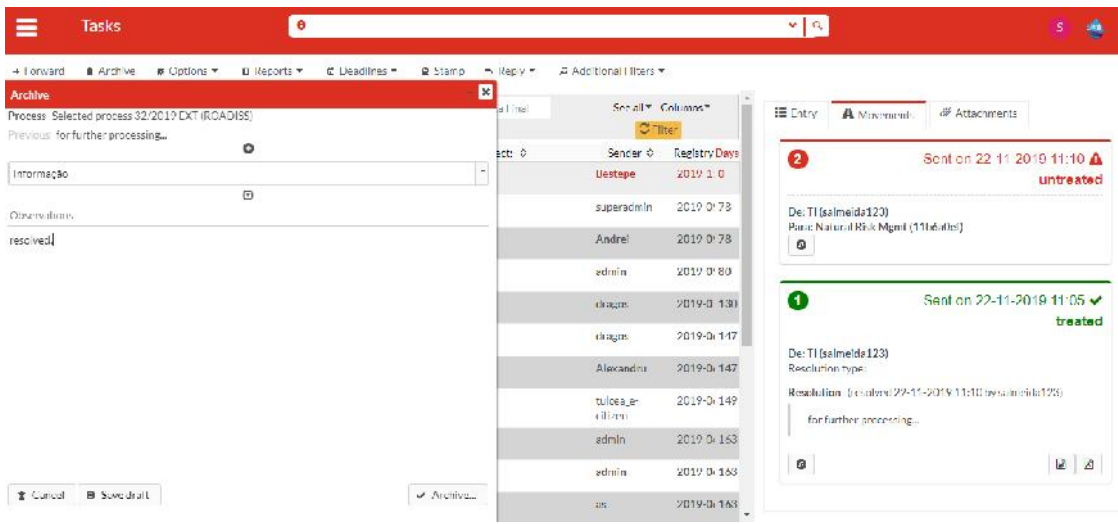

*The ticket can at any point be archived.*

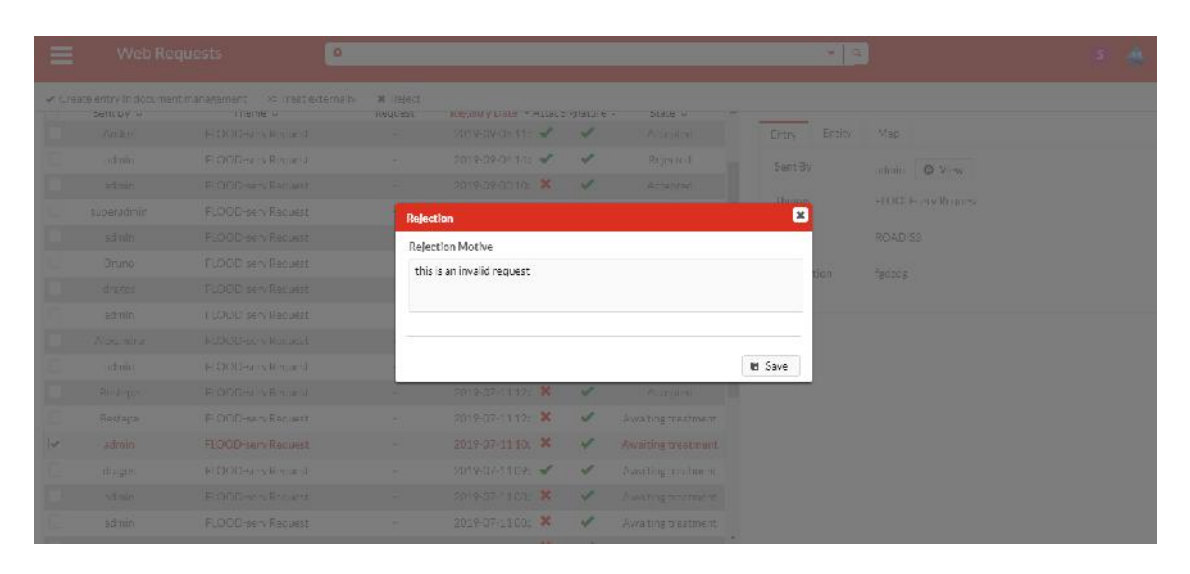

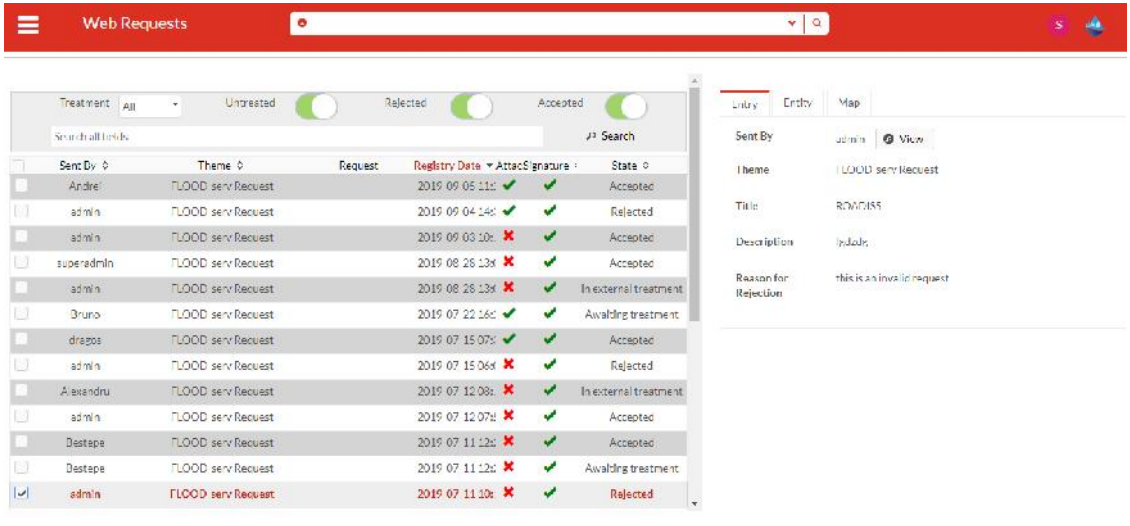

*Platform operator can also reject the alert*

#### **7.1.13 Test Case – Certification of citizen**

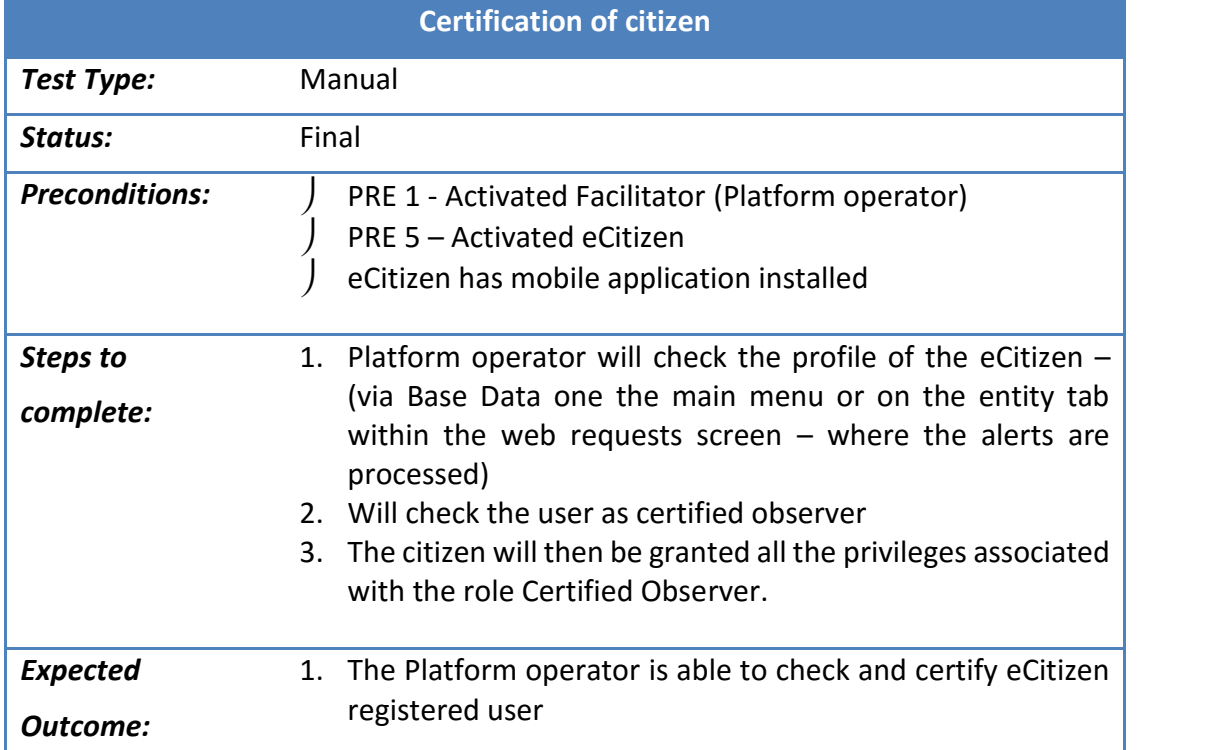

# **7.1.14 Results – Certification of citizen**

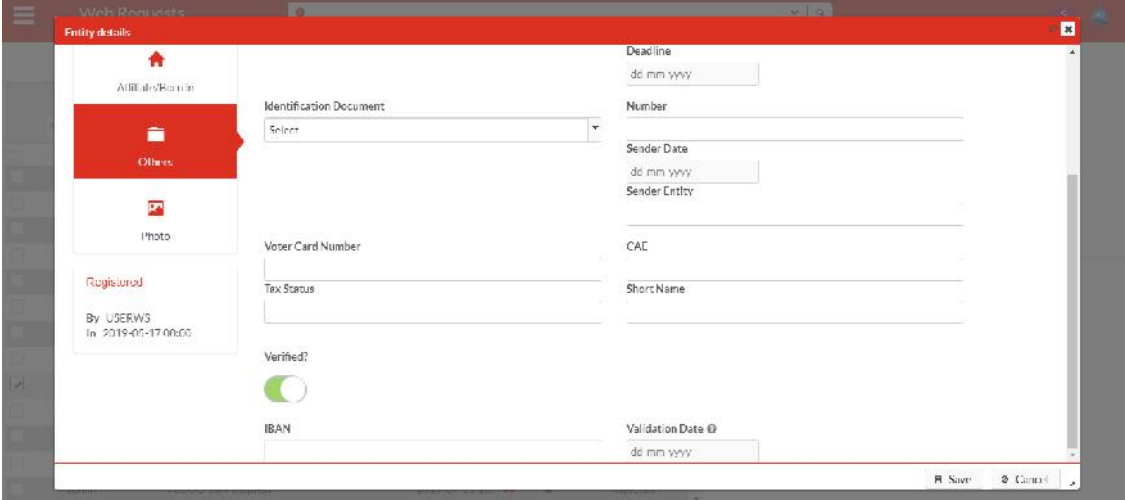

### **7.1.15 Test Case – Define Smart Form**

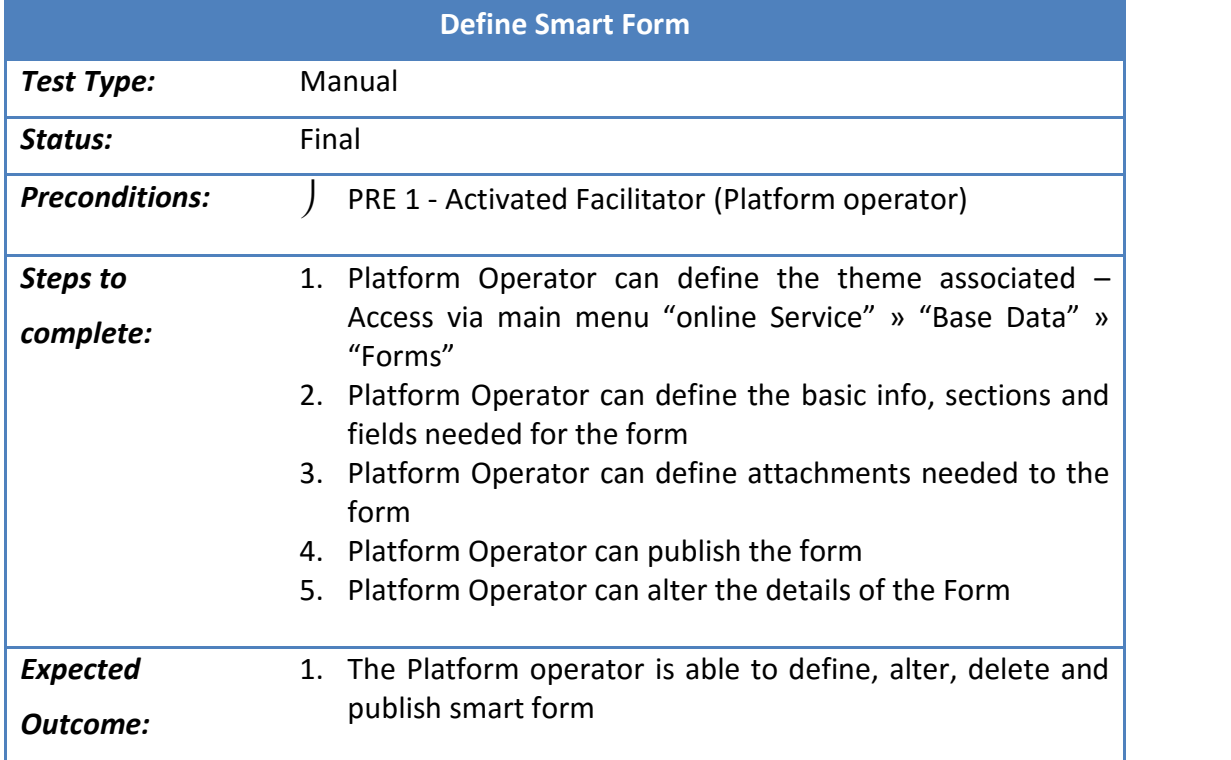

# **7.1.16 Results – Define Smart Form**

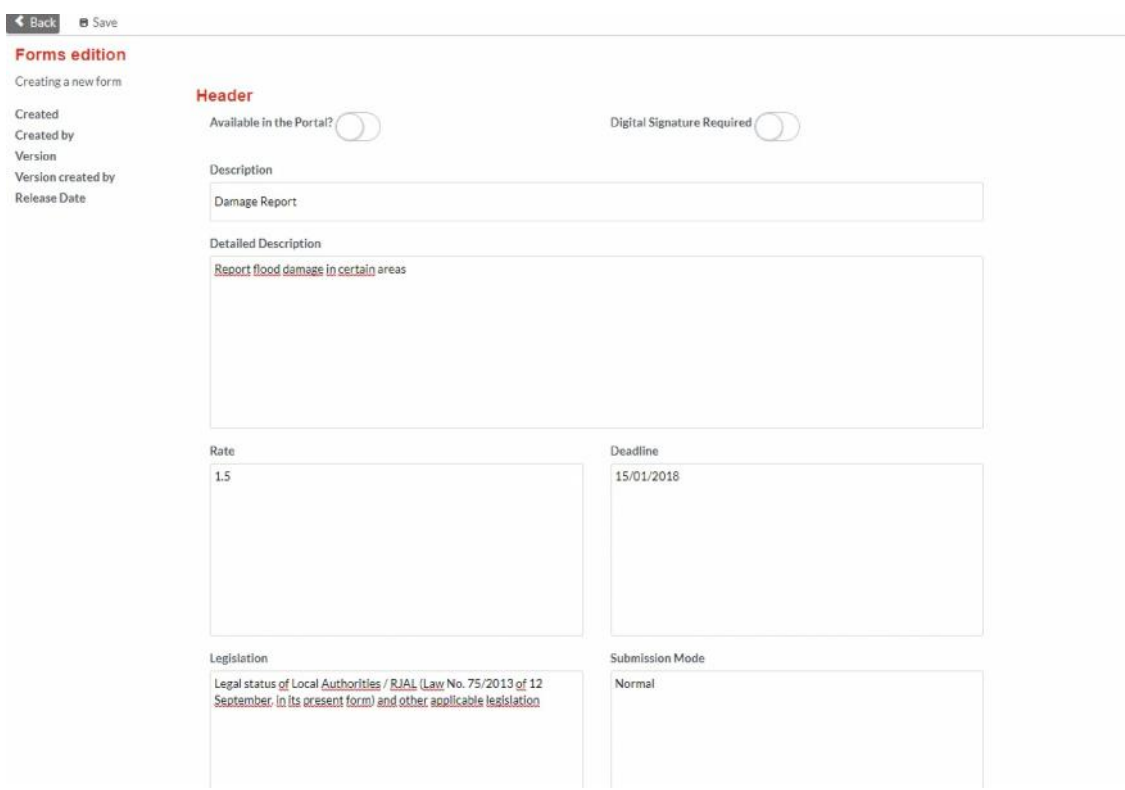

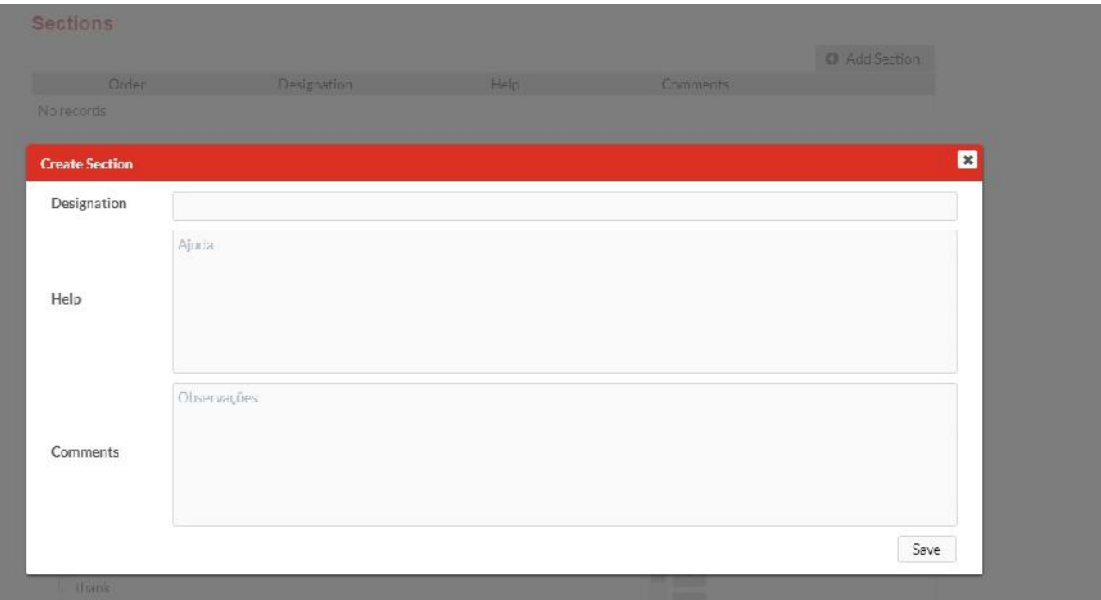

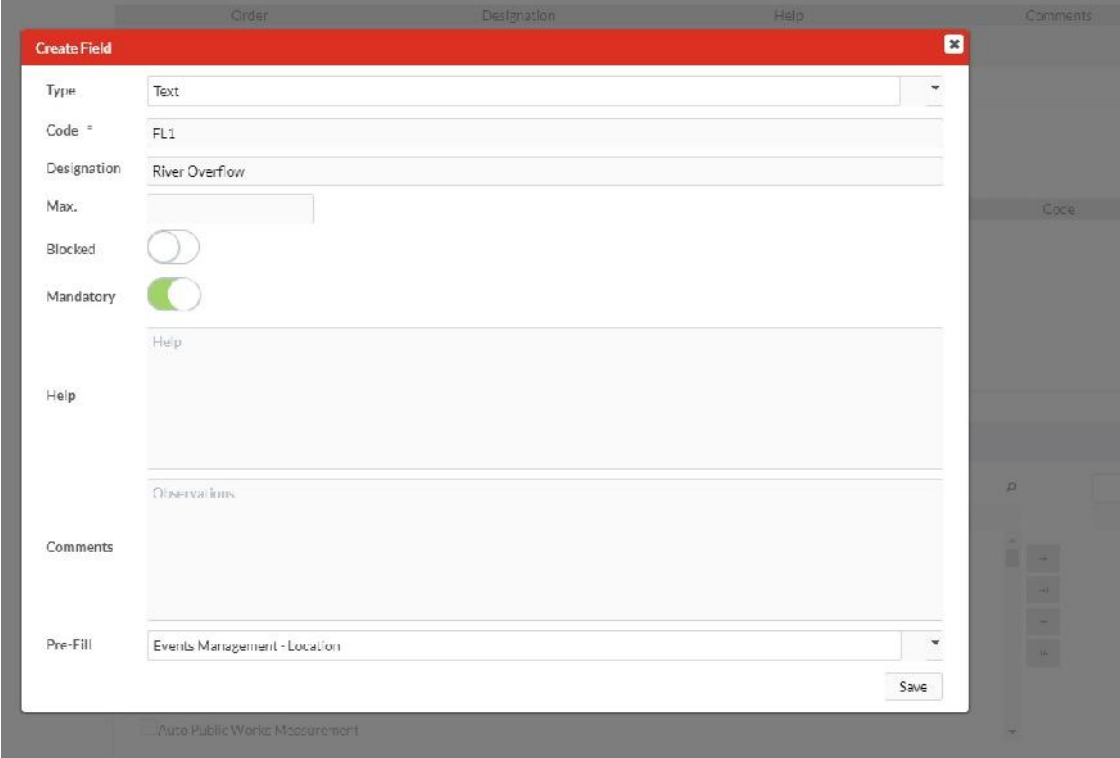

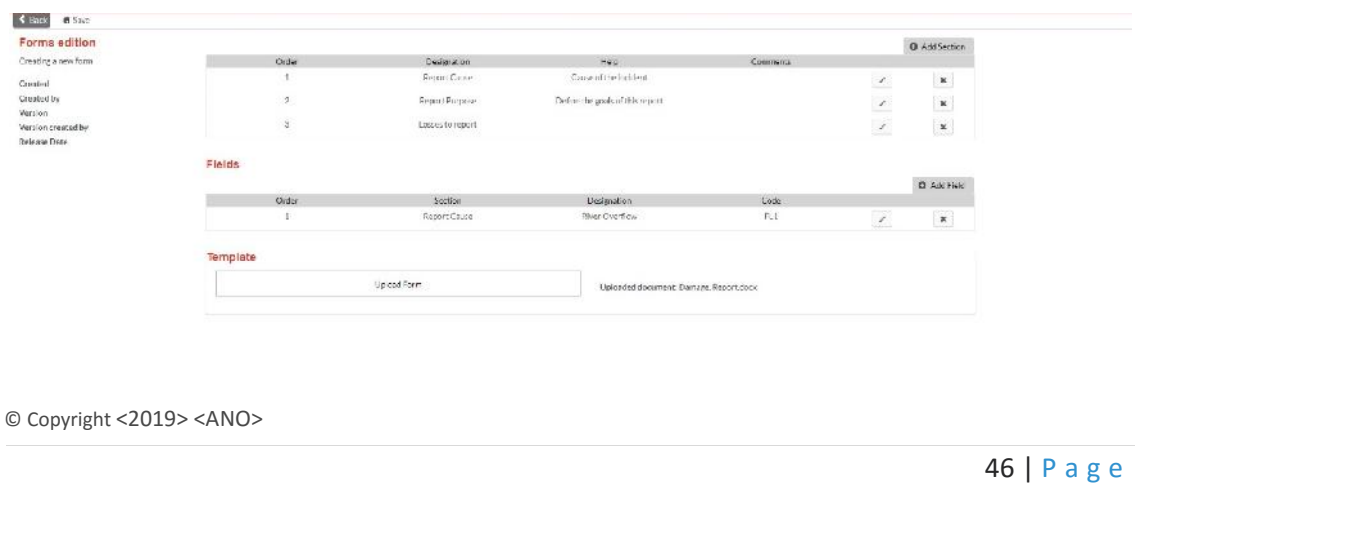

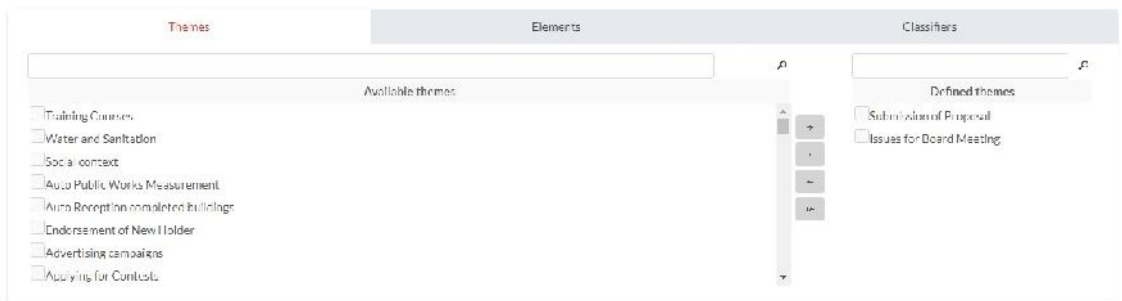

Creating and publishing a smart, will allow to it be accessible via API, and thus can be shown and used in the portal. This flexibility allows the public authorities to implement more agile or formal processes within the platform.

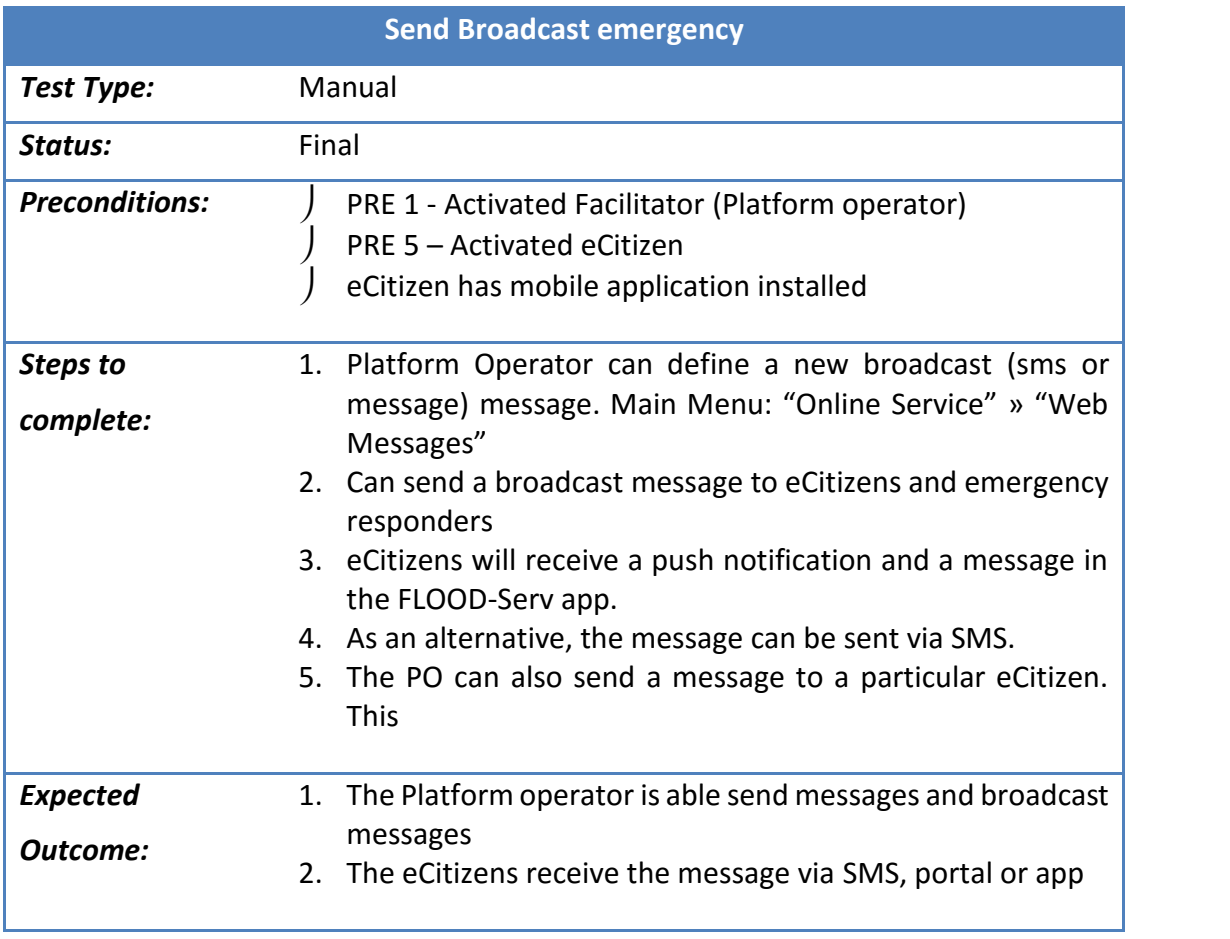

## **7.1.17 Test Case – Send Broadcast emergency**

# **7.1.18 Results – Send Broadcast emergency**

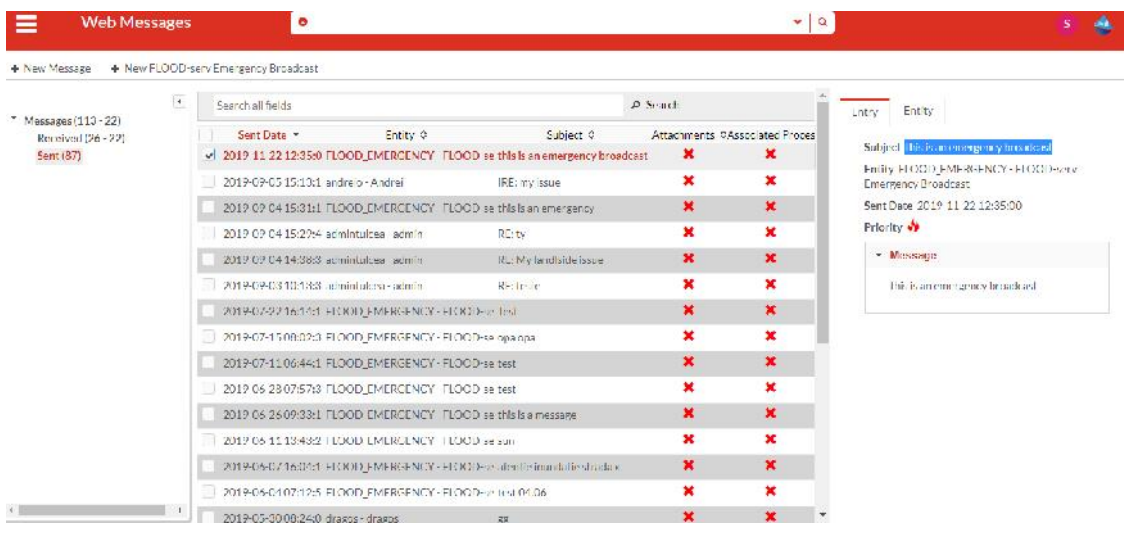

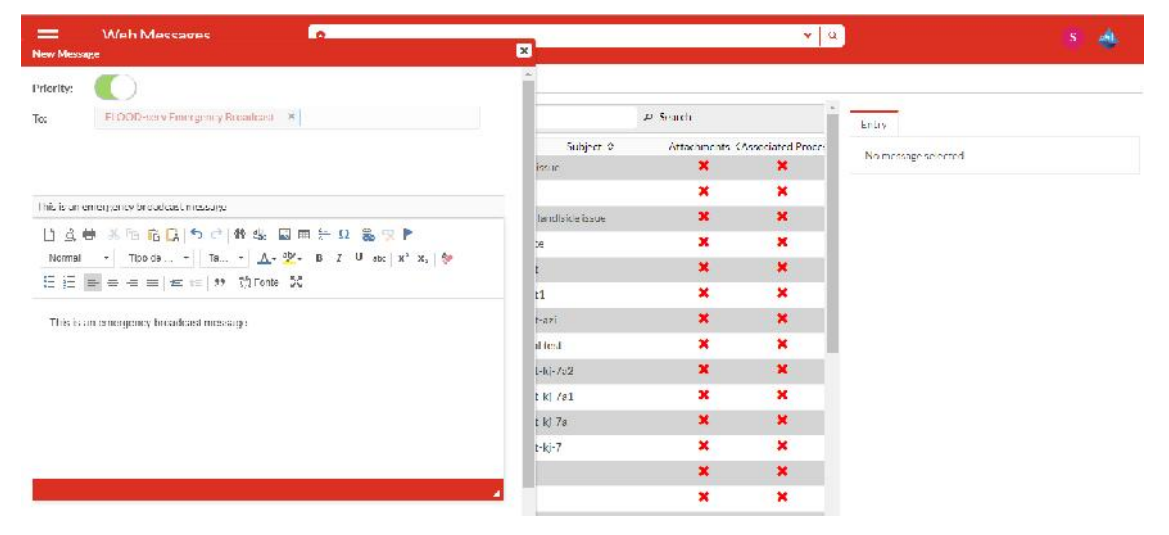

*The purpose of this feature is to have a simple and agile broadcast message sent to every citizen*

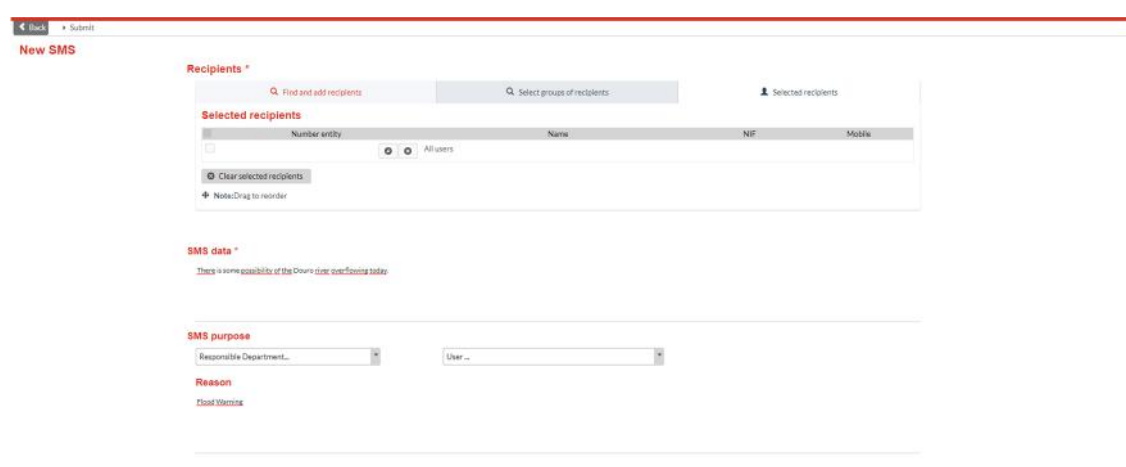

*As an alternative, the message can be sent via SMS.*

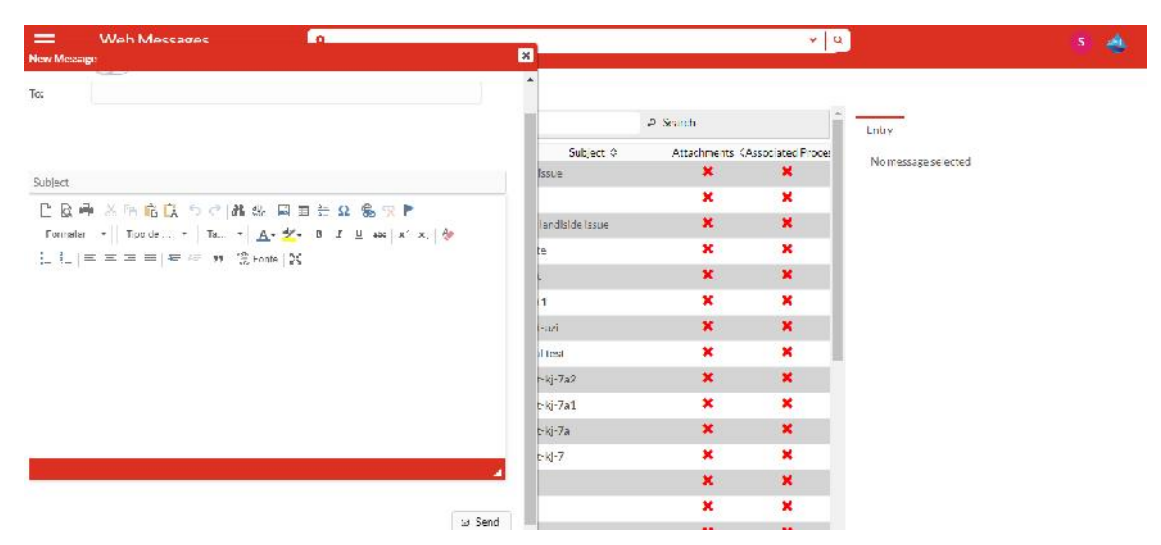

*The purpose of this feature is to send a message to a particular citizen, thus allowing another channel for a two-way communication. In the portal the citizen can send messages to the public authority.*

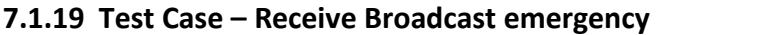

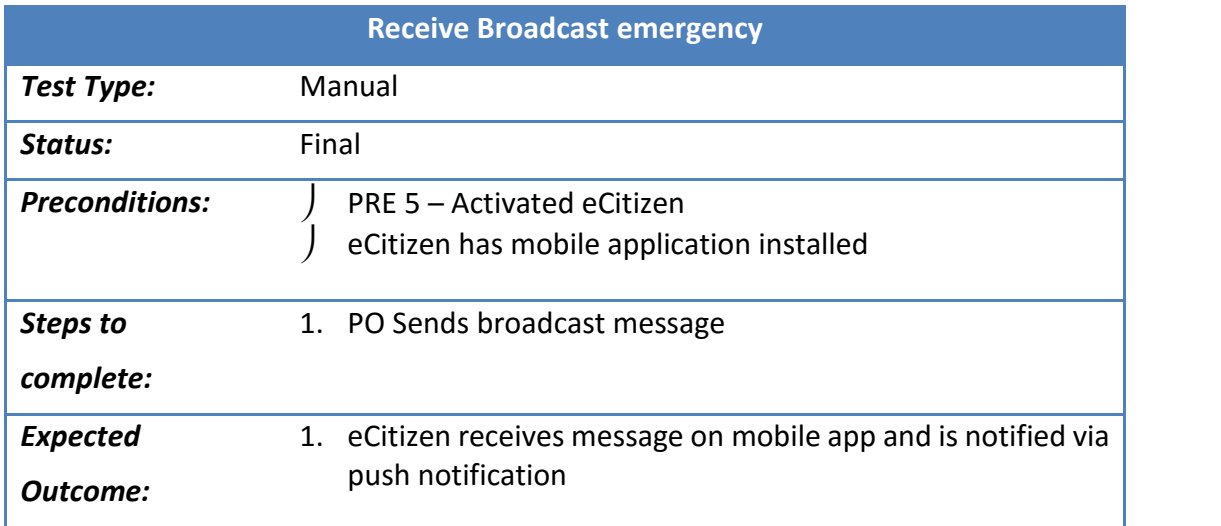

#### **7.1.20 Receive Broadcast emergency**

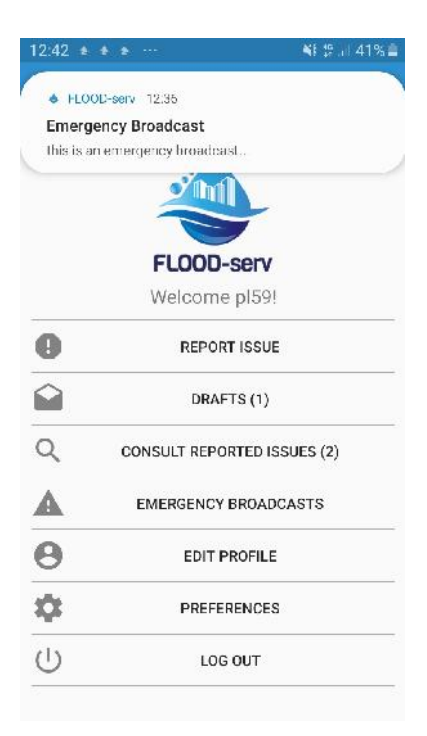

*The Citizen receives a push notification*

| 12:53 国      |                                                               | WE 18 36% |
|--------------|---------------------------------------------------------------|-----------|
| $\leftarrow$ | <b>Emergency Broadcasts</b>                                   | С         |
|              | this is an emergency broadcast mes<br>22 November 2019, 12:44 |           |
|              | testovanie final<br>21 June 2019, 09:35                       |           |
|              | test broadcast<br>21 June 2019, 09:34                         |           |
|              | this a broadcast message<br>13 June 2019, 15:15               |           |
| new test     | 5 April 2019, 11:20                                           |           |
|              | emergency!! (test)<br>5 April 2019, 11:19                     |           |
| sa 12345     | 23 July 2018, 18:22                                           |           |
| teste sa     | 23 July 2018, 18:21                                           |           |

*Can check the history of messages*

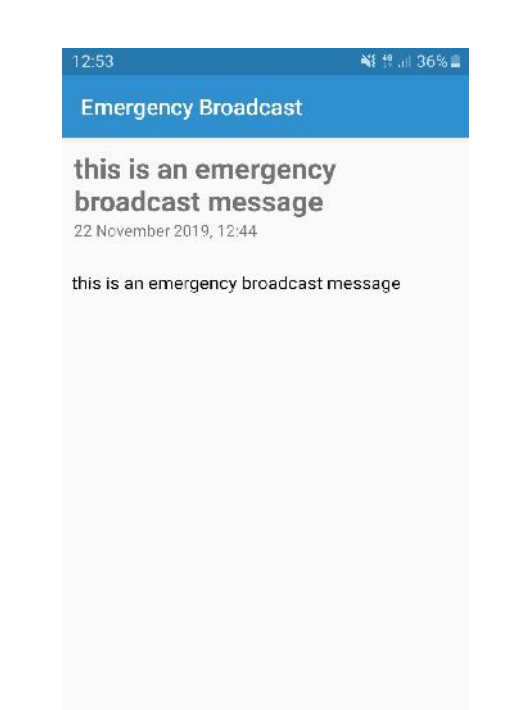

*Clicking in the notification or via the broadcast messages area in the app, we can consult the details of the message.*

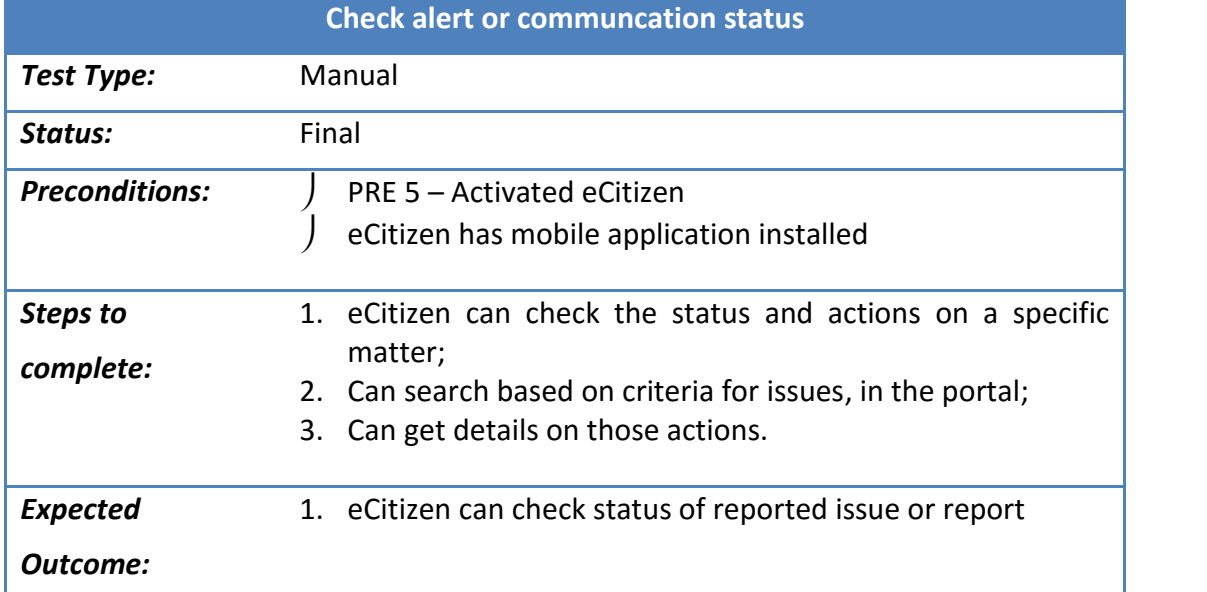

#### **7.1.21 Test Case – Check alert or communcation status**

**7.1.22 Results – Check alert or communcation status**

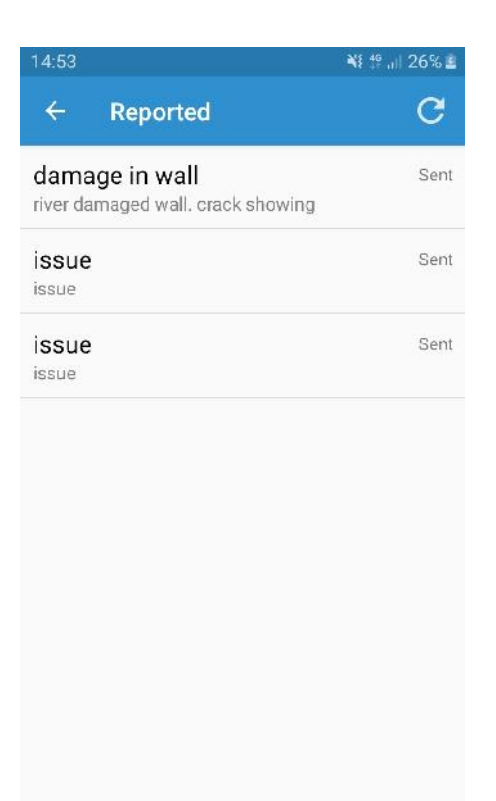

*List of reported issues in the app*

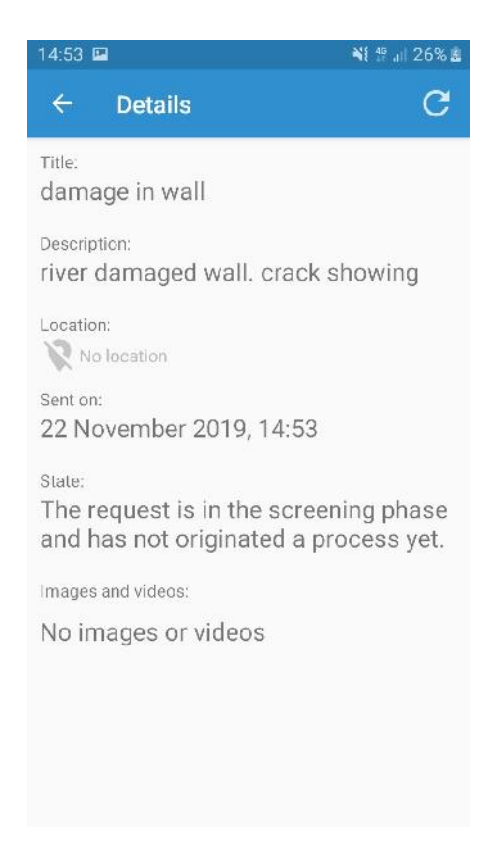

*Detail of reported issue with no feedback*

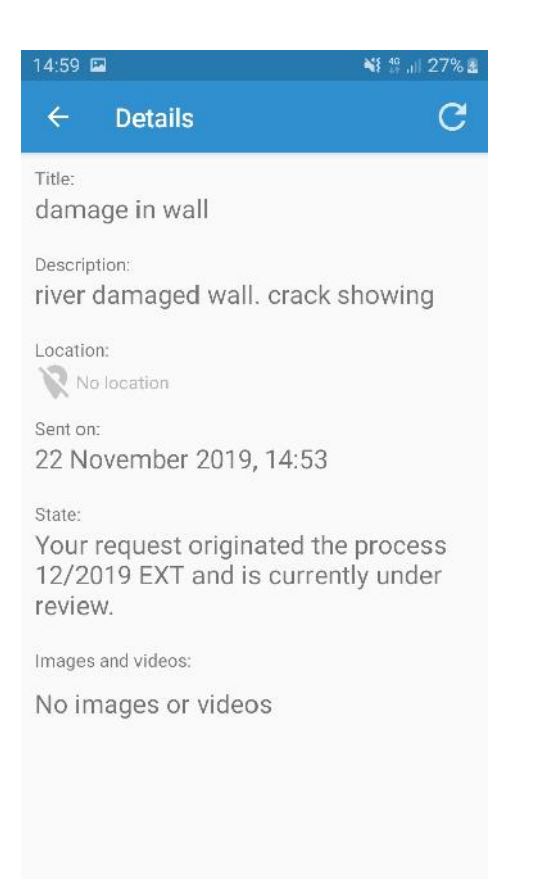

*Detail of reported issue with approved*

| Home >             | $\mathcal{A}^{\mathcal{K},\mathcal{B}}$ |                                                                                |                             | <b>Submission history</b>                                                                                                    |                  |                                |                      | <b>SP</b>                        | <b>SALE 1999</b> |  |
|--------------------|-----------------------------------------|--------------------------------------------------------------------------------|-----------------------------|----------------------------------------------------------------------------------------------------|------------------|--------------------------------|----------------------|----------------------------------|------------------|--|
| Report<br>Number # | legue.<br>lype #                        | <b>Issue Description</b><br>٠                                                  | <b>Submission</b><br>Date # | Location #                                                                                                    | Status #         | <b>Resolution</b><br>Message # | Resolution<br>Date # | Attachment<br>(only Images)<br>÷ |                  |  |
| 1595               | Lands de                                | here is a large de<br>at this point                                            | DY-US/2019<br>14:36:00      | 15.18128 28.199698                                                                                                    | T-OF<br>ACCEPTED |                                |                      | Download                         |                  |  |
| 1772               | llega.<br>Landfill                      | test                                                                           | 23/09/2019<br>1014-22       | 40 150990 FR 767611                                                                                                    | ACCEPTED.        |                                |                      |                                  |                  |  |
| 15y2               | Ileya<br>Landfill                       | test armitalized                                                               | 28/08/2019<br>13338.55      | 44.501402.201099002 5ENT                                                                                                    |                  |                                |                      |                                  |                  |  |
| 1209               | Wellissue                               | 223                                                                            | 15/07/2019                  | 40.157702.28.795344                                                                                                    | NT.              |                                |                      |                                  |                  |  |
|                    |                                         | Cargo, L. R. 2017 E.COD-v-r v- Public ELDOD Emergency and Austroness SERVisie. |                             | This protect has received funding Tum the Ediopean Unions Hollows 2020 released and imprediation programme under orient agreement the 695 599.<br>This website reflects only the outhoris view and the Research Bracultive Agency (REA) is not research to dry use that may be mode of the information is contains. |                  |                                |                      | FOLLOWING NO. 4                  |                  |  |

*List of reported issues in the portal*

### **7.1.23 Test Case – Call WS Rest API**

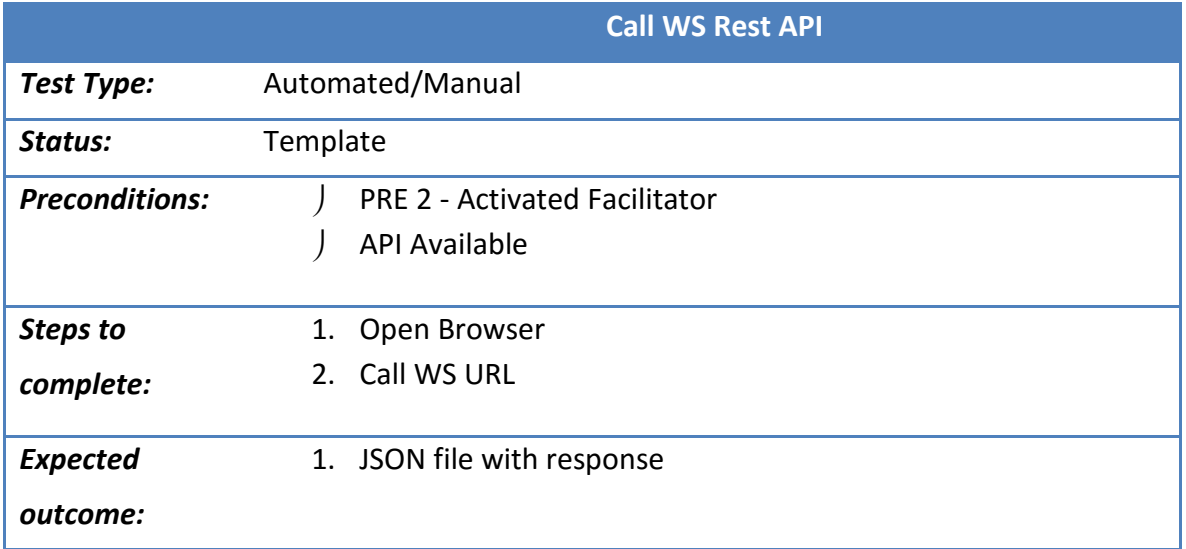

# **7.1.24 Results – Call WS Rest API**

#### Get All Themes

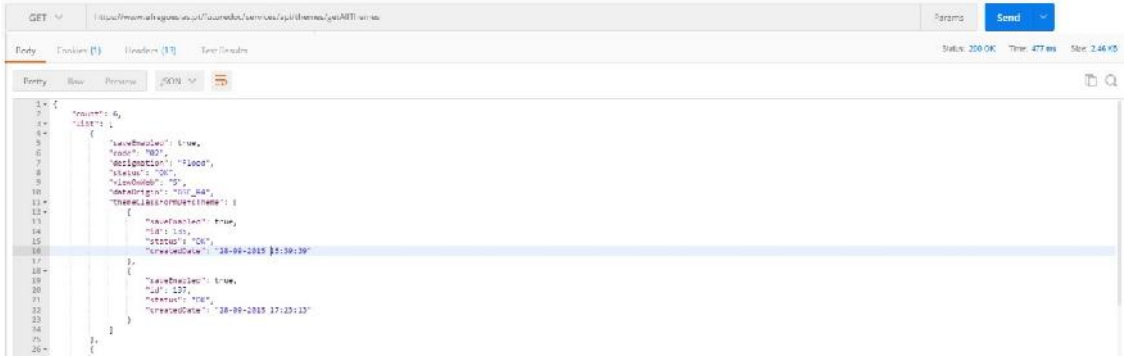

#### Get Forms by Theme

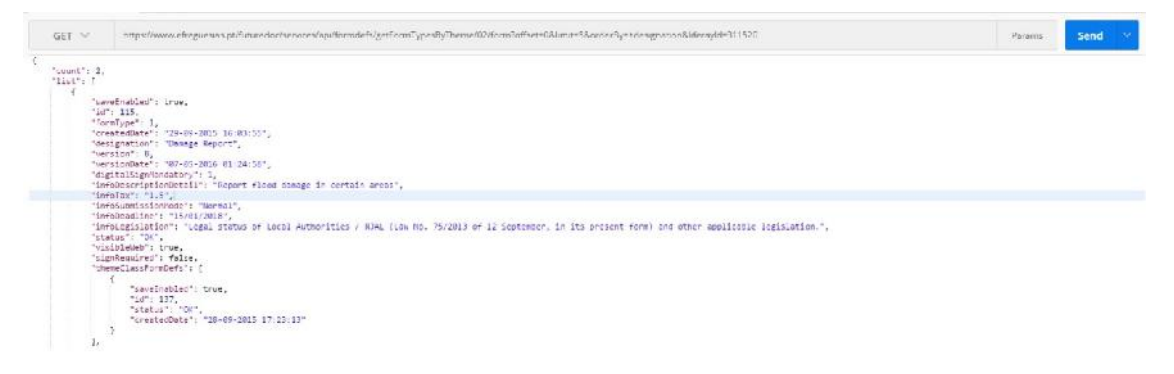

# **8 CDF Release Notes**

This section contains the CDF release notes.

#### **8.1 System access requirements**

CDF can be accessible through any web browser in any device, doing it a multiplatform tool available everywhere. The browser compatibility list is the next:

- Chrome 63+
- Firefox 57.0.4+
- Internet Explorer 10+

The mobile application is compatible with:

Android 4.1+

#### **8.2 Features**

#### **The CDF component a multi-platform system with these main functionalities:**

- Filter and process any incoming issue reported via app or portal;
- A Workflow management system for proper address the issues automatically registered;
	- o Allowing the public authority to give feedback to the citizen;
	- o Allowing the citizen to give continuous feedback;
- Broadcasting messaging tool with sms integration;
- P2P messaging tool with sms integration;
- Build a database of issues with workflow capabilities and with integration API for the Portal and the EMC;
- Build a database of entities/citizens;
- Build smart forms for dedicated workflows and publish them on the Portal via API;
	- o This allows more formal communications and process flows between citizens and the public authorities.
- Allow the public authority to setup the application and workflows as desired with full customization;

#### **8.3 Installation guide**

For Decision Makers and/or Operators you can access to the CDF Backoffice directly in the FLOOD-Serv Platform or directly by typing in:

https://bilbao-floodserv-saas.ano.pt/ https://bratislava-floodserv-saas.ano.pt/

https://genova-floodserv-saas.ano.pt/ https://tulcea-floodserv-saas.ano.pt/ https://vnfamalicao-floodserv-saas.ano.pt/

The credentials to access are:

 User: salmeida123 Password: 123

**Note: Since the PA can delete users, this user can at any point be deleted by the PA. If so, please refer directly to the FLOOD-Serv platform to gain access.**

To access to the CDF mobile app for Citizens: You can download it directly via the FLOOD-Serv Platform or using the direct link:

https://tulcea-floodserv-saas.ano.pt/tulcea/images/FLOODserv\_1.0.0.4-tulcea.apk https://bilbao-floodserv-saas.ano.pt/bilbao/images/FLOODserv\_1.0.0.4-bilbao.apk https://genova-floodserv-saas.ano.pt/genova/images/FLOODserv\_1.0.0.4-genova.apk https://bratislava-floodserv-saas.ano.pt/bratislava/images/FLOODserv\_1.0.0.4-bratislava.apk https://vnfamalicao-floodserv-saas.ano.pt/vnfamalicao/images/FLOODserv\_1.0.0.4-vnfamalicao.apk

Any verification tests described in this document can be repeated using such links, with the possibility to change the language to verify that the application is running for the five languages of the pilot cities and in English as well.

# **9 Work Developed and Conclusions**

Regarding the CDF component, the 8 user stories were implemented, with all tests proving its compliance with the original requirements. For this, the development consisted on (macro level):

- Implementing the mobile application;
- Implementing the API to integrate with the platform check Appendix I for more detail;
- Developing the Business Works layer to implement the new underline logic;
- Developing the Data layer to accommodate the new data structures.

The previous technology stack deemed fit for the changes and new modules incorporated.

Under the work developed in WP3, the CDF is ready to be integrated with the FLOOD-Serv system. CDF is also currently being deployed separately for a different project.

# **10 APPENDIX I: API Documentation**

#### **10.1.1 Introduction**

The following chapters identify the methods present in the three main areas of the CDF API. For the URL, each pilot has its own CDF instance:

https://bilbao-floodserv-saas.ano.pt/

https://bratislava-floodserv-saas.ano.pt/

https://genova-floodserv-saas.ano.pt/

https://tulcea-floodserv-saas.ano.pt/

https://vnfamalicao-floodserv-saas.ano.pt/

For the API link, they obey the same logic:

https://{pilot\_instance\_name}/{pilot\_contextroot\_name}/services/api/records/

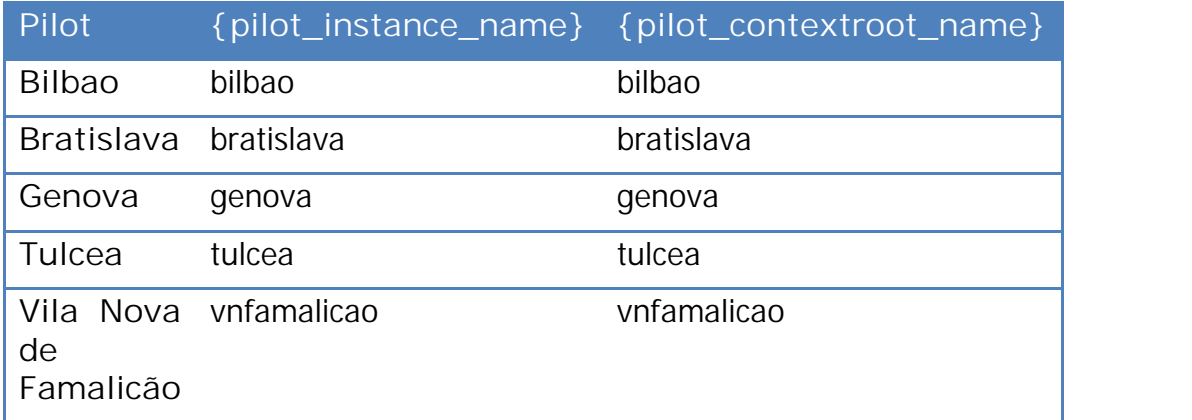

For example, for the **GetProcessesByDate** of the **STATES** API, for Genova the link is:

https//genova-floodserv-saas.ano.pt/genova/services/api/records/getProcessesByDate/

#### **10.1.2 SYNC Users**

#### **10.1.2.1 Sync Users**

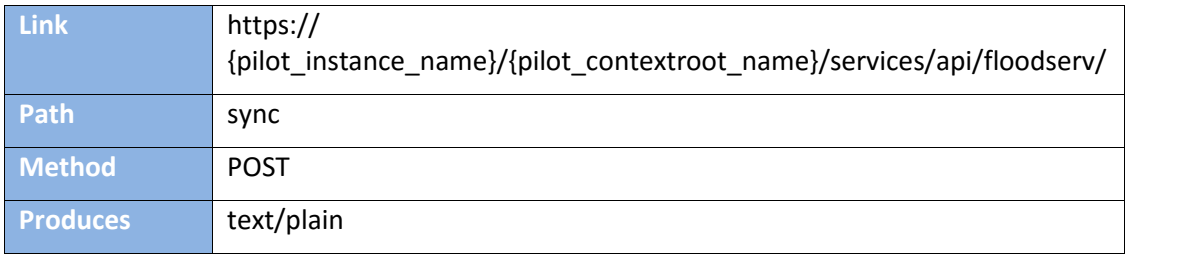

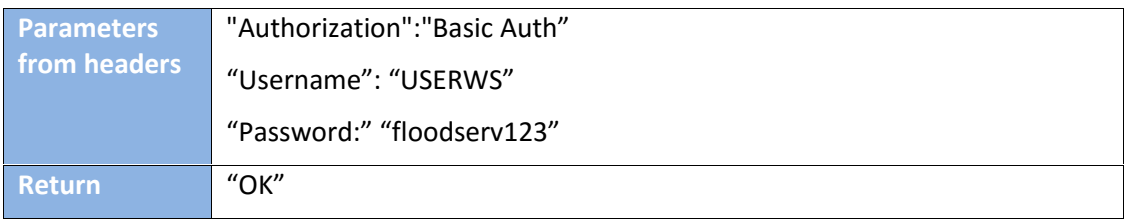

### **10.1.3 STATES**

### **10.1.3.1 Get a list of processes filtered by date of creation**

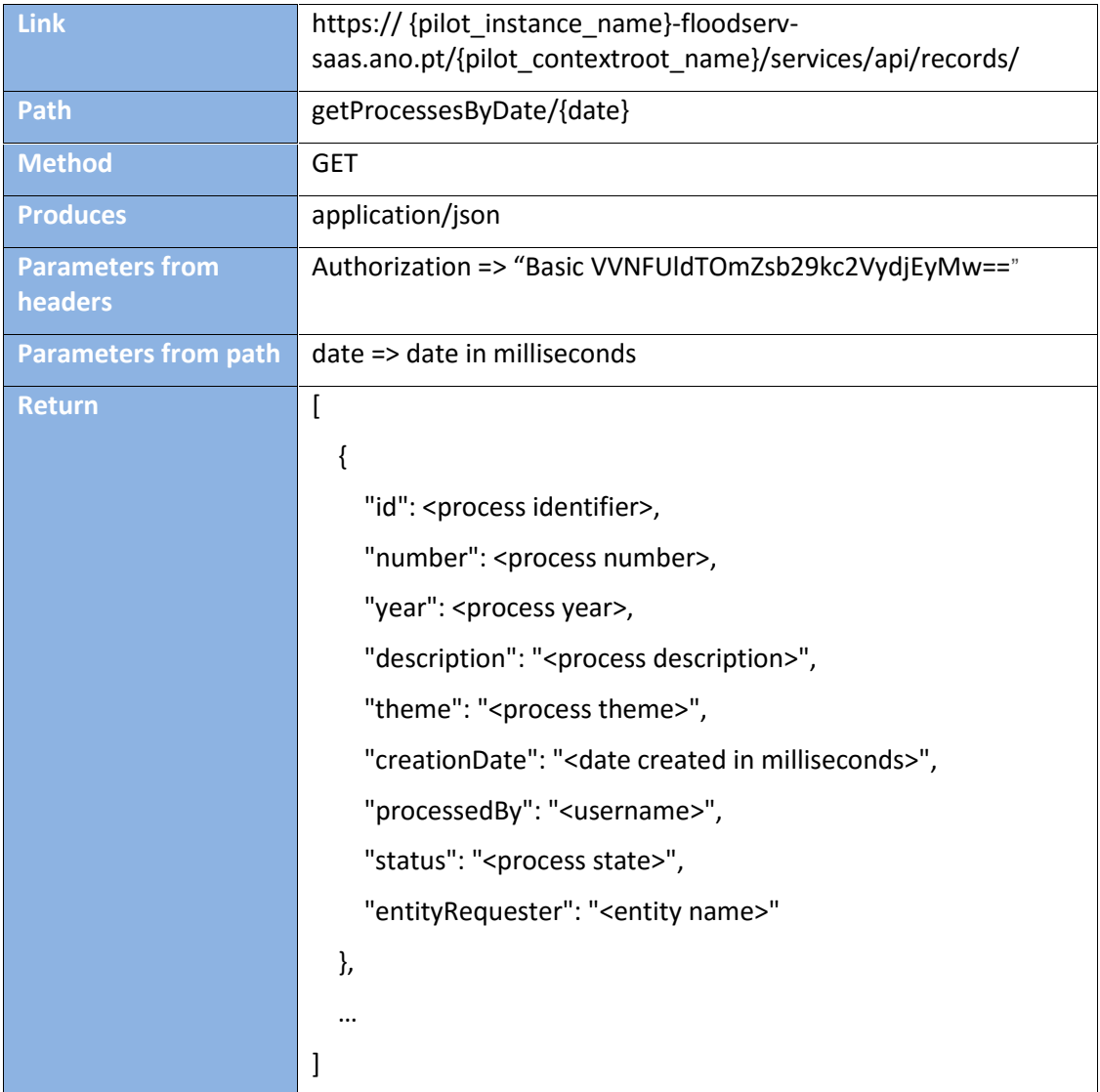

# **10.1.3.2 Get the list of attachments of a specific process**

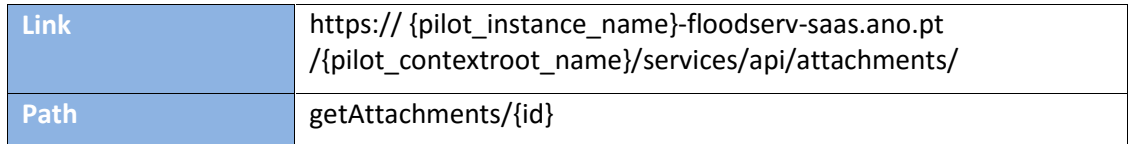

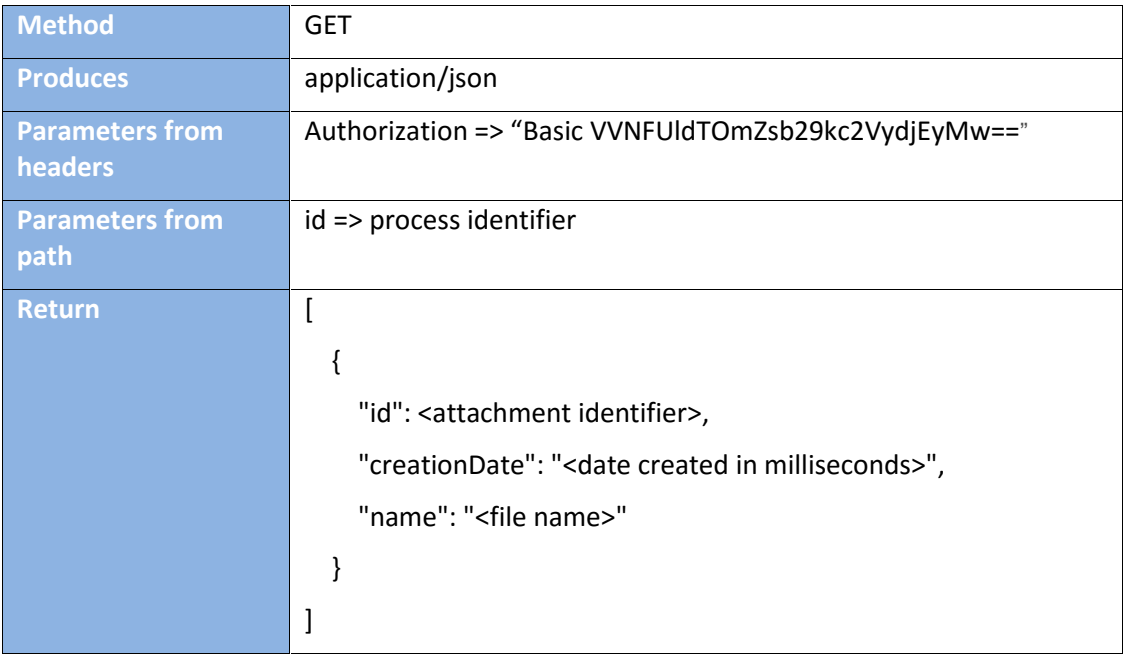

# **10.1.3.3 Get the last version of file of a specific attachment**

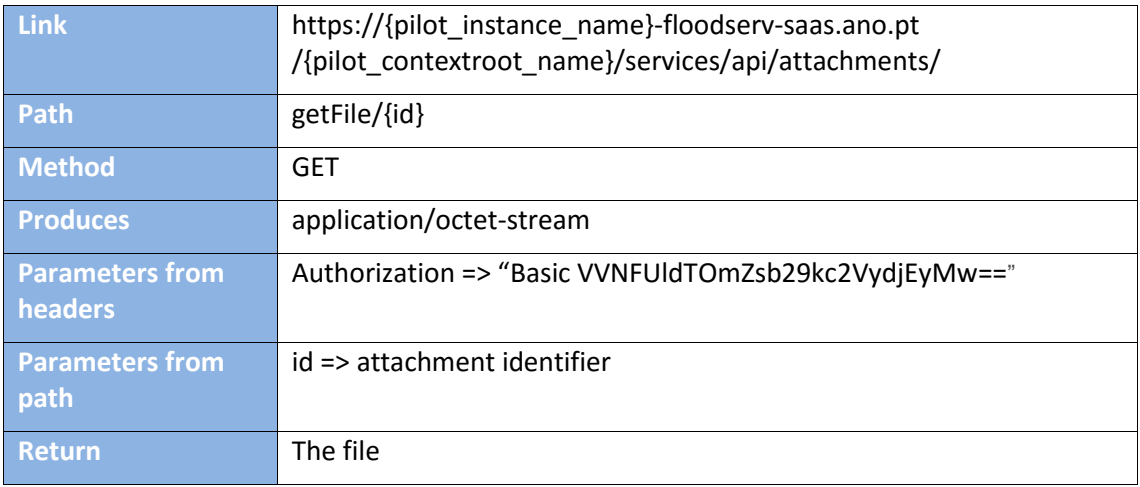

# **10.1.3.4 Get the last version of file of a specific attachment (in base64)**

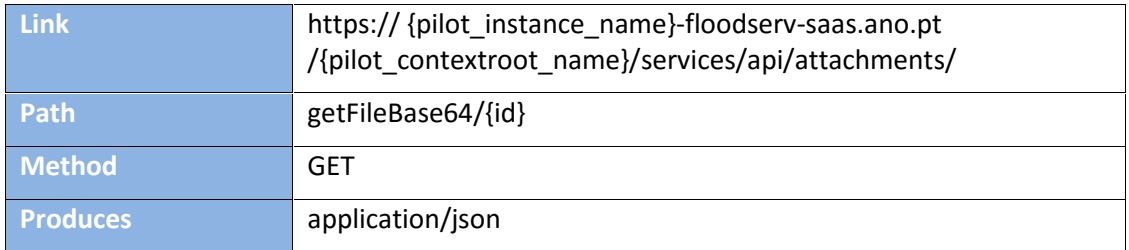

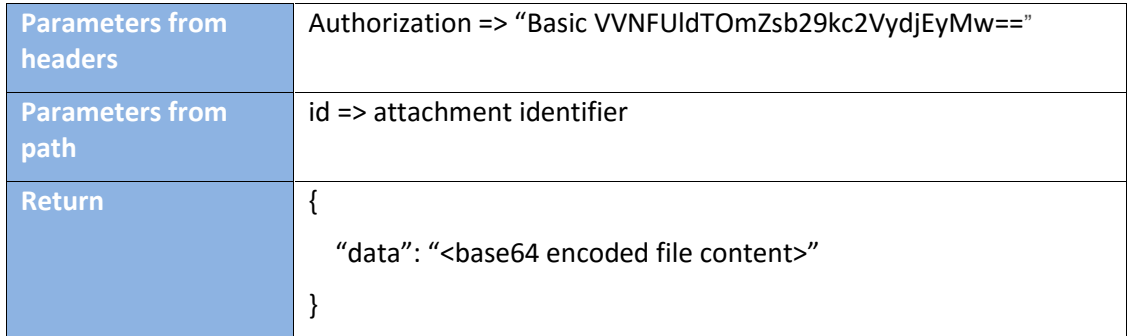

# **10.1.3.5 Get list of movements of a process**

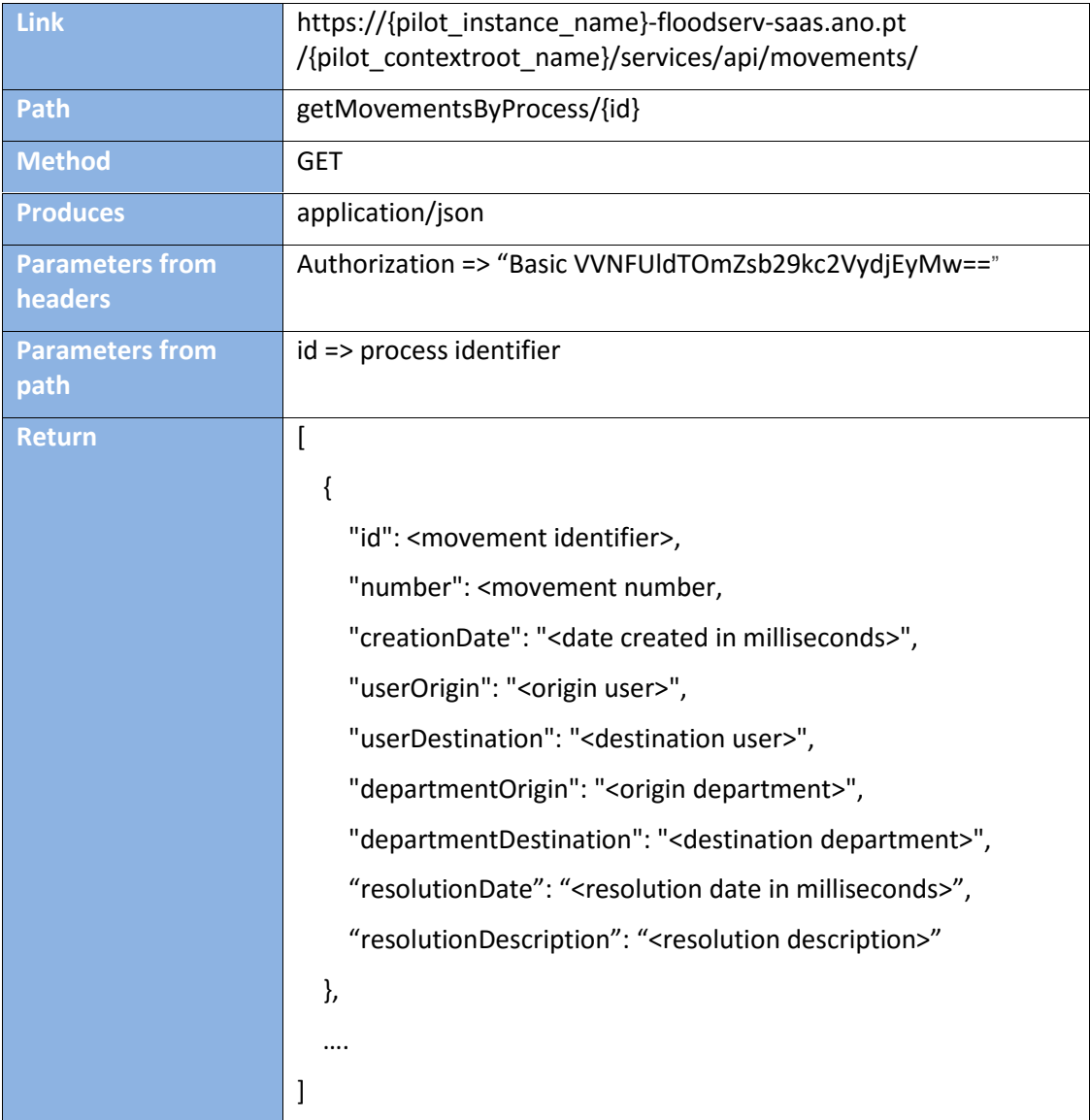

# **10.1.3.6 Update the status of a specific process**

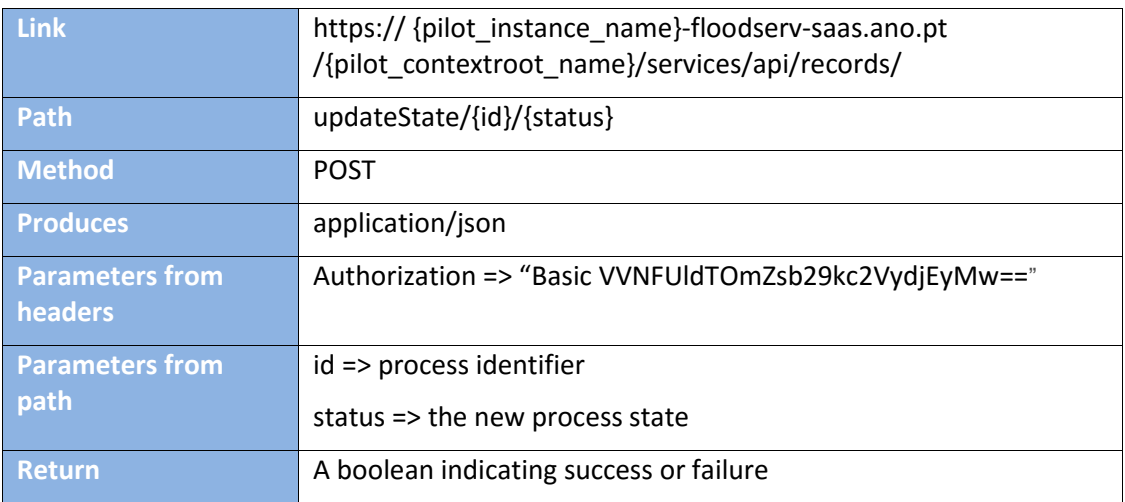

# **10.1.3.7 Get a list of entities**

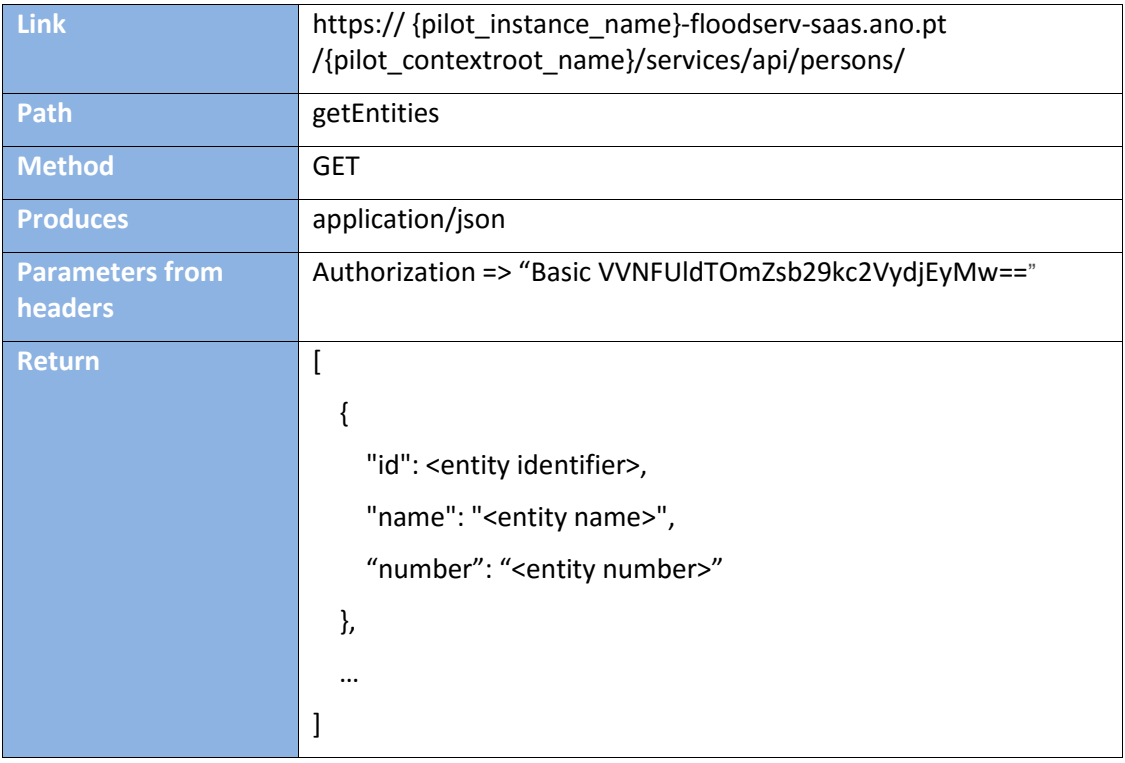

# **10.1.3.8 Get full details on a specific entity**

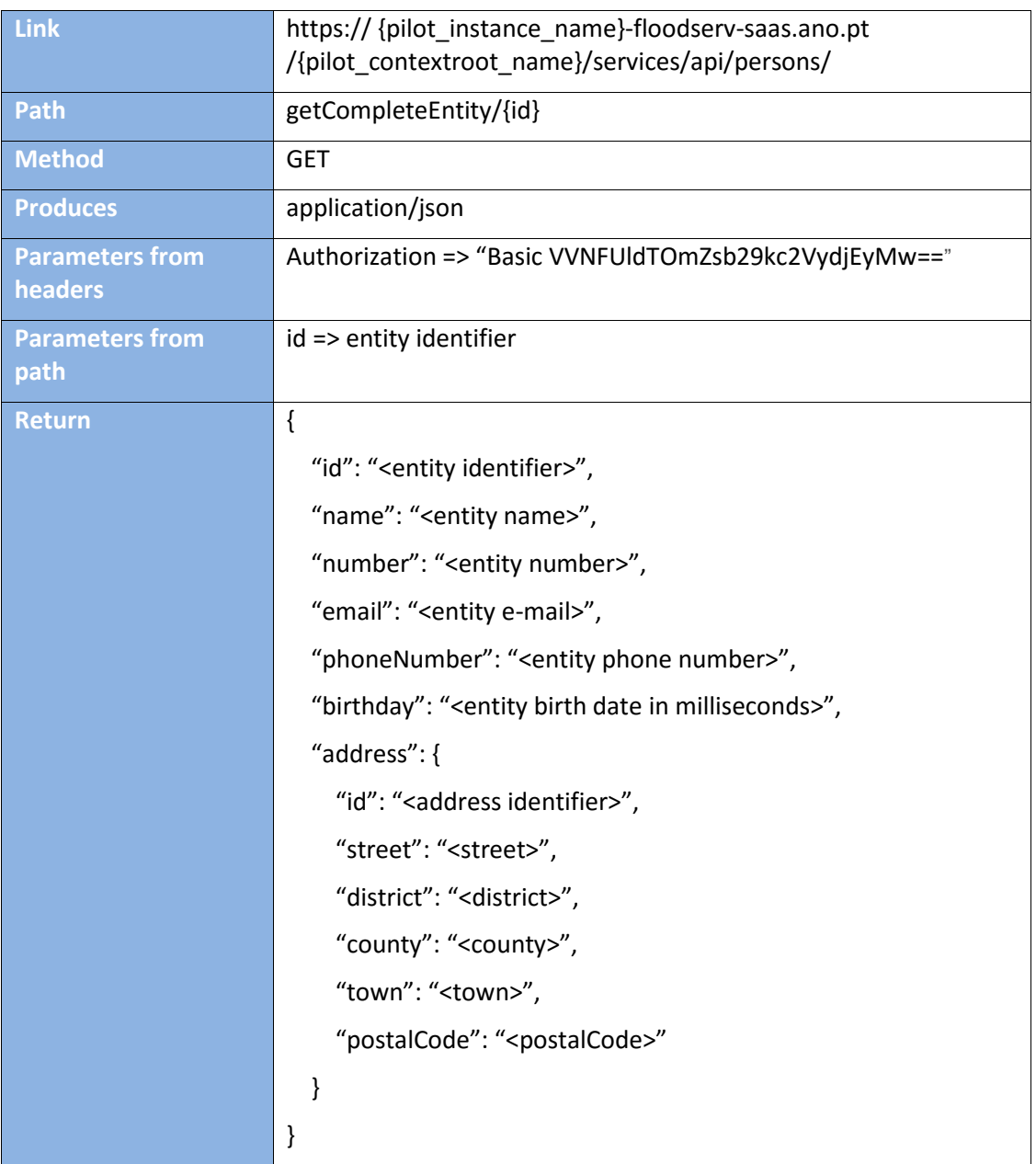

#### **10.1.3.9 Base Data**

#### **10.1.3.9.1Available process states**

 R - Registry P - Pending ) A - Archived UA - Unarchived  $\int$  S - In follow-up DR- Draft

# **10.1.4 WEB REQUESTS**

#### **10.1.4.1 Login User**

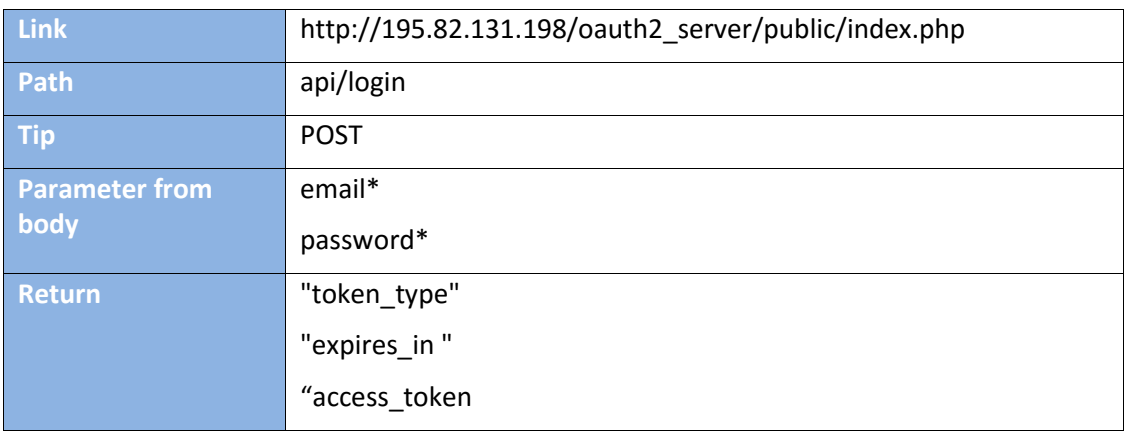

# **10.1.4.2 Report Issue**

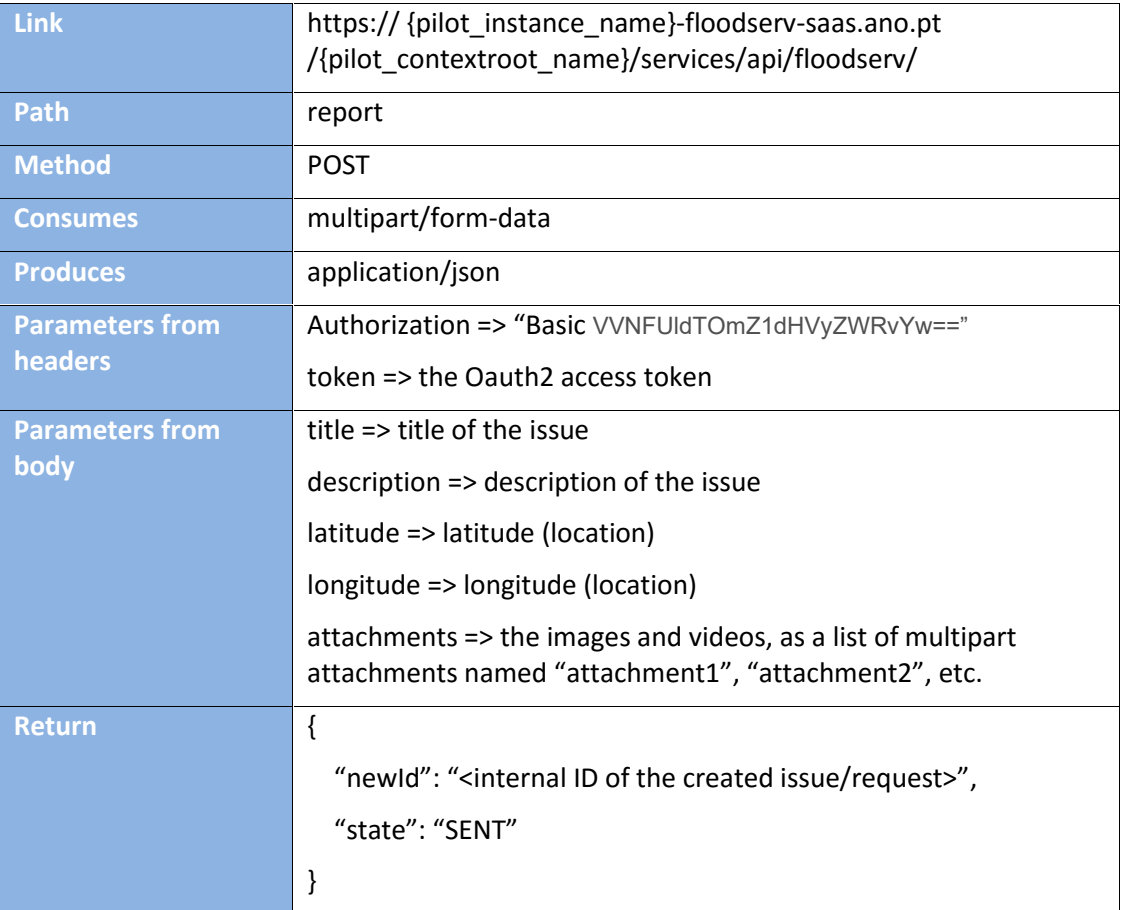

# **10.1.4.3 Get Issue State**

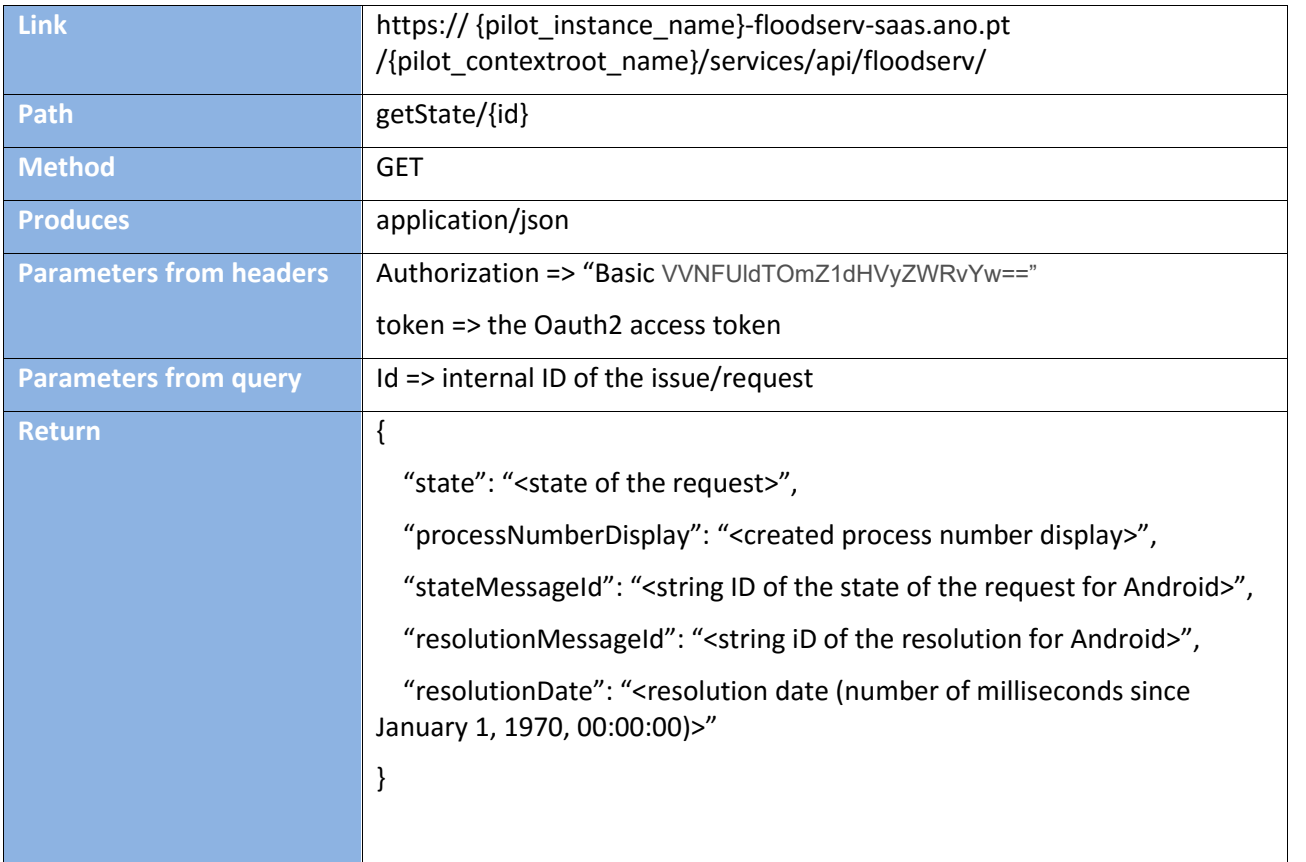

# **10.1.4.4 Get Reported Issues**

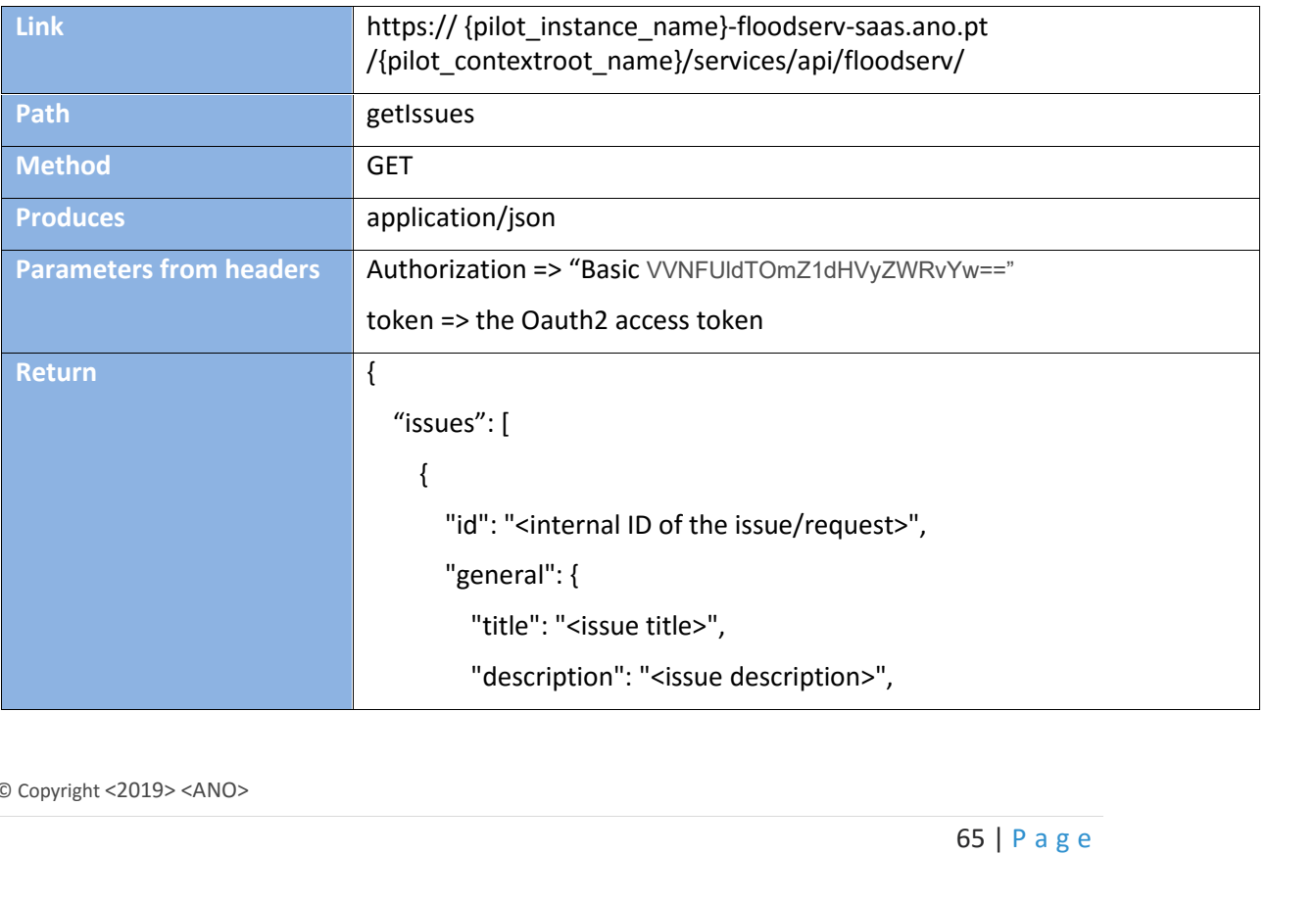

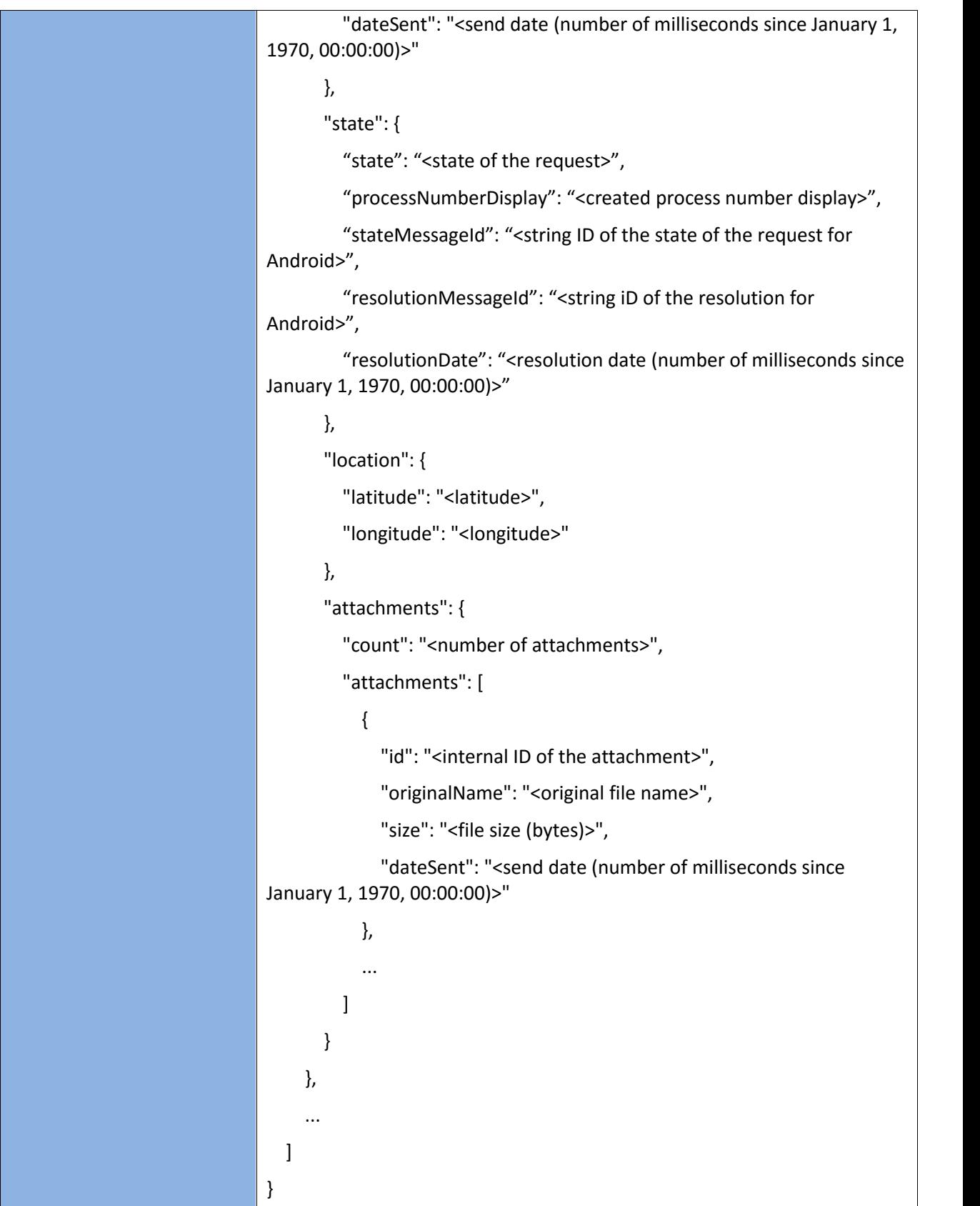

### **10.1.4.5 Download Attachment**

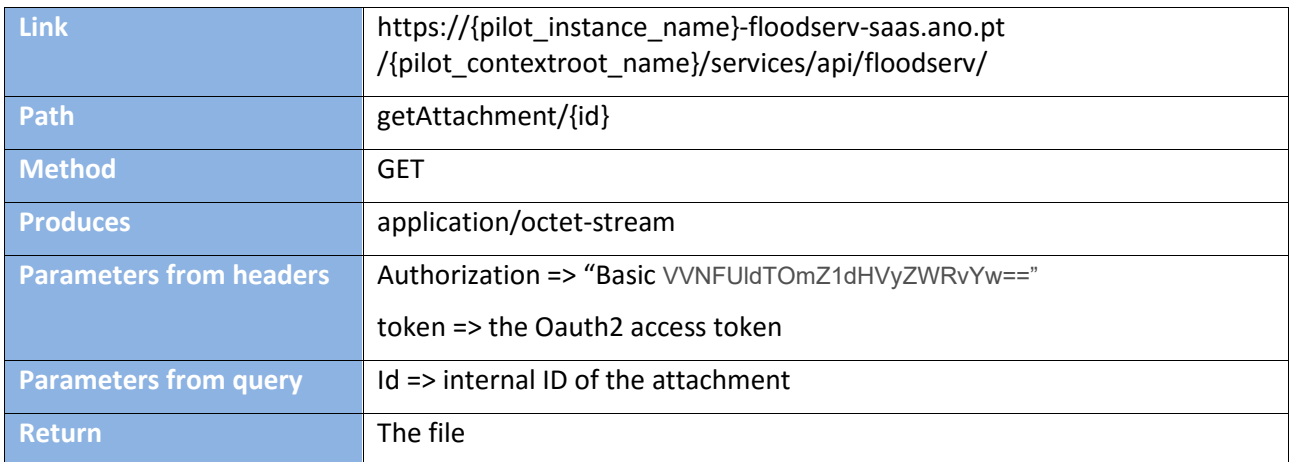

#### **10.1.4.6 Base Data**

### **10.1.4.6.1Possible Values for "state"**

 DRAFT SENT FREPARATION ACCEPTED ACCEPTED ARCHIVED ACCEPTED DEFERRED ACCEPTED REJECTED ACCEPTED DEFERRED ARCHIVED ACCEPTED REJECTED ARCHIVED ERROR

## **10.1.4.6.2Possible values for "stateMessageId"**

- issue state full DRAFT
- issue\_state\_full\_SENT
- issue\_state\_full\_PREPARATION
- issue\_state\_full\_NOTACCEPTED
- ) issue state full ACCEPTED
- issue\_state\_full\_ACCEPTED\_ARCHIVED
- issue state full ACCEPTED DEFERRED
- ) issue state full ACCEPTED REJECTED
- issue\_state\_full\_ACCEPTED\_DEFERRED\_ARCHIVED
- issue\_state\_full\_ACCEPTED\_REJECTED\_ARCHIVED
- issue\_state\_full\_ERROR

# **10.1.4.6.3Possible values for "resolutionMessageId"**

 issue\_resolution\_d  $\int$  issue\_resolution\_r

## **10.1.5 WEB MESSAGES**

#### **10.1.5.1 Messages Received**

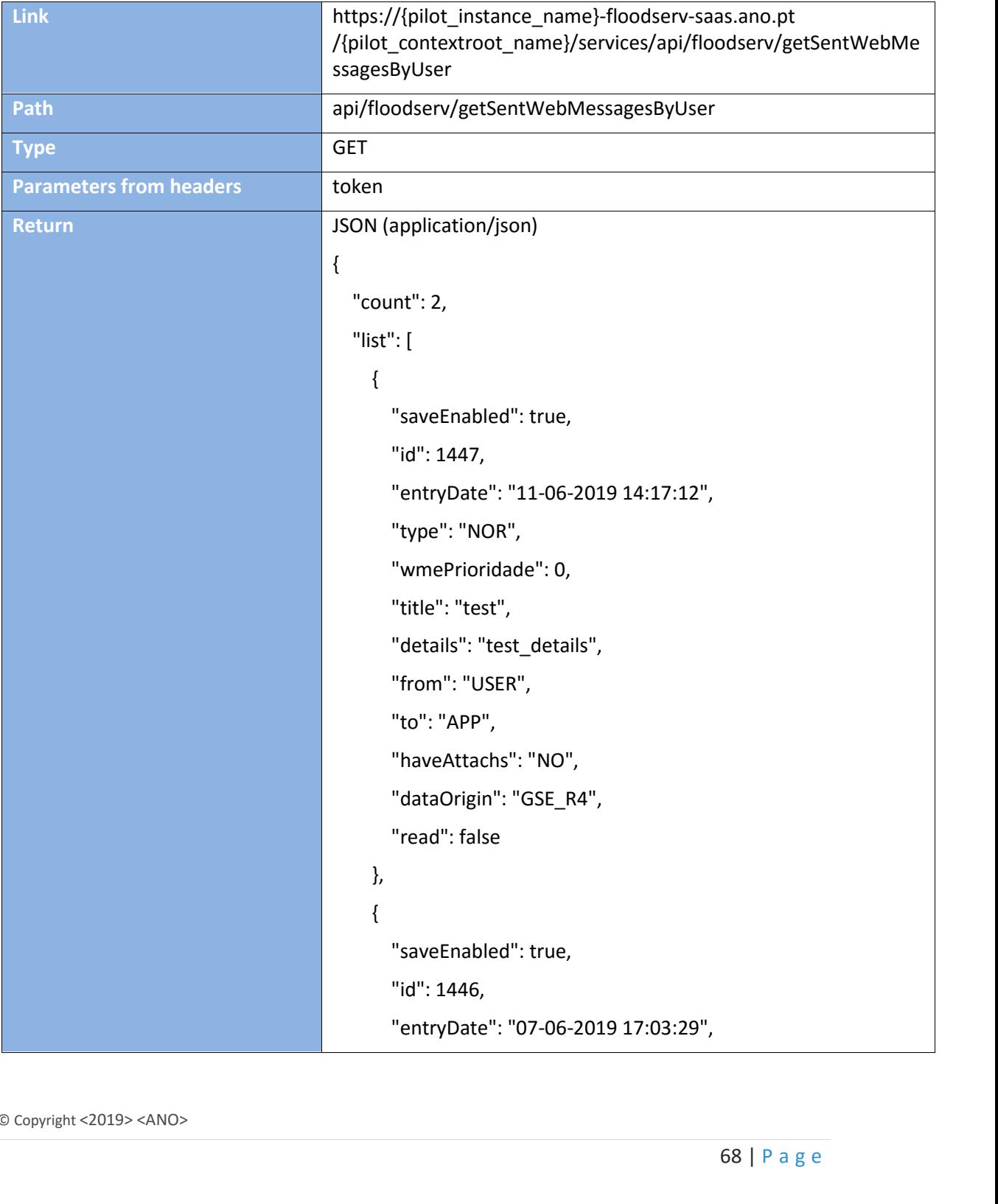

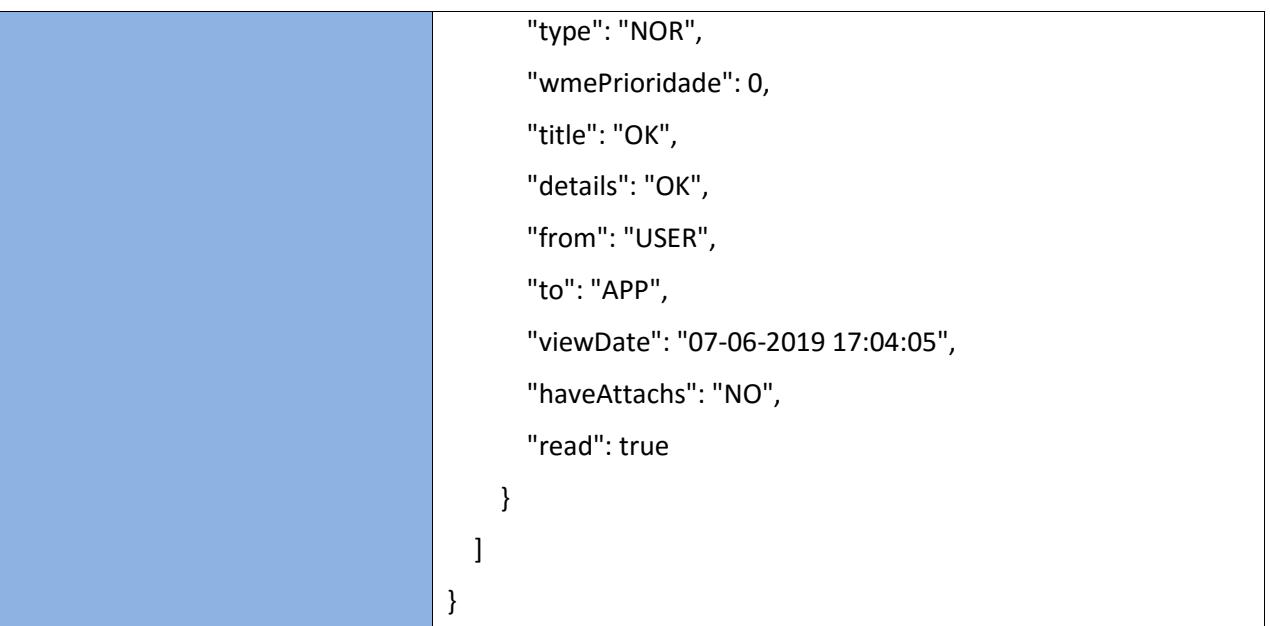

**I/O:**

@GET

@Path("/getSentWebMessagesByUser")

@Produces(MediaType.APPLICATION\_JSON)

PaginationModel<WebMessage> getSentMessages(

@HeaderParam("token") String token,

@DefaultValue("0") @QueryParam("offset") Integer offset,

@DefaultValue("10") @QueryParam("limit") Integer limit,

@DefaultValue("-entryDate") @QueryParam("orderBy") String orderBy,

@QueryParam("filter") String filter

);

### **10.1.5.2 Messages Sent**

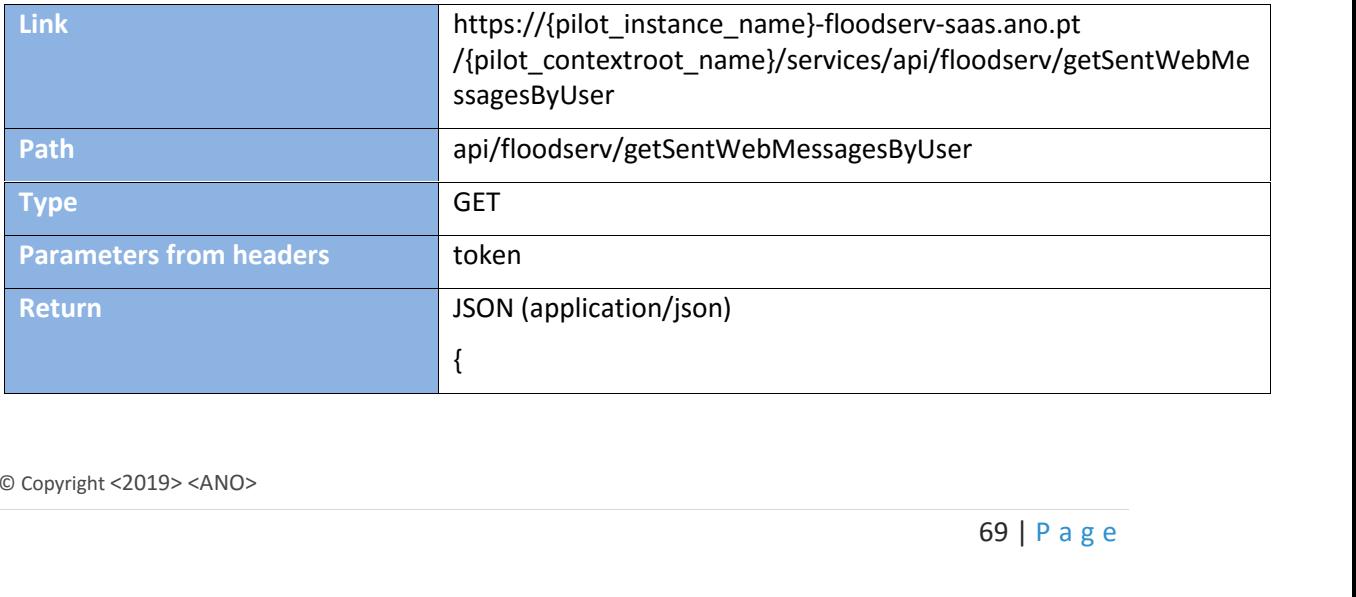

"count": 2, "list": [ { "saveEnabled": true, "id": 1447, "entryDate": "11-06-2019 14:17:12", "type": "NOR", "wmePrioridade": 0, "title": "test", "details": "test\_details", "from": "USER", "to": "APP", "haveAttachs": "NO", "dataOrigin": "GSE\_R4", "read": false }, { "saveEnabled": true, "id": 1446, "entryDate": "07-06-2019 17:03:29", "type": "NOR", "wmePrioridade": 0, "title": "OK", "details": "OK", "from": "USER", "to": "APP", "viewDate": "07-06-2019 17:04:05", "haveAttachs": "NO", "read": true } ] }

**Note**: The list can be filter as the following example: https://{pilot\_instance\_name}-floodserv saas.ano.pt

/{pilot\_contextroot\_name}/services/api/floodserv/getSentWebMessagesByUser?offset=0&li mit=1.

### **I/O:**

@GET

@Path("/getSentWebMessagesByUser")

@Produces(MediaType.APPLICATION\_JSON)

PaginationModel<WebMessage> getSentMessages(

@HeaderParam("token") String token,

@DefaultValue("0") @QueryParam("offset") Integer offset,

@DefaultValue("10") @QueryParam("limit") Integer limit,

@DefaultValue("-entryDate") @QueryParam("orderBy") String orderBy,

@QueryParam("filter") String filter

);

### **10.1.5.3 Create New Message**

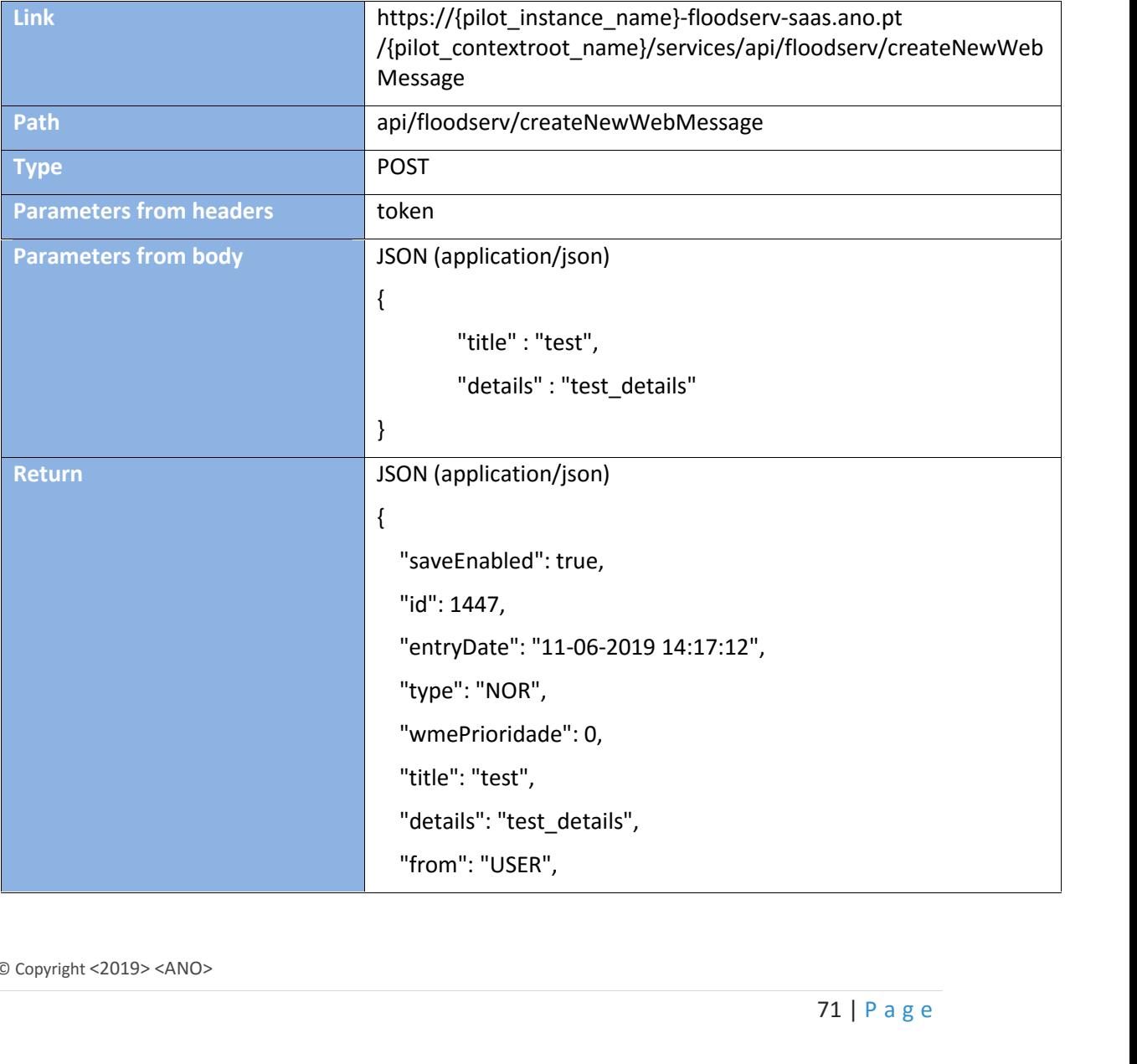

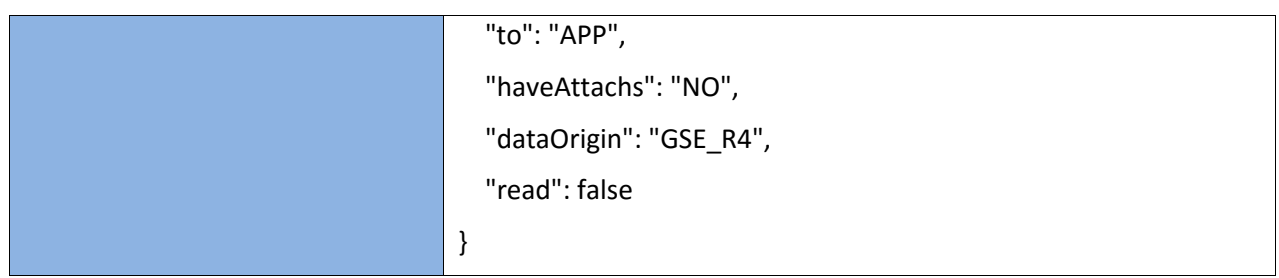

**I/O:**

@POST @Path("/createNewWebMessage") @Consumes(MediaType.APPLICATION\_JSON) @Produces(MediaType.APPLICATION\_JSON) WebMessage createNewWebMessage( @HeaderParam("token") String token, WebMessage wmsg);
## **11 APPENDIX I: User Guide**

The user guide, in Powerpoint and Video format are available in each instance of the CDF of each pilot in the following links:

- https://bilbao-floodserv-saas.ano.pt/bilbao/images/CDF\_Quick\_guide.pptx<br>https://bratislava-floodserv-saas.ano.pt/bratislava/images/CDF\_Quick\_guid
- https://bratislava-floodserv-saas.ano.pt/bratislava/images/CDF\_Quick\_guide.pptx<br>
https://genova-floodserv-saas.ano.pt/genova/images/CDF\_Quick\_guide.pptx<br>
https://tulcea-floodserv-saas.ano.pt/tulcea/images/CDF\_Quick\_guide.p
- https://genova-floodserv-saas.ano.pt/genova/images/CDF\_Quick\_guide.pptx
- https://tulcea-floodserv-saas.ano.pt/tulcea/images/CDF\_Quick\_guide.pptx<br>https://vnfamalicao-floodserv-saas.ano.pt/vnfamalicao/images/CDF\_Quick
- https://vnfamalicao-floodserv-saas.ano.pt/vnfamalicao/images/CDF\_Quick\_guide.pptx